USER GUIDE

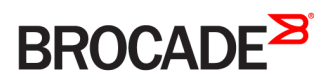

# Brocade Vyatta Network OS Virtualization Support User Guide, 5.2R1

**Supporting VNF Platform**

*53-1004761-01 24 October 2016*

#### **© 2016, Brocade Communications Systems, Inc. All Rights Reserved.**

Brocade, the B-wing symbol, and MyBrocade are registered trademarks of Brocade Communications Systems, Inc., in the United States and in other countries. Other brands, product names, or service names mentioned of Brocade Communications Systems, Inc. are listed at [www.brocade.com/en/legal/](http://www.brocade.com/en/legal/brocade-Legal-intellectual-property/brocade-legal-trademarks.html) [brocade-Legal-intellectual-property/brocade-legal-trademarks.html](http://www.brocade.com/en/legal/brocade-Legal-intellectual-property/brocade-legal-trademarks.html). Other marks may belong to third parties.

Notice: This document is for informational purposes only and does not set forth any warranty, expressed or implied, concerning any equipment, equipment feature, or service offered or to be offered by Brocade. Brocade reserves the right to make changes to this document at any time, without notice, and assumes no responsibility for its use. This informational document describes features that may not be currently available. Contact a Brocade sales office for information on feature and product availability. Export of technical data contained in this document may require an export license from the United States government.

The authors and Brocade Communications Systems, Inc. assume no liability or responsibility to any person or entity with respect to the accuracy of this document or any loss, cost, liability, or damages arising from the information contained herein or the computer programs that accompany it.

The product described by this document may contain open source software covered by the GNU General Public License or other open source license agreements. To find out which open source software is included in Brocade products, view the licensing terms applicable to the open source software, and obtain a copy of the programming source code, please visit <http://www.brocade.com/support/oscd>.

# **Contents**

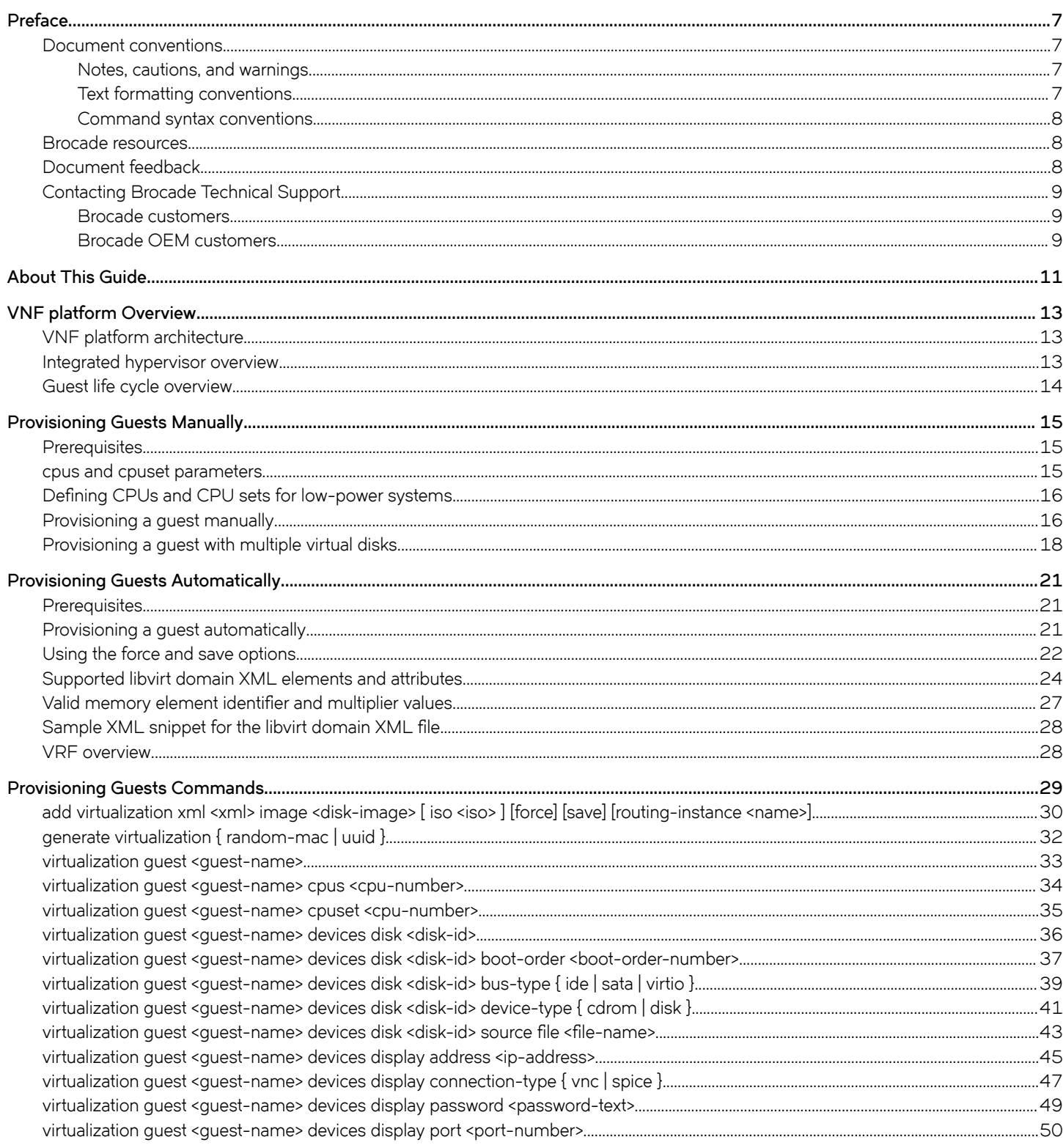

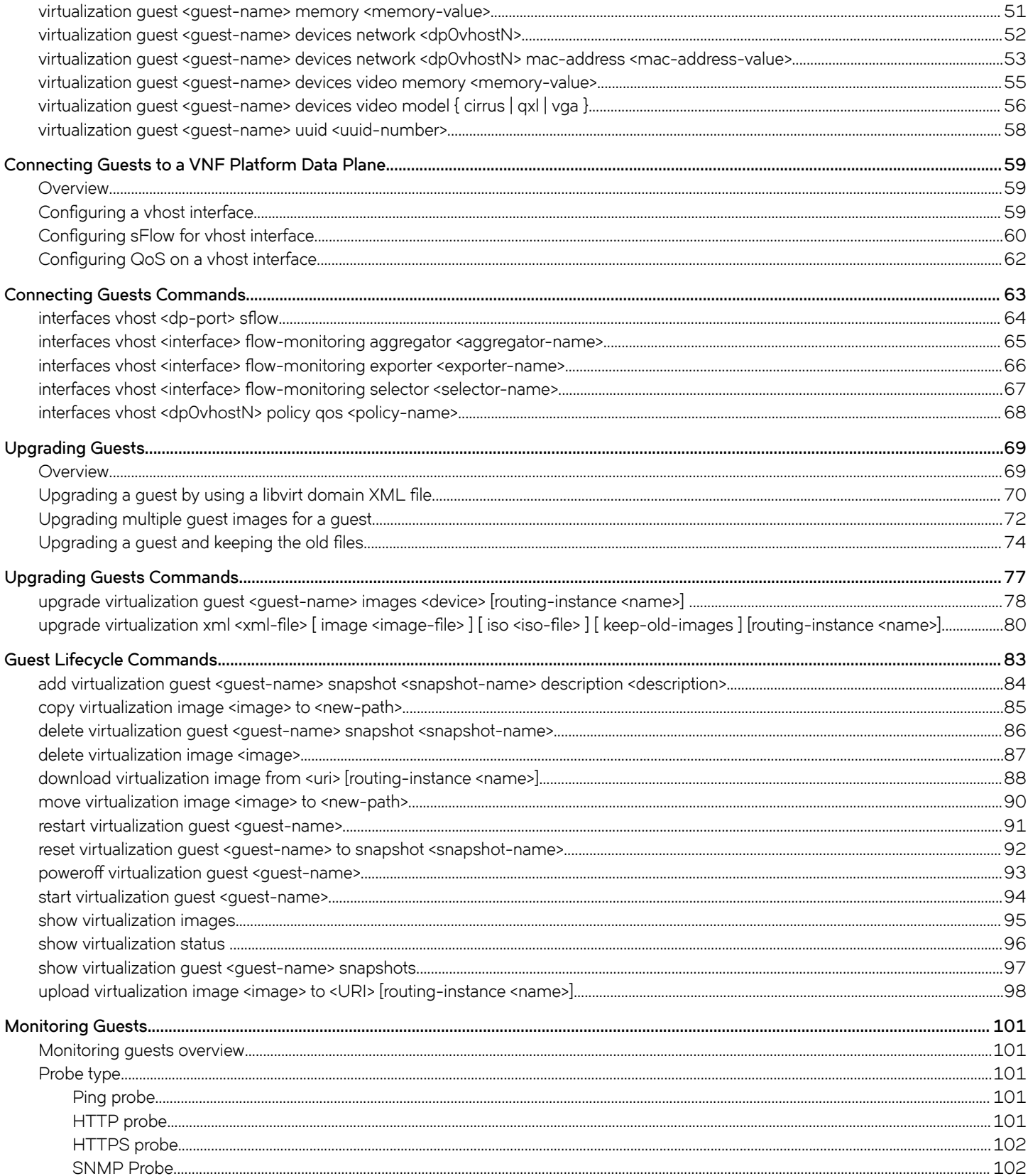

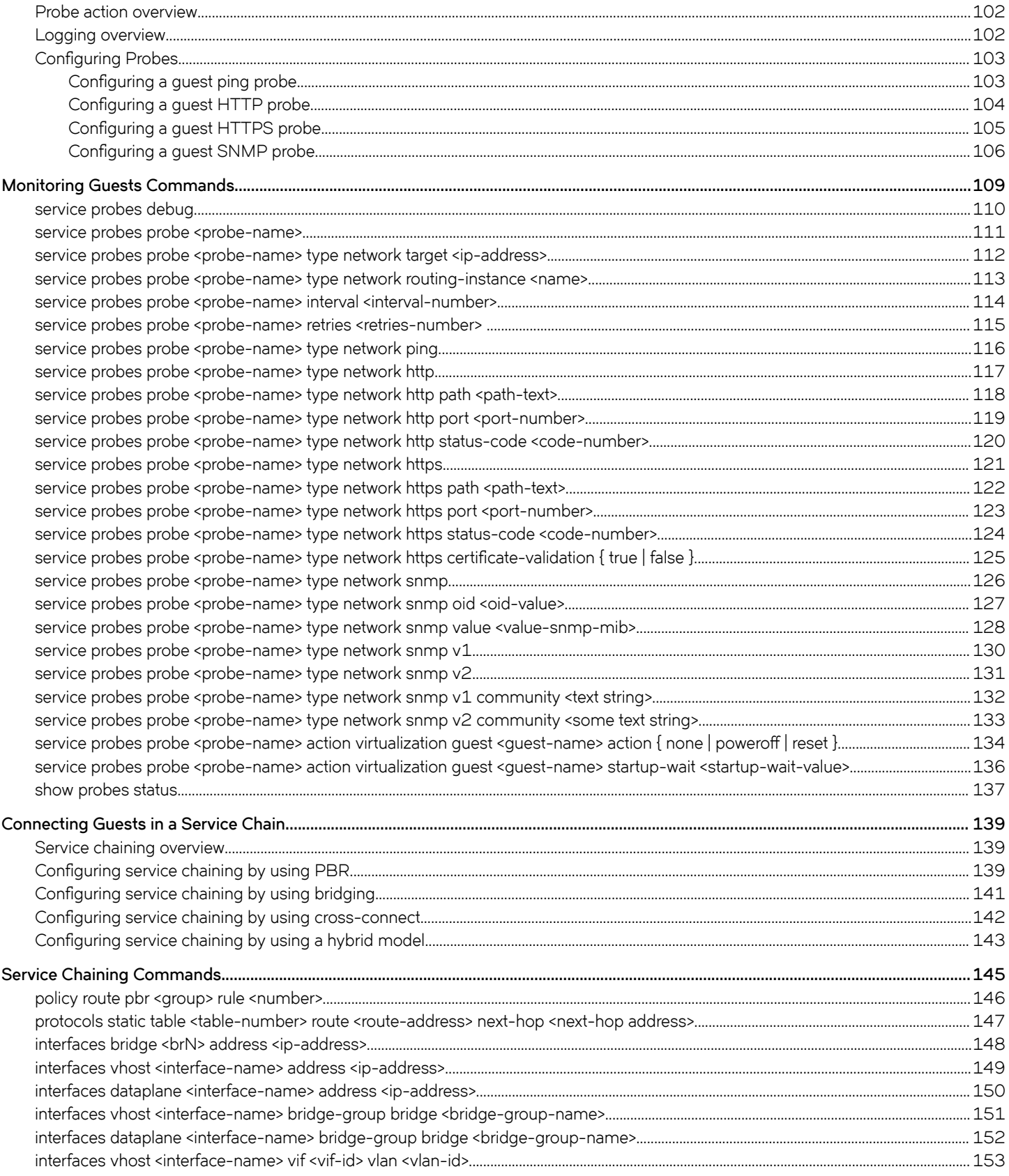

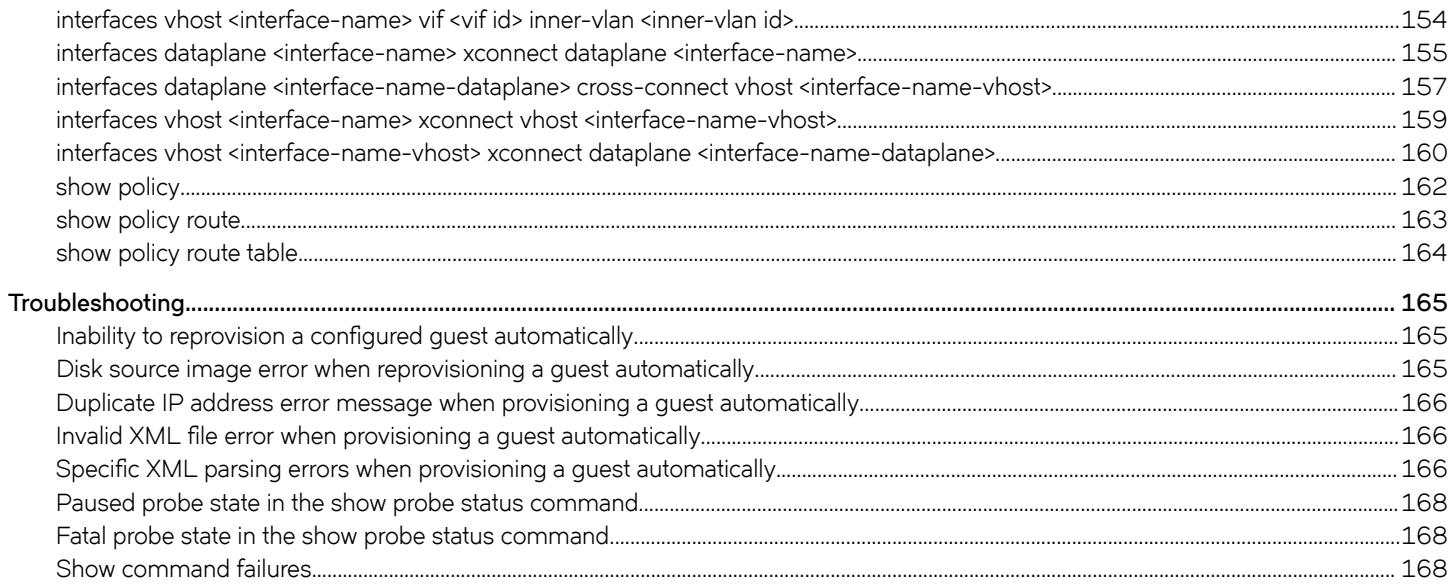

# <span id="page-6-0"></span>**Preface**

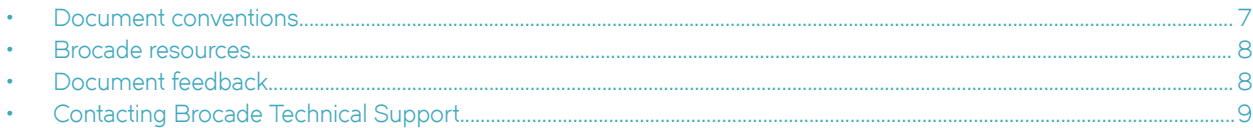

## **Document conventions**

The document conventions describe text formatting conventions, command syntax conventions, and important notice formats used in Brocade technical documentation.

#### **Notes, cautions, and warnings**

Notes, cautions, and warning statements may be used in this document. They are listed in the order of increasing severity of potential hazards.

#### **NOTE**

A Note provides a tip, guidance, or advice, emphasizes important information, or provides a reference to related information.

#### **ATTENTION**

An Attention statement indicates a stronger note, for example, to alert you when traffic might be interrupted or the device might reboot.

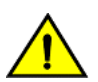

#### **CAUTION**

**A Caution statement alerts you to situations that can be potentially hazardous to you or cause damage to hardware,** firmware, software, or data.

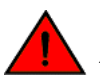

#### **DANGER**

*A Danger statement indicates conditions or situations that can be potentially lethal or extremely hazardous to you. Safety labels are also attached directly to products to warn of these conditions or situations.*

#### **Text formatting conventions**

Text formatting conventions such as boldface, italic, or Courier font may be used to highlight specific words or phrases.

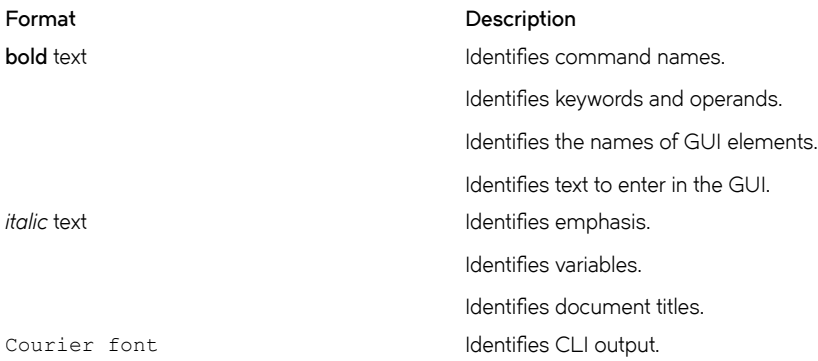

#### <span id="page-7-0"></span>**Format Description**

Identifies command syntax examples.

#### **Command syntax conventions**

Bold and italic text identify command syntax components. Delimiters and operators define groupings of parameters and their logical relationships.

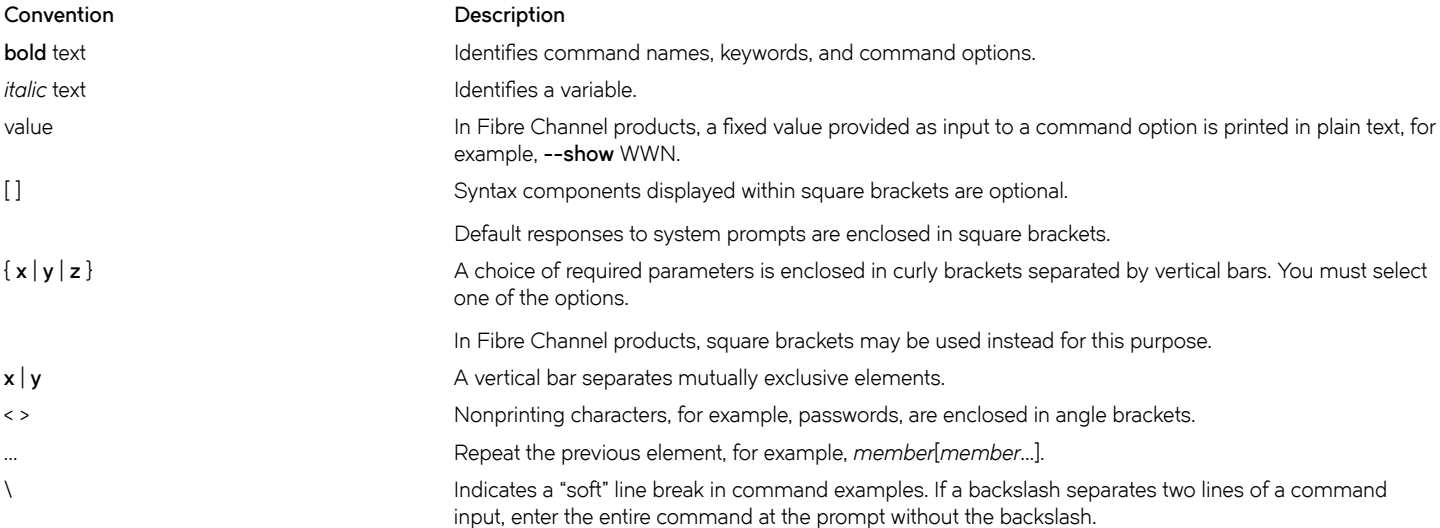

### **Brocade resources**

Visit the Brocade website to locate related documentation for your product and additional Brocade resources.

White papers, data sheets, and the most recent versions of Brocade software and hardware manuals are available at [www.brocade.com](http://www.brocade.com). Product documentation for all supported releases is available to registered users at [MyBrocade.](http://my.Brocade.com)

Click the **Support** tab and select **Document Library** to access documentation on [MyBrocade](http://my.Brocade.com) or [www.brocade.com](http://www.brocade.com) You can locate documentation by product or by operating system.

Release notes are bundled with software downloads on [MyBrocade](http://my.Brocade.com). Links to software downloads are available on the MyBrocade landing page and in the Document Library.

## **Document feedback**

Quality is our first concern at Brocade, and we have made every effort to ensure the accuracy and completeness of this document. However, if you find an error or an omission, or you think that a topic needs further development, we want to hear from you. You can provide feedback in two ways:

- Through the online feedback form in the HTML documents posted on [www.brocade.com](http://www.brocade.com)
- By sending your feedback to [documentation@brocade.com](mailto:documentation@brocade.com)

Provide the publication title, part number, and as much detail as possible, including the topic heading and page number if applicable, as well as your suggestions for improvement.

## <span id="page-8-0"></span>**Contacting Brocade Technical Support**

As a Brocade customer, you can contact Brocade Technical Support 24x7 online, by telephone, or by e-mail. Brocade OEM customers should contact their OEM/solution provider.

### **Brocade customers**

For product support information and the latest information on contacting the Technical Assistance Center, go to [www.brocade.com](https://www.brocade.com) and select **Support**.

If you have purchased Brocade product support directly from Brocade, use one of the following methods to contact the Brocade Technical Assistance Center 24x7.

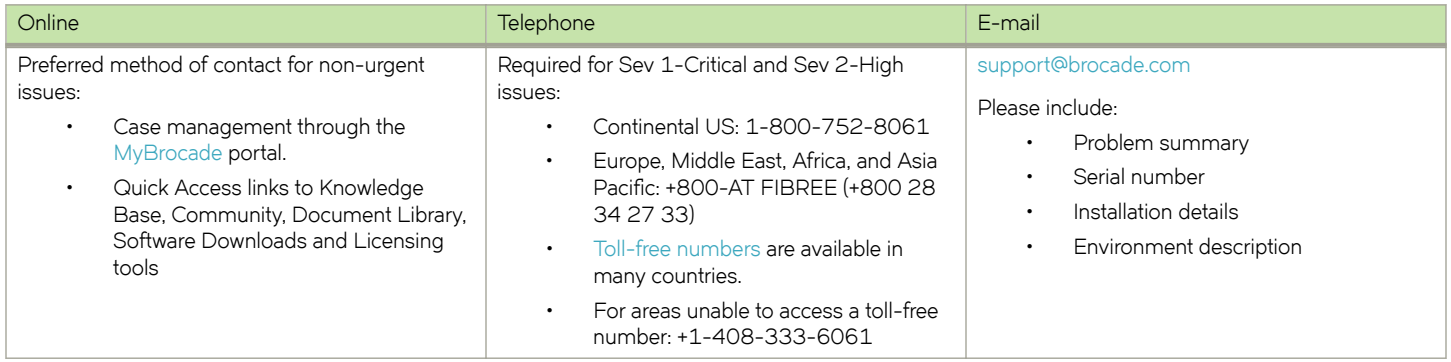

### **Brocade OEM customers**

If you have purchased Brocade product support from a Brocade OEM/solution provider, contact your OEM/solution provider for all of your product support needs.

- OEM/solution providers are trained and certified by Brocade to support Brocade® products.
- Brocade provides backline support for issues that cannot be resolved by the OEM/solution provider.
- Brocade Supplemental Support augments your existing OEM support contract, providing direct access to Brocade expertise. For more information, contact Brocade or your OEM.
- For questions regarding service levels and response times, contact your OEM/solution provider.

# <span id="page-10-0"></span>**About This Guide**

This guide describes how to provision, connect, upgrade, and monitor guests. It also describes service chaining and troubleshooting of the guests.

# <span id="page-12-0"></span>**VNF platform Overview**

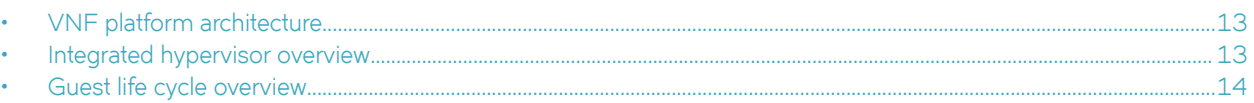

## **VNF platform architecture**

VNF platform allows the virtualization of the hardware that is required to run your business and provides a set of value-added services, including network connectivity.

You can use VNF platform to run various virtualized network function (VNF) devices.

The following illustration presents the VNF platform architecture.

**FIGURE 1** VNF platform architecture

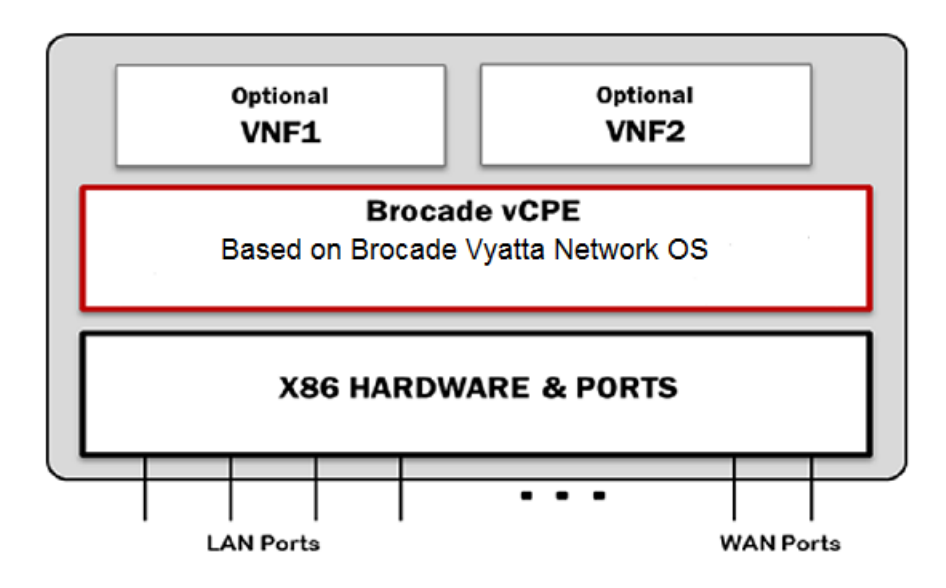

The Brocade Vyatta Network OS runs on top of VNF platform. You install the hypervisor image, and then create guests for various VNF roles.

## **Integrated hypervisor overview**

The hypervisor is integrated with VNF platform and is deployed directly onto bare-metal hardware.

The hypervisor is based on Quick Emulator (QEMU) and libvirt. The hypervisor provides a limited set of features that are required for deploying VNFs or guests on top of VNF platform. You can control the hypervisor by using any of the standard interfaces, such as the CLI, NETCONF, REST API, and the configured API.

## <span id="page-13-0"></span>**Guest life cycle overview**

After you receive VNF platform, connect it to the network to follow and complete the ZeroTouch procedure. The ZeroTouch procedure enables VNF platform to install a boot image and complete an initial configuration. ZeroTouch enables VNF platform to connect to the network management system (NMS).

Alternately, you can install the integrated hypervisor image on the computer system by using the **install image** command. You can then install a guest on VNF platform by using either automatic or manual methods. For more information on provisioning guests, refer to [Provisioning Guests Automatically](#page-20-0) on page 21 and [Provisioning Guests Manually](#page-14-0) on page 15.

After you have provisioned a guest on the hypervisor, you can use the CLI to run guest life cycle commands.

Some life cycle features are discussed in this guide. These features include the following:

- Guest snapshots—Enables you to take a snapshot of a guest and restore a guest to a previous state. For more information, refer to [Guest Lifecycle Commands](#page-82-0) on page 83.
- Guest upgrades— Enables you to upgrade a guest, including its image and resources. For more information, refer to [Upgrading](#page-68-0) [Guests](#page-68-0) on page 69.
- Guest monitoring—Enables you to monitor a guest by using an SNMP, an HTTP, an HTTPS, or a ping probe. For more information, refer to [Monitoring Guests](#page-100-0) on page 101.
- Service chaining—Enables you to link a logical group of service functions to a packet or flw to realize a service. For more information, refer to [Connecting Guests in a Service Chain](#page-138-0) on page 139.

# <span id="page-14-0"></span>**Provisioning Guests Manually**

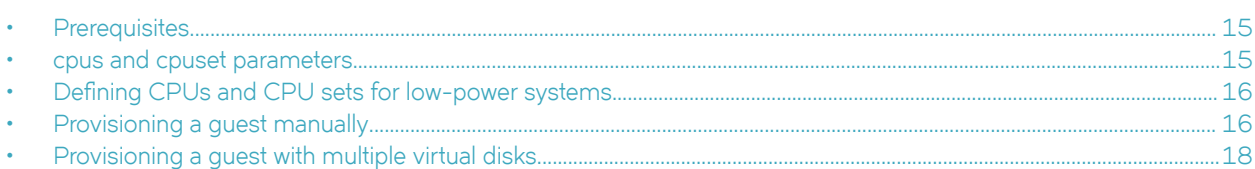

## **Prerequisites**

Installing a guest manually consists of installing the guest and then configuring the vhost interface for the guest.

Before proceeding with installing the guest manually, ensure that the following prerequisites are met:

- Copy the disk image of the guest in QCOW2 format to the /var/lib/libvirt/images folder.
- Run the **generate virtualization uuid** operational command to obtain a universally unique identifier (UUID) for the quest. For example:

```
vyatta@vyatta:~$ generate virtualization uuid
a885d67d-aa2f-4478-92f0-d50ae2018033
vyatta@vyatta:~$
```
• Run the **generate virtualization random-mac** operational mode command to obtain a MAC address for the guest. For example:

```
vyatta@vyatta:~$ generate virtualization random-mac
52:54:00:7a:ed:43
vyatta@vyatta:~$
```
## **cpus and cpuset parameters**

A guest has two important parameters: **cpus** and **cpuset**.

- **cpus** The parameter specifies how many CPUs are used by a quest. For a quest installed with Brocade vRouter, the number of CPUs is usually four for optimum performance. For most other guests, one CPU is sufficient. For more information on assigning CPUs to a guest, refer to [virtualization guest <guest-name> cpus <cpu-number>](#page-33-0) on page 34.
- cpuset The parameter specifies which CPUs are used. For a guest, the value of this parameter must point to those CPUs that are not used by the data plane and other guests. For more information on assigning CPU sets to a guest, refer to [virtualization guest <guest-name> cpuset <cpu-number>](#page-34-0) on page 35.

When VNF platform is installed on low-power devices, guests may receive but become unable to transmit data. To avoid the inability to transmit data, provision guests so that they run on unique CPUs. After you install VNF platform, you must ensure that each guest is assigned its own unique CPU and the VNF platform data plane includes CPU 0 among its CPU set.

## <span id="page-15-0"></span>Defining CPUs and CPU sets for low-power systems

Assume a eight-core system installed with VNF platform. Furthermore, the system is to be provisioned with two guests, one installed with Brocade vRouter. You must first provision the data plane with CPU 0 and then provision the quests with unique CPUs.

Perform the following steps to define values for **cpus** and **cpuset** for the data plane and guests of the system.

1. Determine the number of CPUs of the system by entering this command at the terminal prompt: cat /proc/cpuinfo The result displays the details for the CPUs.

```
processor : 7<br>vendor id : G
                   : GenuineIntel
cpu family : 6<br>model : 77
model<br>model name
              .<br>Intel(R) Atom(TM) CPU C2758 @ 2.40GHz
```
- 2. To allow the data plane to use four CPUs, enter this command at the terminal prompt: set system default dataplane cpu-affinity 0-3
- 3. Restart the system.
- 4. Display the CPU affinity set on the data plane by entering this command in configuration mode: show system default dataplane cpu-affinity

A result similar to the following is displayed:

cpu-affinity 0-3

The system used in this example has eight CPUs. The first four CPUs are used by the data plane, which enables the guests to use the next four CPUs. If you provision a quest that requires two CPUs, you can define the quest CPU set as  $4-5$ . If you now provision a second guest, you must define the guest CPU set as 6 to make the CPU set unique from the data plane and the first guest.

## **Provisioning a guest manually**

You can provision a guest manually by using a series of **set virtualization guest** commands.

The following example shows how to install and configure a guest with a remote display console connected to one network device and with the following parameters:

Unique name of the guest: a-guest.

The name for a guest can be alphanumeric, consisting of uppercase letters, lowercase letters, numbers, the dash, and underscore . However, you cannot start a guest name with either the dash or underscore.

• Number of CPUs: 2.

The maximum number of CPUs that can be configured is 8.

• Amount of RAM: 2048 MB.

The maximum memory that can be configured is 6144 MB.

To install and configure a guest, perform the following steps in configuration mode.

#### **TABLE 1** Provisioning a guest manually

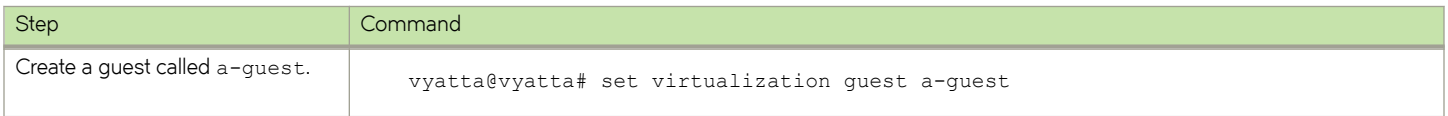

#### **TABLE 1** Provisioning a guest manually (continued)

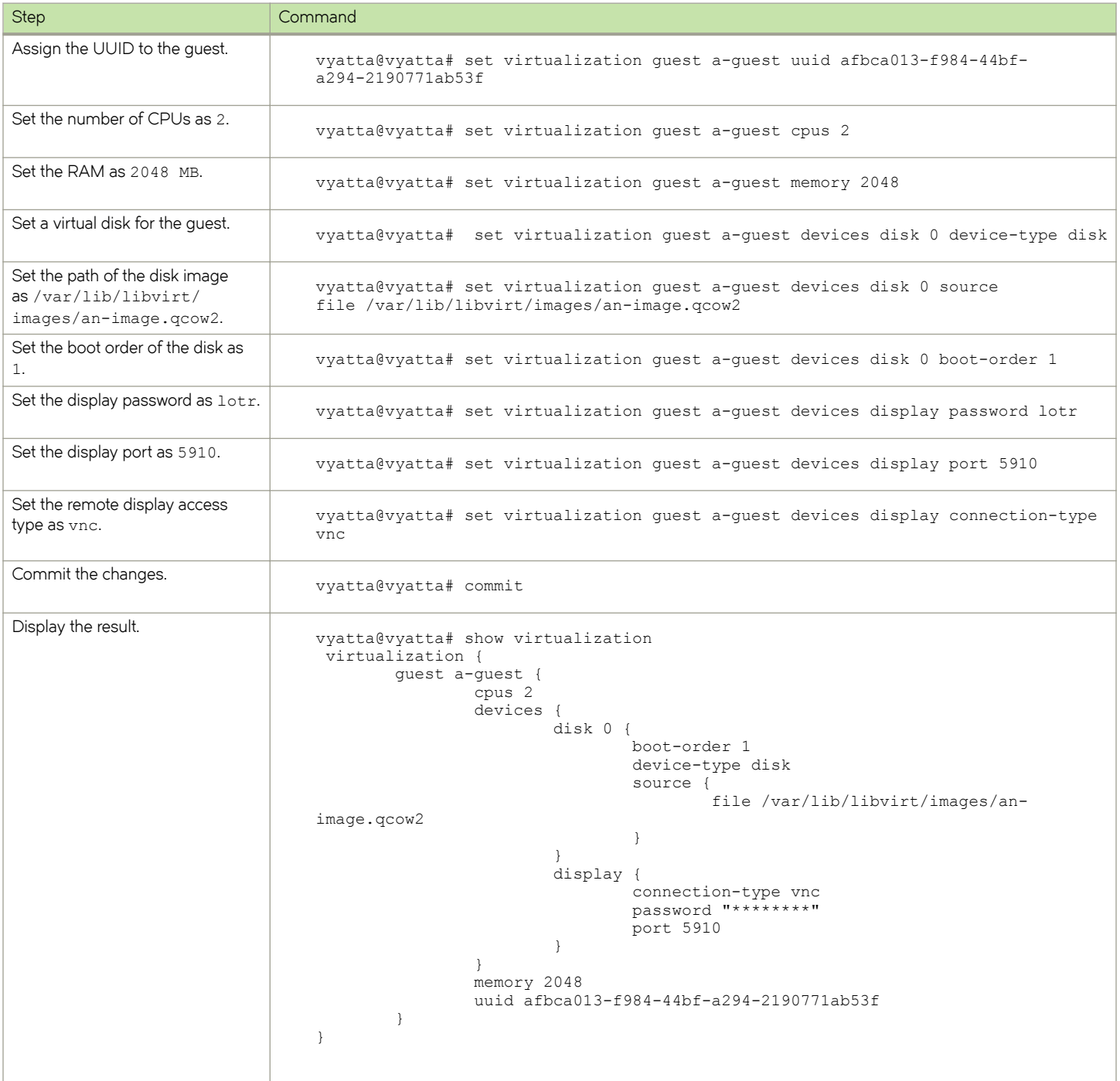

## <span id="page-17-0"></span>**Provisioning a guest with multiple virtual disks**

You can provision a guest with multiple virtual disks specifying different images and different boot orders.

The following example shows how to install and configure a guest with two different virtual disks, disk 1 and disk 2. The guest parameters are:

- Unique name of the guest: a-guest.
- Number of CPUs: 2.
- Amount of RAM: 2048 MB.
- Location of image1 for disk 1: /var/lib/libvirt/images/image1.qcow2
- Location of image2 for disk 2: /var/lib/libvirt/images/image2.qcow2

To install and configure a guest, perform the following steps in configuration mode.

#### **TABLE 2** Provisioning a guest manually

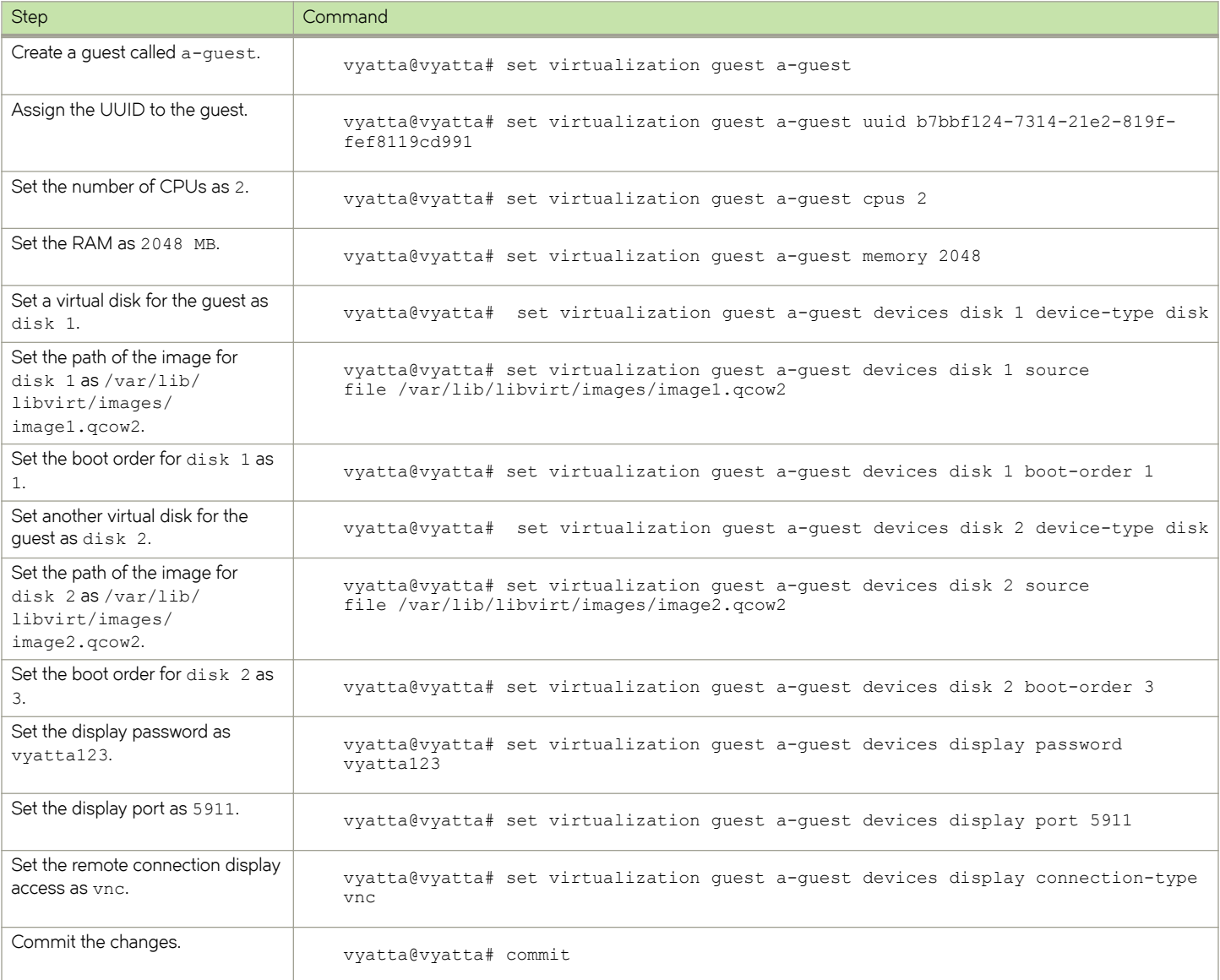

#### **TABLE 2** Provisioning a guest manually (continued)

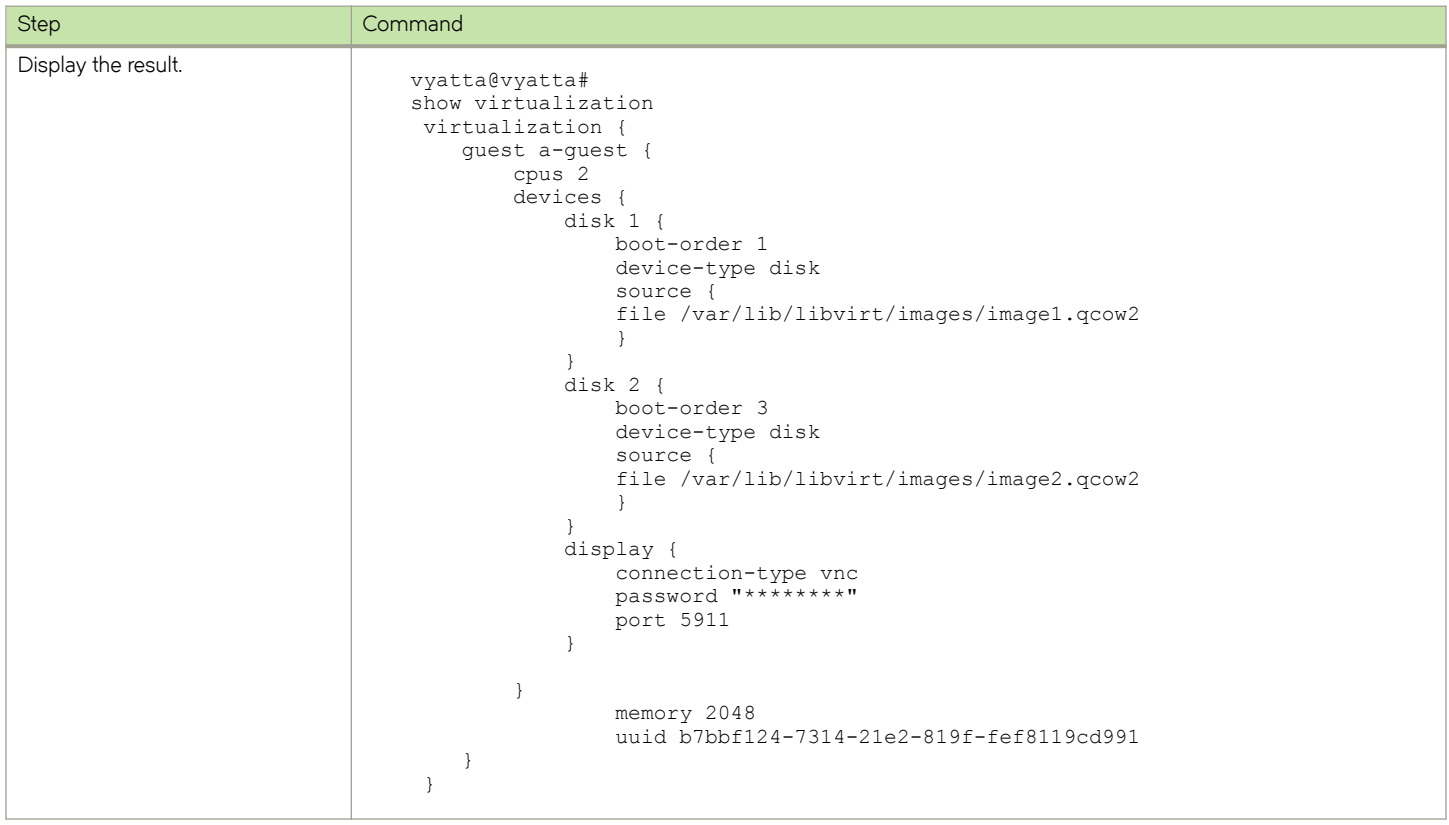

# <span id="page-20-0"></span>**Provisioning Guests Automatically**

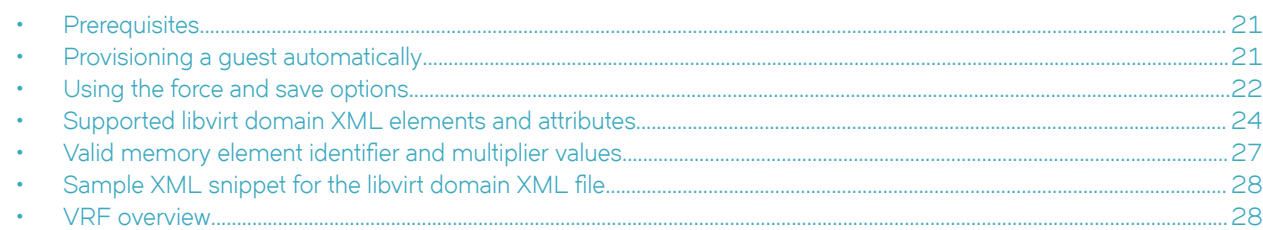

## **Prerequisites**

Provisioning a guest automatically on the VNF platform hypervisor requires using a libvirt domain XML file, a disk image, and an optional ISO file.

Before provisioning a guest automatically, ensure that the required files are either on the system or in a remotely accessible location. A mixture of local and remote sources is supported within a single command. The supported protocols for retrieving remote files are HTTP, HTTPS, and FTP. The following list presents the required files.

The libvirt domain XML file defines the guest parameters, such as the number of CPUs, amount of RAM, and details about the bridge and vhost interfaces.

For the example in this chapter, the another-guest. xml file is used.

The disk image must be in the QCOW2 format and specifies the guest operating system.

For the example in this chapter, the  $dist.qcow2$  file is used.

The ISO configuration file specifies the guest configuration.

For the example in this chapter, the config. iso file is used.

## **Provisioning a guest automatically**

You can provision a guest automatically by using the **add virtualization xml** command. For automatic deployment of a guest, a maximum of one hard disk and one cdrom is configured for a guest.

The following example shows how to install and configure a quest with the following parameters:

- Unique name of the guest: another-guest.
- Number of CPUs: 4.

The maximum number of CPUs that can be configured is 8.

• Amount of RAM: 4096 MB.

The maximum memory that can be configured is 6144 MB.

To install the guest automatically, perform the following steps in operational mode.

#### <span id="page-21-0"></span>**TABLE 3** Installing a guest automatically

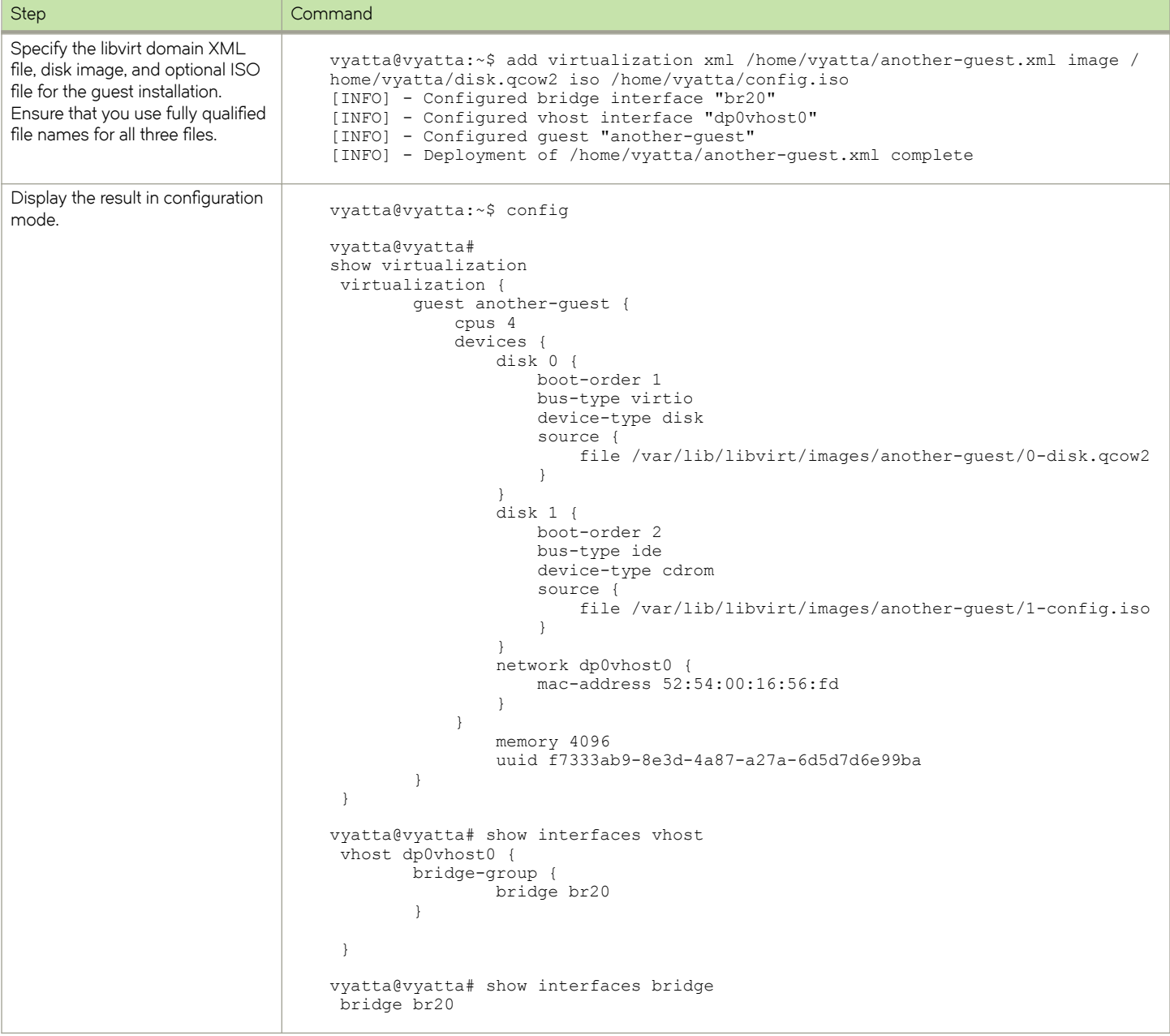

## **Using the force and save options**

The **add virtualization xml** operational mode command has two options: **force** and **save**.

- **force** The **force** option overwrites any of the following existing items:
	- Guest configuration with the same name.
	- Disk images at the specified paths that conflict with the new deployment.
	- vhost interfaces configuration.

The interface assignments to other quests are not affected.

- **save** The **save** option enables the following conditions:
	- The running configuration is saved as a boot-up configuration if the guest deployment is successful.

The save option causes the entire running configuration to be saved as a boot-up configuration and not just the changes made during the deployment of the guest. If there was a configuration that was previously committed and not saved, the configuration is saved as the boot-up configuration.

- If the deployment makes no changes to the configuration, then the running configuration is not saved, even if the save option is specified.
- Guests provisioned automatically by using the **save** option are not removed if you restart the system.

When provisioning a guest automatically, you can use the **force** and **save** options, either singly or together.

The following configuration example shows how to change the configuration of a guest by using the force and save options. In this example, the command specifies another set of the QCOW2 file and the ISO file. When you run the command, the guest details are overwritten and saved.

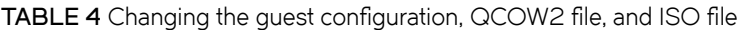

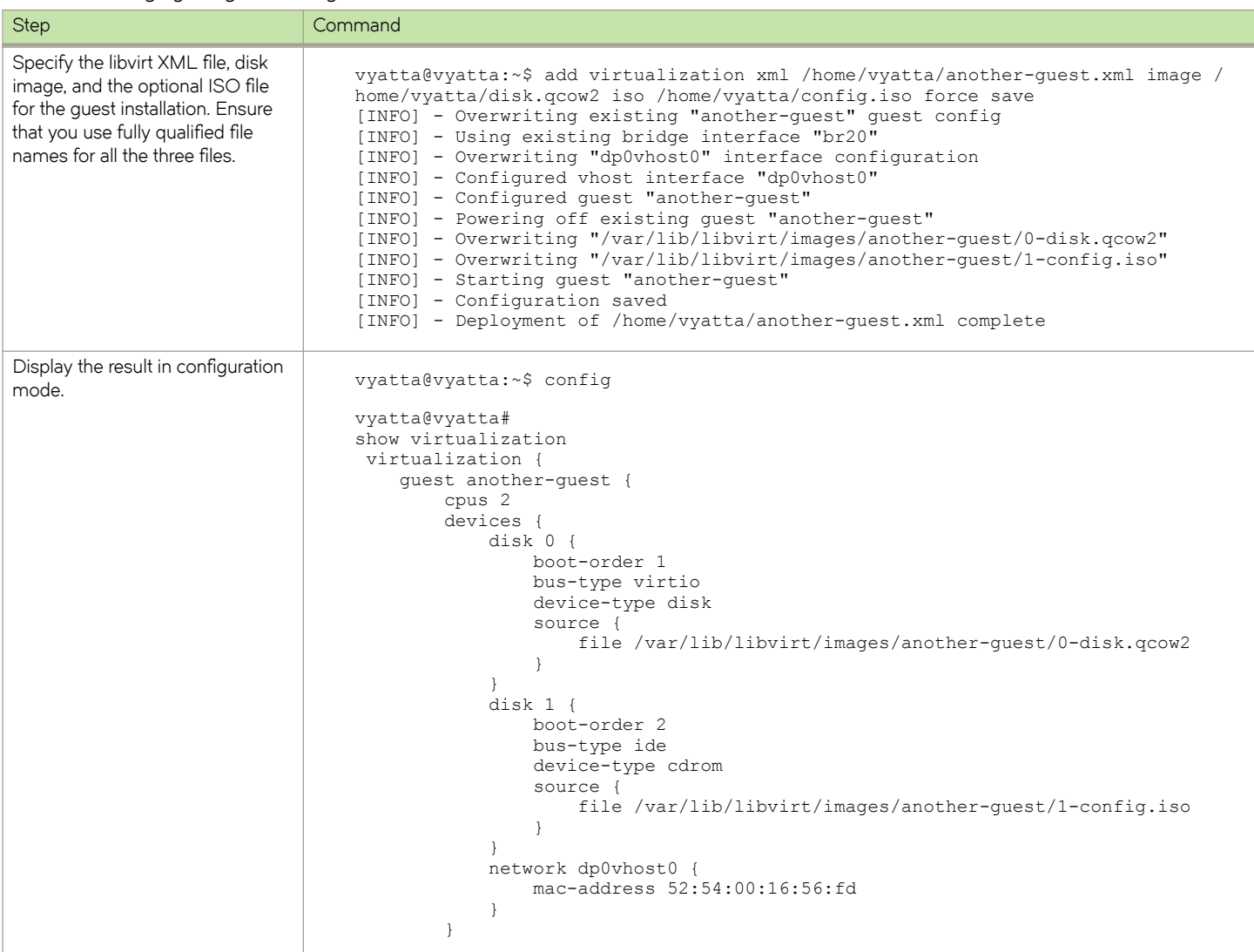

<span id="page-23-0"></span>**TABLE 4** Changing the guest configuration, QCOW2 file, and ISO file (continued)

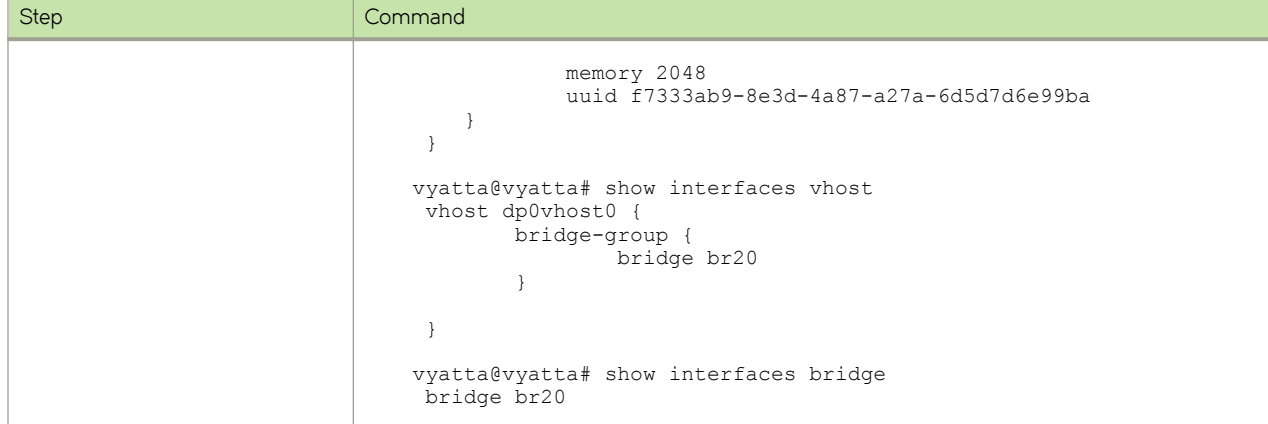

### **Supported libvirt domain XML elements and attributes**

You can generate examples of libvirt domain XML tags by running the **virsh dumpxml <domain>** command. Only specific libvirt domain XML elements and attributes are supported.

The format for libvirt domain XML is described by [https://libvirt.org/formatdomain.html.](https://libvirt.org/formatdomain.html) The XML file specifies the quest and quest hardware details. The XML file is parsed, processed, and translated into a number of VNF platform virtualization commands.

The following table lists the supported libvirt domain XML elements and attributes. The element and attribute values used in the following tables are examples only. For XML code snippets that include the supported elements and attributes, refer to [Sample XML snippet for](#page-27-0) the libvirt domain XML file on page 28.

Legend for the table:

- The XML element names are shown with leading and trailing angle brackets, such as <name>.
- The XML attribute values are enclosed within single quotation marks, such as 'device'.
- Variables are denoted by the *italicized* font.
- The commands and XML snippets are in monospace font.

#### **TABLE 5** Supported XML elements and attributes

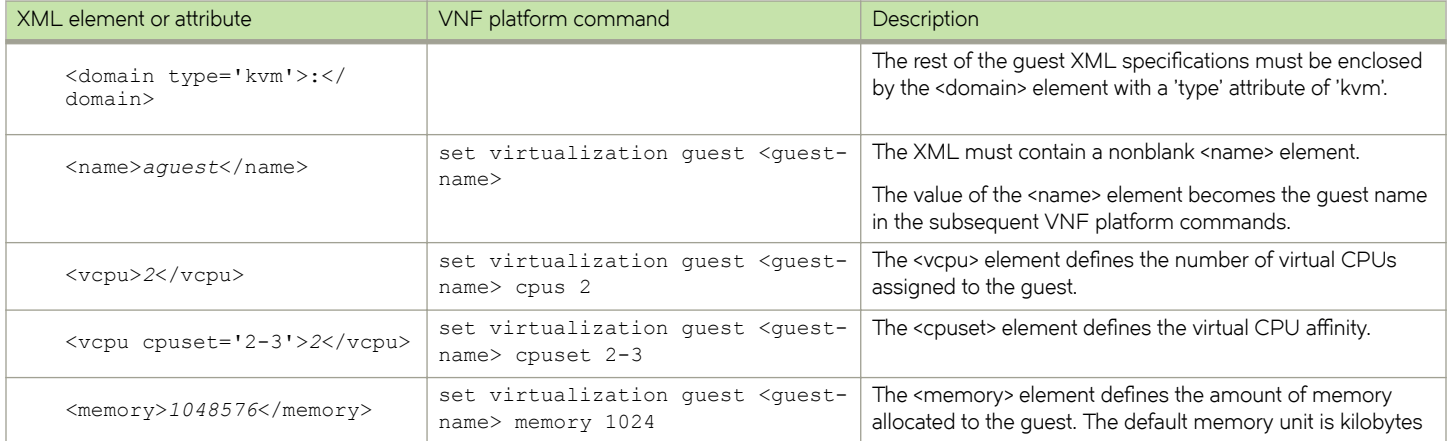

#### **TABLE 5** Supported XML elements and attributes (continued)

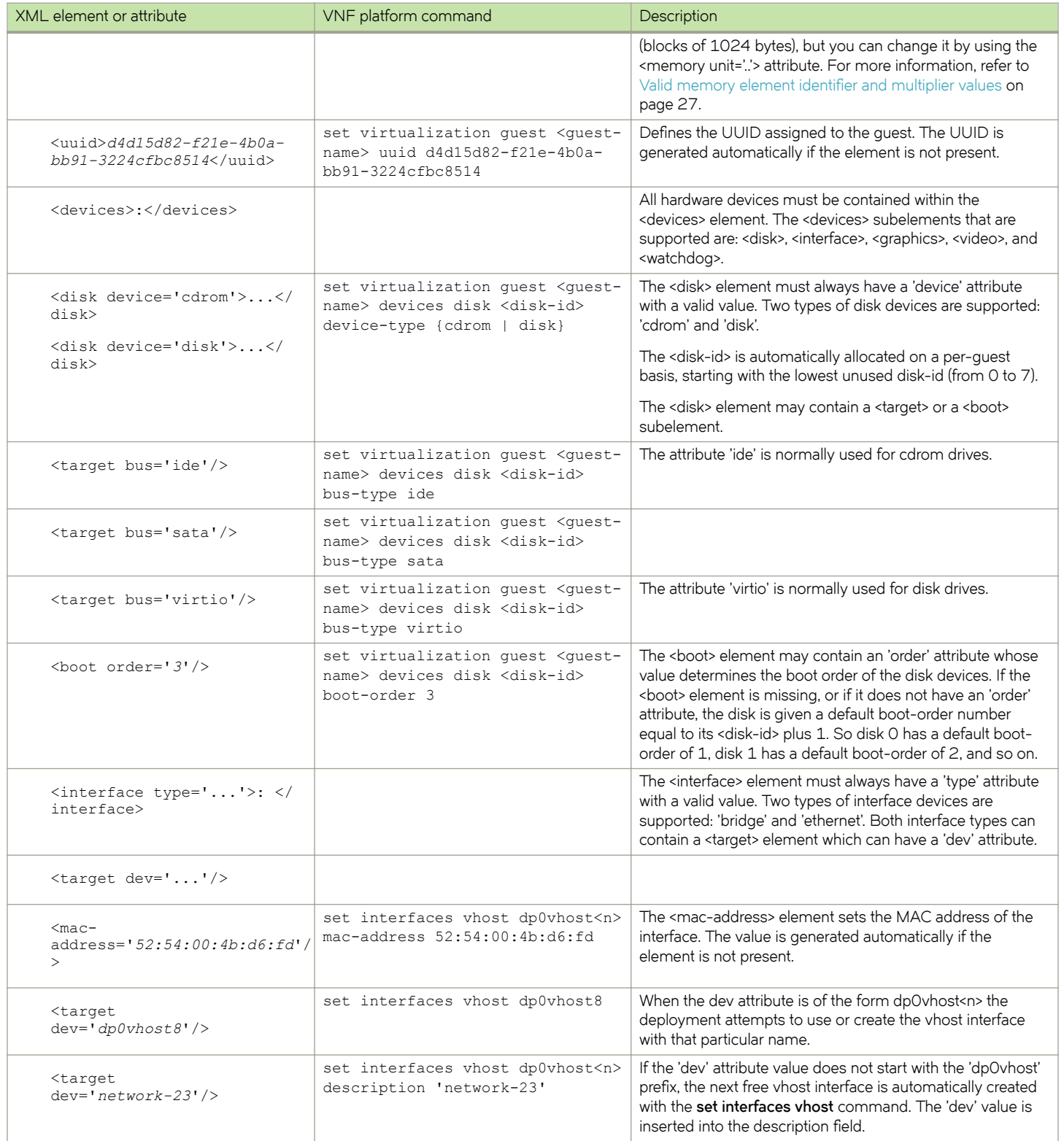

#### **TABLE 5** Supported XML elements and attributes (continued)

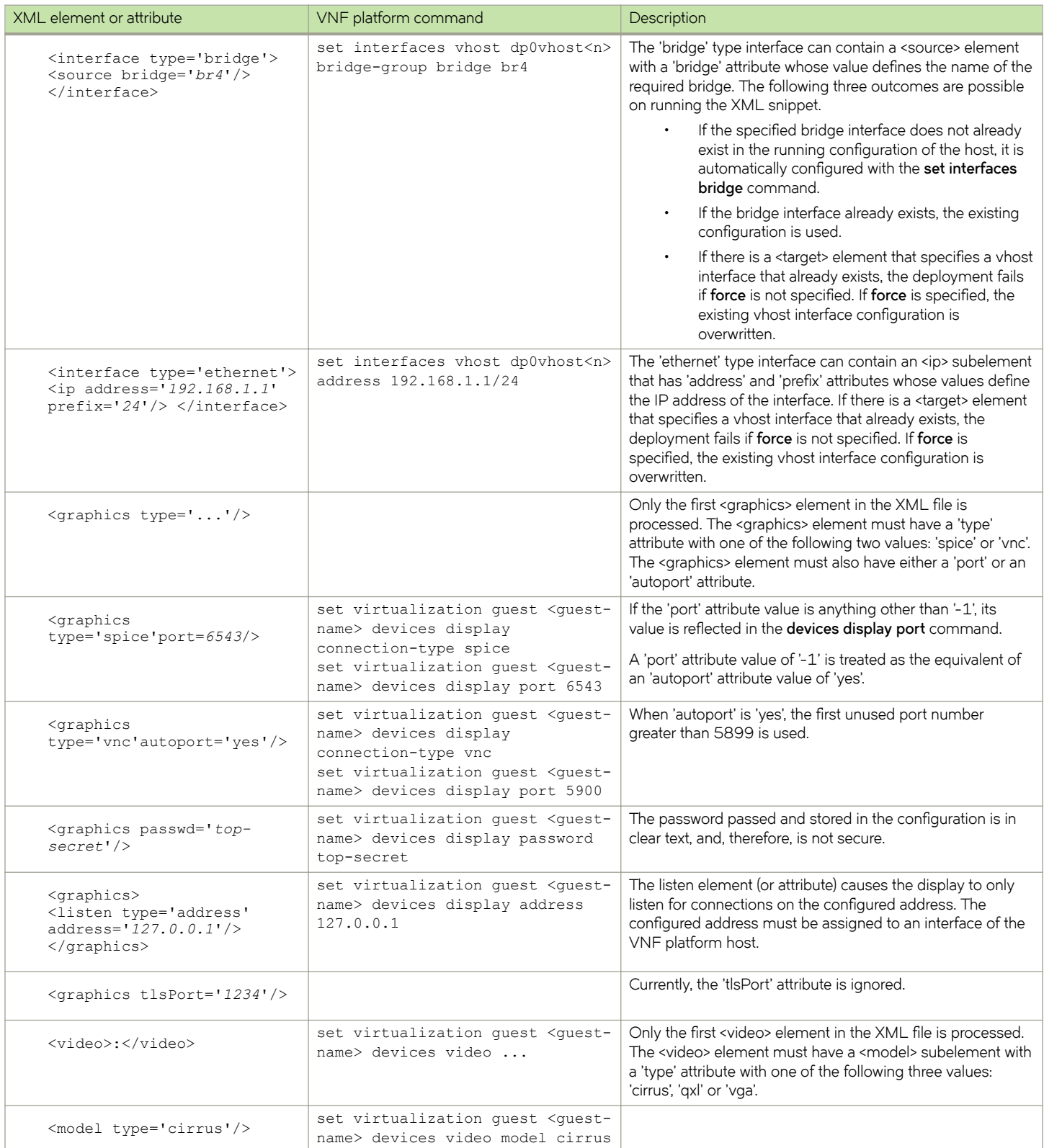

<span id="page-26-0"></span>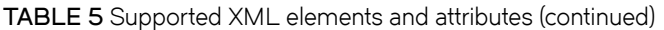

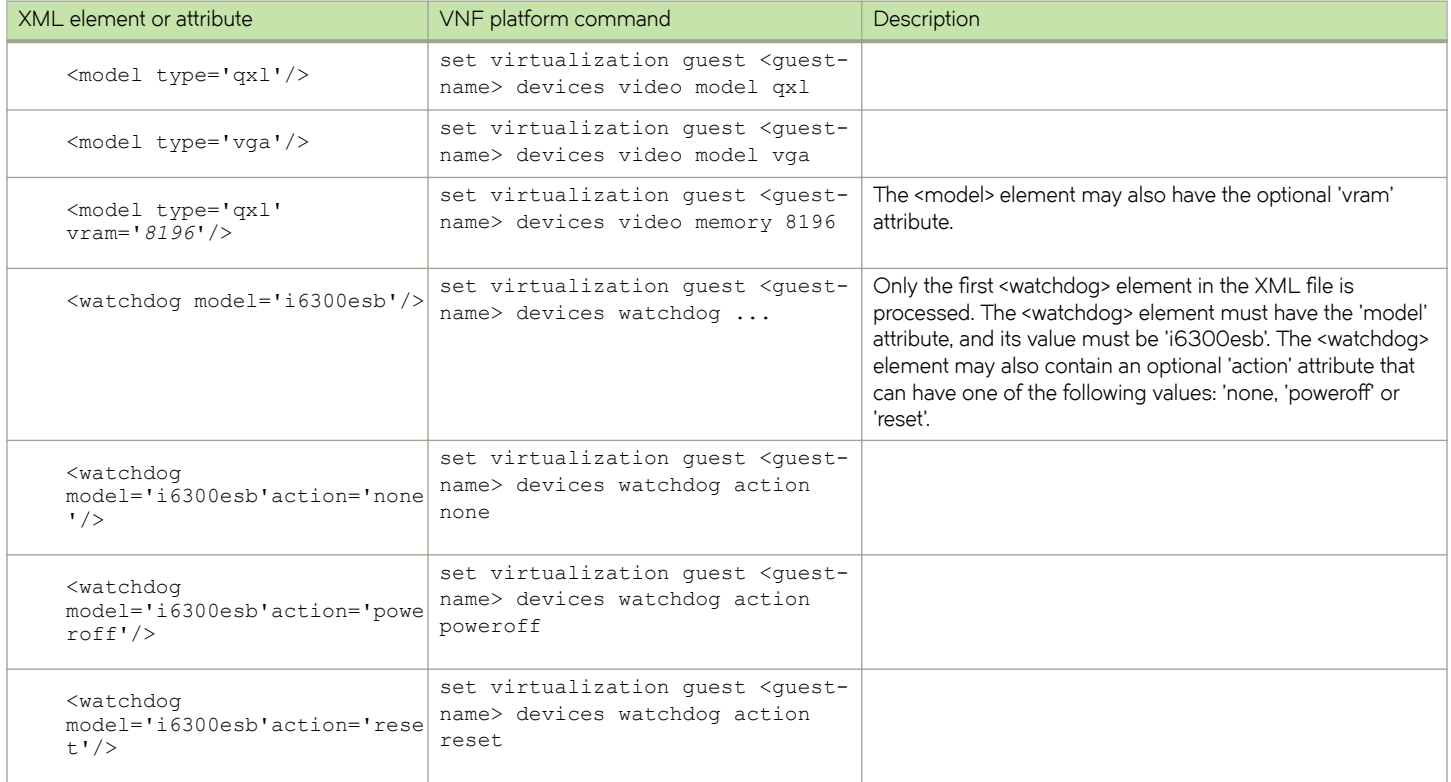

## Valid memory element identifier and multiplier values

The 'unit' attribute for the <memory> element in the libvirt domain XML file for provisioning quests automatically accepts specific identifiers and multiplier values.

If you do not allocate accepted values, such as those shown in the following table, the system displays an error message about an unrecognized allocation unit.

For example, the <memory unit='G'>4</memory> XML snippet attempts to allocate 4,294,967,296 bytes of memory (4,294,967,296 = 4 \* 1,024 \* 1,024 \* 1,024) for the guest. The default memory allocation unit is 1,024 bytes.

#### TABLE 6 Valid memory element identifier and multiplier values

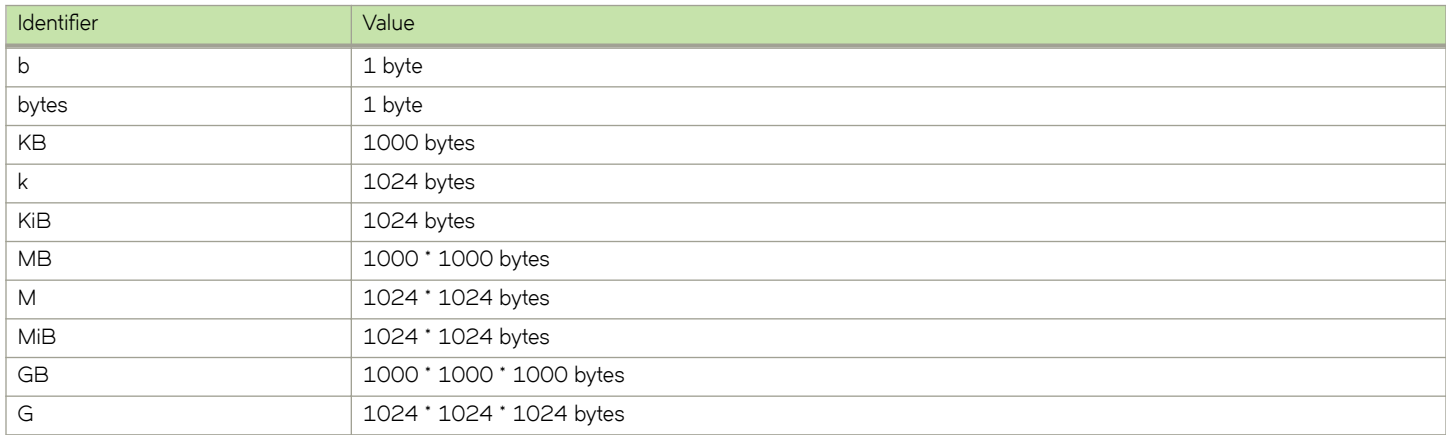

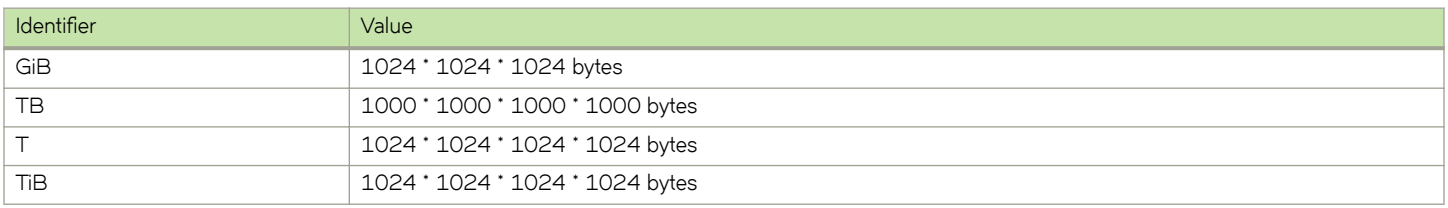

#### <span id="page-27-0"></span>**TABLE 6** Valid memory element identifier and multiplier values (continued)

## **Sample XML snippet for the libvirt domain XML file**

The libvirt domain XML file that is used in provisioning a guest automatically defines the guest parameters, such as the number of CPUs, amount of RAM, and details about the bridge and vhost interfaces.

When you are building your XML file, you can refer to the following sample XML snippet and the details of the elements in [Supported](#page-23-0) [libvirt domain XML elements and attributes](#page-23-0) on page 24. The following XML file configures a guest with the following details:

- Name of the guest: aguest
- Number of vCPUs: 4
- Amount of RAM: 512 MB
- IP address of the vhost interface: 192.168.1.1/24

```
<domain type='kvm'>
   <name>aguest</name>
   <vcpu>4</vcpu>
   <memory unit='M'>512</memory>
   <devices>
     <interface type='ethernet'>
     <ip address='192.168.1.1' prefix='24'/>
     </interface>
   </devices>
</domain>
```
## **VRF overview**

A variety technologies exist to allow multiple scopes, or routing instances, within a single router. Virtual Routing and Forwarding (VRF) is a technology that controls information flow within a network by partitioning the network and separating Layer 3 traffic into different logical VRF domains. For each VRF domain, the router maintains a separate routing table and Layer 3 forwarding tables and can run separate instances of routing protocols.

VRF allows you to logical split the router into multiple L3 routers that allows for overlapping address spaces without contention. The vhost interfaces are supported as part of VRF. For information on VRF, refer to *Brocade Vyatta Network OS Basic Routing* Configuration Guide.

# <span id="page-28-0"></span>**Provisioning Guests Commands**

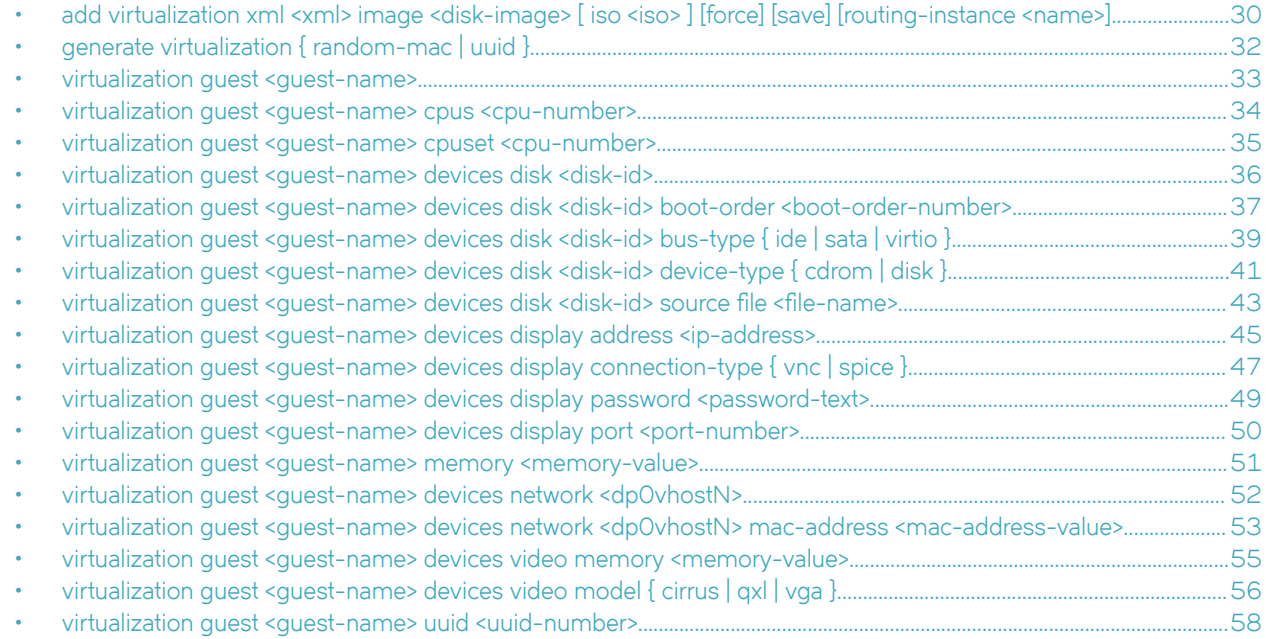

## <span id="page-29-0"></span>**add virtualization xml <xml> image <disk-image> [ iso <iso> ] [force] [save] [routing-instance <name>]**

Provisions a quest automatically by using a libvirt domain XML file to specify the quest parameters and an image file in the QCOW2 format to specify the guest operating system.

### **Syntax**

**add virtualization xml** *xml* **image** *disk-image* [ **iso** *iso* ] [ **force** ] [ **save** ][ **routing-instance** *name* ]

### **Parameters**

#### *xml*

A libvirt domain XML file that defines the quest parameters, such as the number of CPUs, amount of RAM, and details about the bridge and vhost interfaces.

*disk-image*

An image for the guest operating system in the QCOW2 format.

#### *iso*

An ISO configuration file that defines the guest configuration.

#### **force**

Enables the overwriting of the existing quest configuration, disk image, and vhost interfaces while installing a guest.

#### **save**

Enables the running configuration to be saved as a boot-up configuration if the quest installation is successful.

*name*

Specifies the name of the routing instance to reach the remote host or hosts serving the XML, disk image or ISO files. The default routing-instance is used if a value for the routing-instance keyword is not specified.

#### **Modes**

Operational mode.

#### **Usage Guidelines**

Use this command to provision a quest automatically by using a libvirt domain XML file to specify the quest parameters and an image file in the QCOW2 format to specify the guest operating system.

When provisioning a guest automatically, you can use the **force** and **save** options, either singly or together. For more information on the **force** and **save** options, refer to [Using the force and save options](#page-21-0) on page 22.

Before provisioning a guest automatically, ensure that the required files are either on the system or in a remotely accessible location. A mixture of local and remote sources is supported within a single command. When a routing instance is specified, it is used to reach all remote hosts that are specified. For more information about VRF configuration, refer to the VRF Support chapter in the *Brocade 5600 vRouter Basic Routing Configuration Guide*.

During a deployment or upgrade, the disk images are moved from their current, specified location, and not copied, if they are local.

Some examples of locally hosted files are:

- /home/vyatta/anotherguest.xml
- /home/vyatta/disk.qcow2
- /home/vyatta/config.iso

Some examples of remotely hosted files are:

- http://10.10.1.2/guest\_app.xml
- http://10.10.1.2/guest\_app.qcow2
- http://10.10.1.2/guest\_app.iso

#### **Examples**

The following example shows how to provision a guest automatically.

vyatta@vyatta:~\$ add virtualization xml /home/vyatta/anotherguest.xml image /home/vyatta/disk.qcow2 iso /home/vyatta/config.iso

## <span id="page-31-0"></span>**generate virtualization { random-mac | uuid }**

Generates a random UUID or MAC address for assignment to a guest.

#### **Syntax**

**generate virtualization** { **random-mac** | **uuid** }

### **Parameters**

#### **random-mac**

Generates a MAC adddress.

**uuid**

Generates a UUID.

### **Modes**

Operational mode.

### **Usage Guidelines**

Use this command to generate a random UUID or MAC address for assignment to a guest.

#### **Examples**

The following example shows how to generate a MAC address.

```
vyatta@vyatta:~$ generate virtualization random-mac
52:54:00:7a:ed:43
vyatta@vyatta:~$
```
## <span id="page-32-0"></span>**virtualization guest <guest-name>**

Creates a guest with a specific guest name.

#### **Syntax**

**set virtualization guest** *guest-name*

**delete virtualization guest** *guest-name*

**show virtualization**

### **Command Default**

None.

#### **Parameters**

*guest-name* A unique guest name.

#### **Modes**

Configuration mode.

### **Configuration Statement**

```
virtualization {
      guest guest-name
}
```
### **Usage Guidelines**

Use this command to create a guest with a specific name.

The name for a guest can be alphanumeric, consisting of uppercase letters, lowercase letters, numbers, the dash, and underscore . However, you cannot start a guest name with either the dash or underscore.

Use the set form of the command to create a guest with a specific name. Use a unique guest name.

Use the **delete** form of the command to delete a quest with a specific name. The **delete virtualization quest** command deletes the guest configuration only. The command does not delete any disk images that are used by the hypervisor in the /var/lib/ libvirt/images folder.

## <span id="page-33-0"></span>**virtualization guest <guest-name> cpus <cpunumber>**

Assigns a number of virtual CPUs to a guest.

### **Syntax**

**set virtualization guest** *guest-name* **cpus** *cpu-number*

**delete virtualization guest** *guest-name* **cpus** *cpu-number*

**show virtualization**

### **Command Default**

If a number is not specified, the quest is assigned one virtual CPU.

### **Parameters**

*guest-name*

A guest name.

*cpu-number*

A number of virtual CPUs. The number ranges from 1 through 8.

### **Modes**

Configuration mode.

### **Configuration Statement**

```
virtualization {
    guest guest-name {
         cpus cpu-number
     }
}
```
### **Usage Guidelines**

Use this command to assign a number of virtual CPUs to a guest.

Use the **set** form of the command to assign a number of virtual CPUs to a guest.

Use the **delete** form of the command to delete the number of virtual CPUs from a guest.

## <span id="page-34-0"></span>**virtualization guest <guest-name> cpuset <cpunumber>**

Assigns a number of CPUs to a cpuset for a guest.

### **Syntax**

**set virtualization guest** *guest-name* **cpuset** *cpu-number*

**delete virtualization guest** *guest-name* **cpuset** *cpu-number*

**show virtualization**

#### **Command Default**

None.

#### **Parameters**

*guest-name*

A guest name.

*cpu-number* A number of CPUs assigned to a cpuset.

#### **Modes**

Configuration mode.

### **Configuration Statement**

```
virtualization {
        guest guest-name {
                cpuset cpu-number
        }
}
```
### **Usage Guidelines**

Use this command to assign a cpuset to a guest. When a cpuset is established to a guest, the guest runs only on the CPUs that are attached to the cpuset.

Use the **set** form of the command to assign a cpuset to a guest.

Use the **delete** form of the command to delete the cpuset from a guest.

## <span id="page-35-0"></span>**virtualization guest <guest-name> devices disk <diskid>**

Specifies a virtual disk for a quest.

### **Syntax**

**set virtualization guest** *guest-name* **devices disk** *disk-id*

**delete virtualization guest** *guest-name* **devices disk** *disk-id*

**show virtualization**

### **Command Default**

None.

#### **Parameters**

*guest-name*

A unique guest name.

*disk-id*

A number for a virtual disk. The number ranges from 0 through 7.

### **Modes**

Configuration mode.

### **Configuration Statement**

```
virtualization {
    guest guest-name {
        devices {
             disk disk-id
 }
     }
}
```
#### **Usage Guidelines**

Use this command to specify a virtual disk for a guest.

Use the **set** form of the command to specify a virtual disk for a guest.

Use the **delete** form of the command to delete the virtual disk from a guest.
### **virtualization guest <guest-name> devices disk <diskid> boot-order <boot-order-number>**

Specifies a boot order for a virtual disk of a quest.

#### **Syntax**

**set virtualization guest** *guest-name* **devices disk** *disk-id* **boot-order** *boot-order-number* **delete virtualization guest** *guest-name* **devices disk** *disk-id* **boot-order** *boot-order-number* **show virtualization**

#### **Command Default**

None.

#### **Parameters**

*guest-name*

A guest name.

*disk-id*

The number of a virtual disk. The number ranges from 0 through 7.

```
boot-order-number
        A boot order number for the virtual disk. The number ranges from 1 through 8.
```
#### **Modes**

Configuration mode.

#### **Configuration Statement**

```
virtualization {
    guest guest-name {
        devices {
            disk disk-id {
                boot-order boot-order-number
 }
        }
    }
}
```
#### **Usage Guidelines**

Use this command to specify a boot order number for a virtual disk of a guest. The disk with the lowest boot order number boots first.

Use the **set** form of the command to specify a boot order for a virtual disk of a guest.

Use the **delete** form of the command to delete the boot order from a virtual disk of a guest.

## **virtualization guest <guest-name> devices disk <diskid> bus-type { ide | sata | virtio }**

Specifies the bus type for a virtual disk of a quest.

#### **Syntax**

**set virtualization guest** *guest-name* **devices disk** *disk-id* **bus-type** { **ide** | **sata** | **virtio** } **delete virtualization guest** *guest-name* **devices disk** *disk-id* **bus-type** { **ide** | **sata** | **virtio** } **show virtualization**

#### **Command Default**

If a bus type is not specified, the quest is assigned a bus type of virtio.

#### **Parameters**

```
guest-name
```
A guest name.

#### *disk-id*

The number of a virtual disk. The number ranges from 0 through 7.

#### **ide**

Specifies the bus type as IDE.

#### **sata**

Specifies the bus type as SATA.

#### **virtio**

Specifies the bus type as virtio.

#### **Modes**

Configuration mode.

#### **Configuration Statement**

```
virtualization {
    guest guest-name {
        devices {
            disk disk-id {
                bus-type { ide | sata | virtio }
 }
        }
    }
}
```
#### **Usage Guidelines**

Use this command to specify the bus type for a virtual disk of a guest.

If you select **device-type** as **cdrom**, you cannot select **virtio** as **bus-type**. Virtio is the fastest of the available bus types. Most Linux and BSD-based images support Virtio. If the guest cannot fin| the virtual disk, try changing **bus-type** to **ide** or **sata**.

Use the **set** form of the command to specify a bus type for a virtual disk of a guest.

Use the **delete** form of the command to delete the bus type from a virtual disk of a guest.

## **virtualization guest <guest-name> devices disk <diskid> device-type { cdrom | disk }**

Specifies the disk type for a virtual disk of a guest.

#### **Syntax**

**set virtualization guest** *guest-name* **devices disk** *disk-id* **device-type** { **cdrom** | **disk** }

**delete virtualization guest** *guest-name* **devices disk** *disk-id* **device-type** { **cdrom** | **disk** }

**show virtualization**

#### **Command Default**

None.

#### **Parameters**

*guest-name*

A guest name.

*disk-id*

The number of a virtual disk. The number ranges from 0 through 7.

#### **Modes**

Configuration command.

### **Configuration Statement**

```
virtualization {
   guest guest-name {
        devices {
            disk disk-id {
                device-type { cdrom | disk }
 }
        }
    }
}
```
#### **Usage Guidelines**

Use this command to specify the disk type for a virtual disk of a guest.

If **device-type** is **disk** then the guest image must be in the QCOW2 format. If **device-type** is **cdrom**, then the guest image must be in the ISO-9660 format. If you select **cdrom** as **device-type**, you cannot select **virtio** as **bus-type**.

Use the **set** form of the command to specify the disk type for a virtual disk of a guest.

Use the **delete** form of the command to delete the disk type from a virtual disk of a guest.

## **virtualization guest <guest-name> devices disk <diskid>** source file <file-name>

Specifies an image in QCOW2 or ISO-9660 format for a virtual disk.

#### **Syntax**

set virtualization guest *guest-name* devices disk *disk-id* source file *file-name*  $d$ elete virtualization guest *guest-name* devices disk *disk-id* source file *file-name* **show virtualization guest**

#### **Command Default**

None.

#### **Parameters**

*guest-name*

A guest name.

*disk-id*

The number of a virtual disk. The number ranges from 0 through 7.

*Ĺ~ænmm~*

An image in QCOW2 or ISO-9660 format.

#### **Modes**

Configuration mode.

#### **Configuration Statement**

```
virtualization {
    guest guest-name {
        devices {
           disk disk-id {
              source {
                  file file-name
 }
 }
       }
    }
}
```
#### **Usage Guidelines**

Use this command to specify an image in QCOW2 or ISO-9660 format for a virtual disk. Use fully qualified file names. The image must be located at /var/lib/libvirt/images/.

If **device-type** is **disk**, the QCOW2 format is supported. If **device-type** is **cdrom**, the ISO-9660 format is supported.

Use the **set** form of the command to specify an image for a virtual disk. Use the **delete** form of the command to delete an image from a virtual disk. Use the **show** form of the command to display the configuration details for a guest.

## **virtualization guest <guest-name> devices display address <ip-address>**

Enables a remote display to only listen for connections on the specified IPv4 or IPv6 address.

#### **Syntax**

**set virtualization guest** *guest-name* **devices display address** *ip-address*

**delete virtualization guest** *guest-name* **devices display address** *ip-address*

**show virtualization**

#### **Command Default**

None.

#### **Parameters**

*guest-name*

A guest name.

*ip-address* An IPv4 or IPv6 address.

#### **Modes**

Configuration mode.

#### **Configuration Statement**

```
virtualization {
    guest guest-name {
        devices {
            display {
            address ip-address
 }
        }
    }
}
```
#### **Usage Guidelines**

Use this command to enable a remote display to only listen for connections on the specified IPv4 or IPv6 address. The address must be present on an interface of the host.

By configuring a loopback address for the display and the SSH service, you can ensure that the display connections are tunneled by using SSH.

Use the set form of the command to enable a remote display to only listen for connections on the specified IPv4 or IPv6 address.

Use the **delete** form of the command to remove a remote display from only listening to connections on the specified IPv4 or IPv6 address.

## **virtualization guest <guest-name> devices display connection-type { vnc | spice }**

Sets the type of remote display for a guest.

#### **Syntax**

**set virtualization guest** *guest-name* **devices display connection-type** { **vnc** | **spice** } **delete virtualization guest** *guest-name* **devices display connection-type** { **vnc** | **spice** } **show virtualization**

#### **Command Default**

If the connection type for a remote display is not specified, the remote display is assigned VNC as the connection type.

#### **Parameters**

*guest-name*

A guest name.

#### **vnc**

Specifies a VNC-based remote display.

#### **spice**

Specifies a SPICE-based remote display.

#### **Modes**

Configuration mode.

### **Configuration Statement**

```
virtualization {
    guest guest-name {
        devices {
            display {
                connection-type { vnc | spice }
 }
        }
    }
}
```
#### **Usage Guidelines**

Use this command to set the type of remote display for a guest. Of the two remote display types, SPICE is the faster and more modern protocol, but VNC supports guests on more platforms.

Use the **set** form of the command to set the type of remote display for a guest.

Use the **delete** form of the command to delete the remote display from a guest.

## **virtualization guest <guest-name> devices display** password <password-text>

Specifies a text-based password for the connection to the remote display of a guest.

#### **Syntax**

**set virtualization guest** *guest-name* **devices display password** *password-text* **delete virtualization guest** *guest-name* **devices display password** *password-text* **show virtualization**

#### **Command Default**

None.

#### **Parameters**

*guest-name* A guest name.

*password-text* A password.

#### **Modes**

Configuration mode.

### **Configuration Statement**

```
virtualization {
    guest guest-name {
        devices {
            display {
            password password-text
 }
        }
    }
}
```
#### **Usage Guidelines**

Use this command to specify a text-based password for the connection to the remote display of a guest.

Use the **set** form of the command to set a text-based password for the connection to the remote display of a guest.

Use the **delete** form of the command to delete a text-based password from the connection to the remote display of a guest.

## **virtualization guest <guest-name> devices display** port <port-number>

Specifies a port for a connection to the remote display of a guest.

#### **Syntax**

**set virtualization guest** *guest-name* **devices display port** *port-number*

**delete virtualization guest** *guest-name* **devices display port** *port-number*

**show virtualization**

#### **Command Default**

None.

#### **Parameters**

*guest-name*

A guest name.

*port-number*

The port number for a connection to the remote display of a guest. The number ranges from 5,900 to 65,535.

#### **Modes**

Configuration mode.

### **Configuration Statement**

```
virtualization {
    guest guest-name {
        devices {
           display {
            port port-number
 }
        }
    }
}
```
#### **Usage Guidelines**

Use this command to specify a port for a connection to the remote display of a guest

Use the **set** form of the command to specify a port for a connection to the remote display of a guest

Use the **delete** form of the command to delete a port from a connection to the remote display of a guest

### **virtualization guest <guest-name> memory <memoryvalue>**

Assigns an amount of memory to a guest.

#### **Syntax**

**set virtualization guest** *guest-name* **memory** *memory-value*

**delete virtualization guest** *guest-name* **memory** *memory-value*

**show virtualization**

#### **Command Default**

If an amount of memory is not specified, the quest is assigned 1,024 MB of memory.

#### **Parameters**

*guest-name*

A guest name.

*memory-value*

An amount of memory in megabytes. The amount ranges from 1 through 6,144 MB.

#### **Modes**

Configuration mode.

#### **Configuration Statement**

```
virtualization {
     guest guest-name {
         memory memory-value
     }
}
```
#### **Usage Guidelines**

Use this command to assign an amount of memory to a guest.

Use the **set** form of the command to assign an amount of memory to a guest. The maximum memory that can be assigned is 6,144 MB.

Use the **delete** form of the command to delete an amount of memory from a guest.

## **virtualization guest <guest-name> devices network <dp0vhostN>**

Specifies a vhost interface for a guest.

### **Syntax**

**set virtualization guest** *guest-name* **devices network** *dp0vhostN*

**delete virtualization guest** *guest-name* **devices network** *dp0vhostN*

**show virtualization**

#### **Command Default**

None.

#### **Parameters**

*guest-name* A guest name.

*dp0vhostN* A vhost interface.

#### **Modes**

Configuration mode.

### **Configuration Statement**

```
virtualization {
     guest guest-name {
         devices {
             network dp0vhostN
         }
     }
}
```
#### **Usage Guidelines**

Use this command to specify a vhost interface for a guest.

Use the **set** form of the command to specify a vhost interface for a guest.

Use the **delete** form of the command to delete a vhost interface from a guest.

## **virtualization guest <guest-name> devices network <dp0vhostN> mac-address <mac-address-value>**

Specifies a unique MAC address for a vhost interface.

#### **Syntax**

**set virtualization guest** *guest-name* **devices network** *dp0vhostN* **mac-address** *mac-address-value* **delete virtualization guest** *guest-name* **devices network** *dp0vhostN* **mac-address** *mac-address-value* **show virtualization**

#### **Command Default**

None.

#### **Parameters**

*guest-name* A guest name.

*dp0vhostN* A vhost interface.

*mac-address-value* A unique MAC address.

#### **Modes**

Configuration mode.

### **Configuration Statement**

```
virtualization {
    guest guest-name {
        devices {
            network dp0vhostN {
                mac-address mac-address-value
 } 
        }
    }
}
```
#### **Usage Guidelines**

Use this command to specify a unique MAC address for a vhost interface.

Use the **set** form of the command to specify a unique MAC address for a vhost interface.

Use the **delete** form of the command to delete the MAC address from a vhost interface.

## **virtualization guest <guest-name> devices video memory <memory-value>**

Specifies video memory for a quest.

#### **Syntax**

**set virtualization guest** *guest-name* **devices video memory** *memory-value* **set virtualization guest** *guest-name* **devices video memory** *memory-value* **show virtualization**

#### **Command Default**

If video memory is not specified, the quest is assigned 64 MB of video memory.

#### **Parameters**

*guest-name*

A guest name.

```
memory-value
```
Video memory for a guest in megabytes. The amount ranges from 1 through 65,536 in MB.

#### **Modes**

Configuration mode.

#### **Configuration Statement**

```
virtualization {
    guest guest-name {
        devices {
            video {
                memory memory-value
 }
        }
    }
}
```
#### **Usage Guidelines**

Use this command to specify video memory for a guest.

Use the **set** form of the command to specify video memory for a guest.

Use the **delete** form of the command to delete the video memory from a guest.

## **virtualization guest <guest-name> devices video model { cirrus | qxl | vga }**

Specifies the type of video card for a guest.

#### **Syntax**

**set virtualization guest** *guest-name* **devices video model** { **cirrus** | **qxl** | **vga** } **delete virtualization guest** *guest-name* **devices video model** { **cirrus** | **qxl** | **vga** } **show virtualization**

#### **Command Default**

If the type of video card is not specified, the quest is assigned a QXL video card.

#### **Parameters**

*guest-name*

A guest name.

#### **cirrus**

Specifies an unaccelerated Cirrus compatible video card.

#### **qxl**

Specifies a QXL accelerated video card.

#### **vga**

Specifies an unaccelerated VGA compatible video card.

#### **Modes**

Configuration mode.

#### **Configuration Statement**

```
virtualization {
    guest guest-name {
        devices {
            video {
            model { cirrus | qxl | vga }
 }
        }
    }
}
```
#### **Usage Guidelines**

Use this command to specify the type of video card for a guest.

Use the **set** form of the command to specify the type of video card for a guest.

Use the **delete** form of the command to delete the type of video card from a guest. Use the **show** form of the command to display the configuration details for a guest.

## **virtualization guest <guest-name> uuid <uuidnumber>**

Assigns a universally unique identifier (UUID) to a quest.

### **Syntax**

**set virtualization guest** *guest-name* **uuid** *uuid-number* **delete virtualization guest** *guest-name* **uuid** *uuid-number* **show virtualization**

### **Command Default**

None.

### **Parameters**

*guest-name* A guest name.

**uuid** *uuid-number* Assigns a UUID to a guest.

### **Modes**

Configuration mode.

### **Configuration Statement**

```
virtualization {
         guest guest-name {
              uuid uuid-number
     }
}
```
### **Usage Guidelines**

Use this command to assign a UUID to a guest. Each guest uses the UUID, in addition to a guest name, to uniquely identify itself to the hypervisor. The UUID is mandatory for configuring a guest.

Use the **set** form of the command to assign a UUID to a guest.

Use the **delete** form of the command to delete the UUID from a guest.

# **Connecting Guests to a VNF Platform Data Plane**

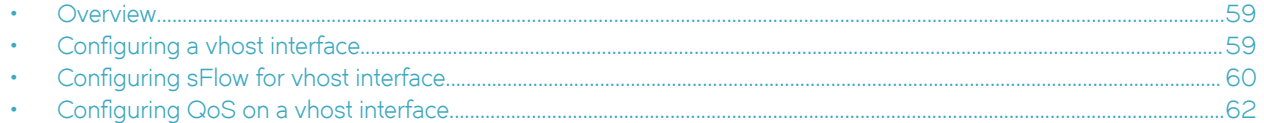

## **Overview**

The vhost interface handles communication between the hypervisor and a guest running on top of the hypervisor.

Each guest requires a unique vhost interface. If you want the guests to communicate with each other, you can add all the vhost interfaces of the different guests to the same bridge group. Alternatively, to keep each guest isolated, add the vhost interface of each guest to a unique bridge group. You can also assign the IP address of the vhost interface to the same LAN as the guest to enable the guest to communicate with the hypervisor. vhost interfaces can be assigned to a routing-instance.

For more information about routing instance, refer to the *Brocade Vyatta Network OS Basic Routing Configuration Guide*.

## **Configuring a vhost interface**

The following example shows how to create and configure a vhost interface for a guest with the following parameters:

- Name of the quest: a-quest
- Name of the bridge: br0
- Name of the vhost interface: dp0vhost0

To create and configure a vhost interface, perform the following steps in configuration mode.

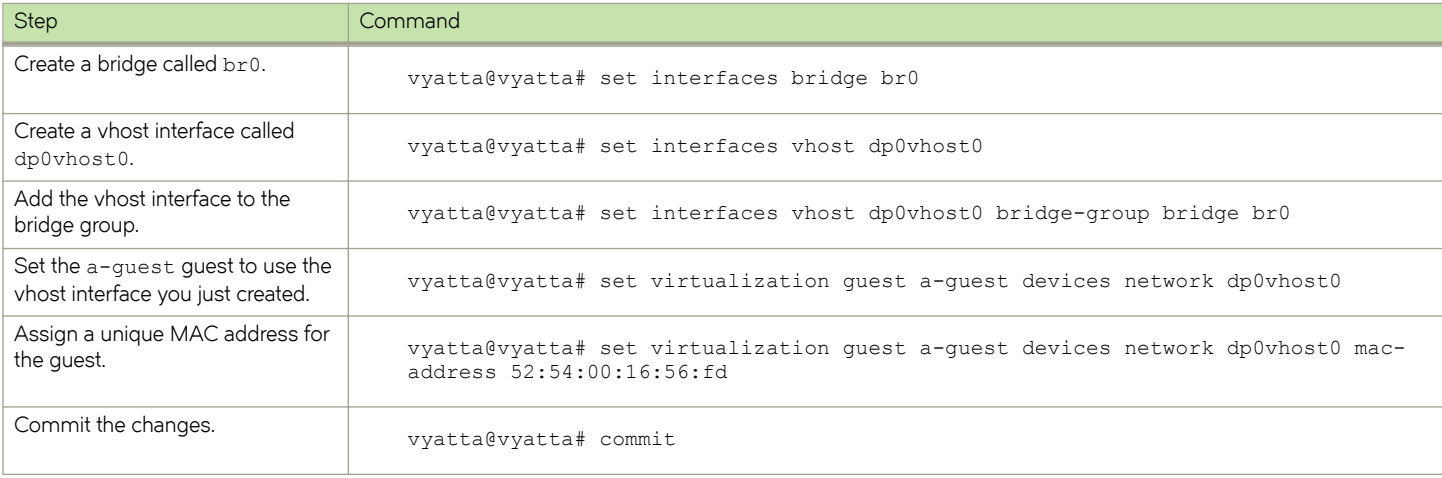

#### **TABLE 7** Configuring a vhost interface

#### <span id="page-59-0"></span>**TABLE 7** Configuring a vhost interface (continued)

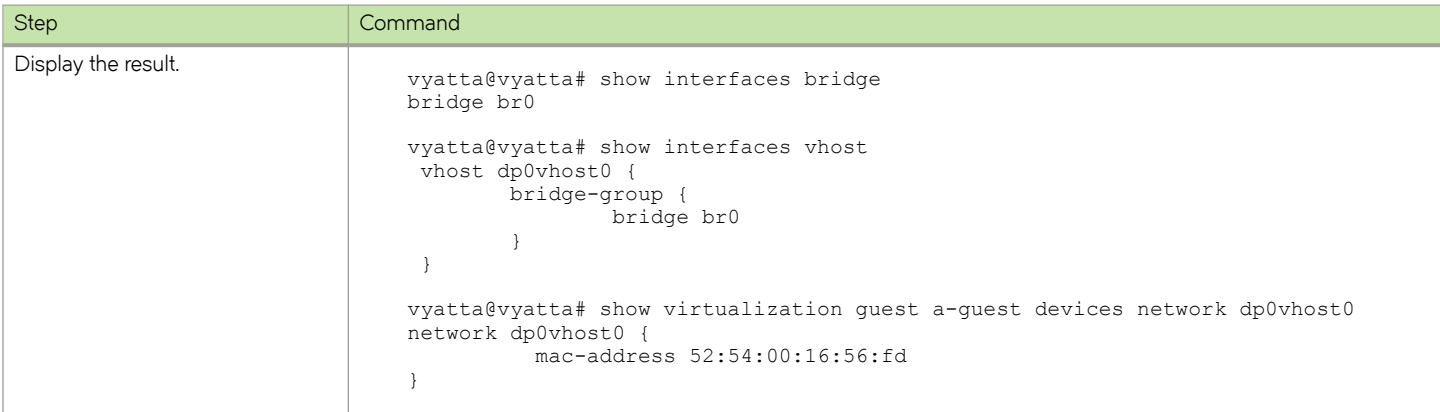

## **Configuring sFlow for vhost interface**

Table 8 shows how to configure sFlow for the sample configuration. For the configuration topology, refer to **sFlow Overview** topic in *Brocade 5600 vRouter Services Reference Guide*.

#### **TABLE 8** Configuring sFlow

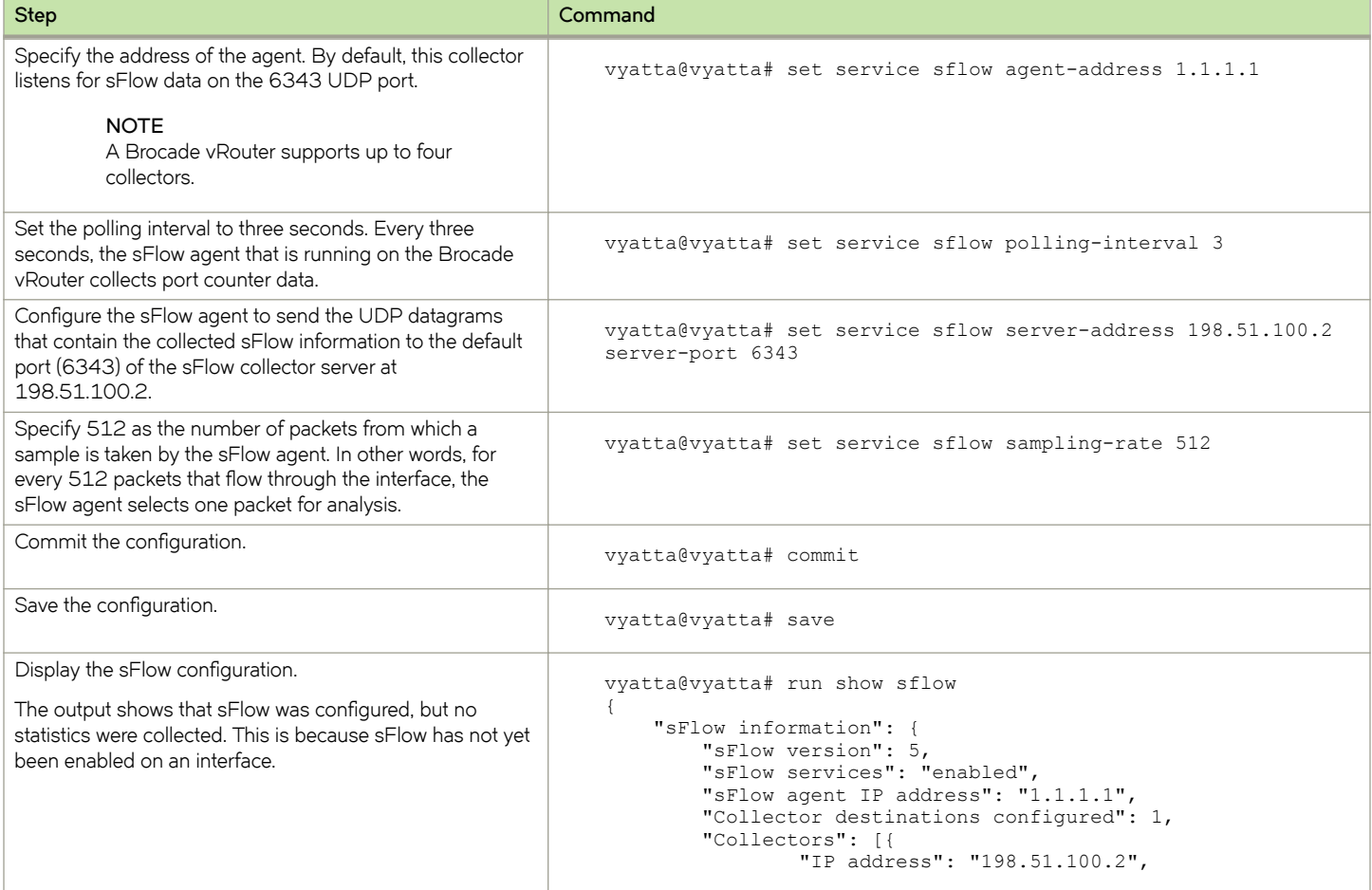

#### **TABLE 8** Configuring sFlow (continued)

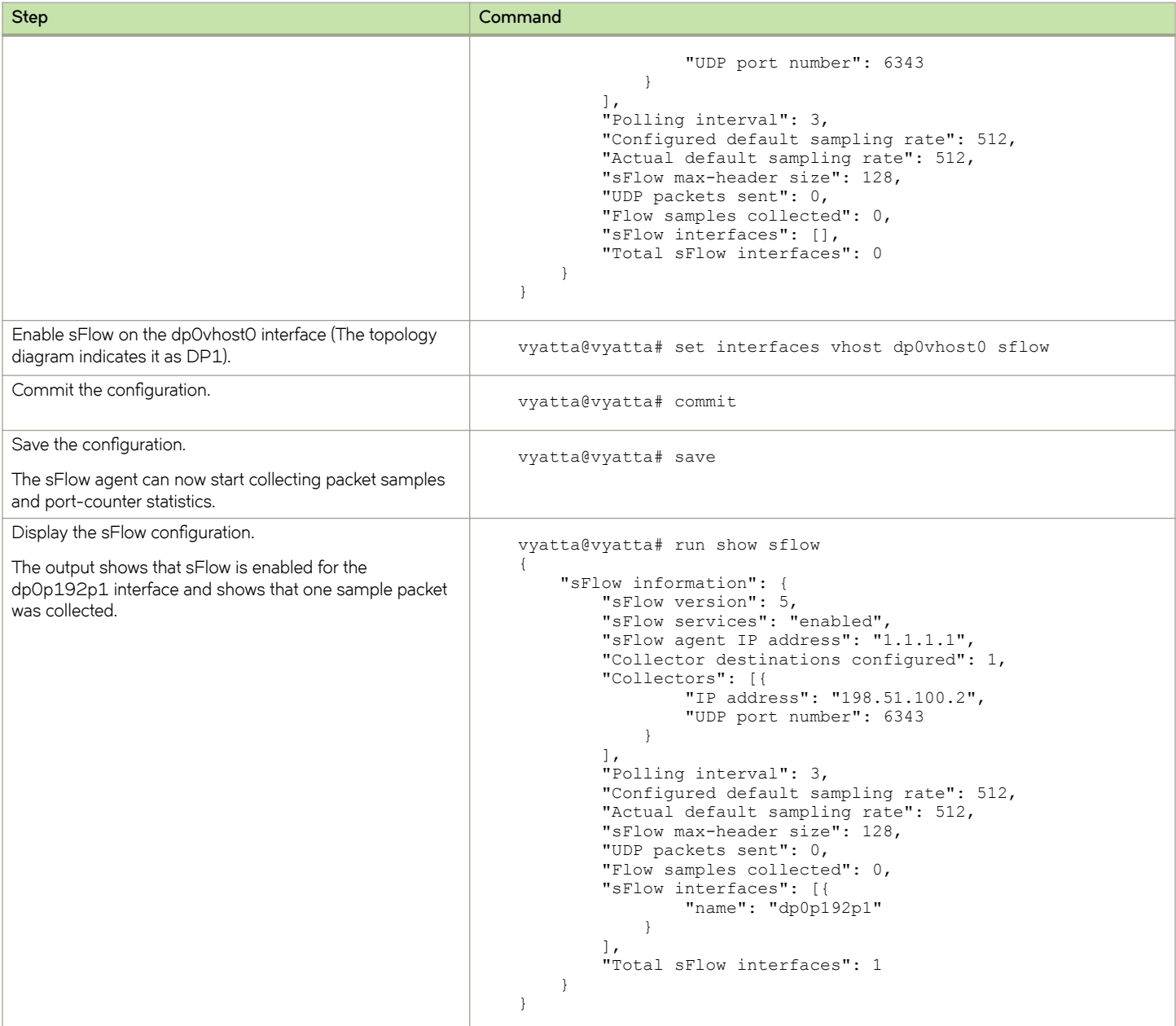

## <span id="page-61-0"></span>**Configuring QoS on a vhost interface**

Quality of Service (Qos) is supported on the vhost devices that provide communication between the guests running within a VNF platform hypervisor. All existing QoS commands are supported in the direction from the vhost to the guest. The commands can be used to classify, limit, remark, and prioritize traffic entering the quest. QoS is not supported for control of traffic from the guest to the vhost.

For more information on QoS commands, refer to *Brocade Vyatta Network OS QoS Configuration Guide*.

The following example shows how to create a vhost interface and assign a QoS policy with the following parameters:

- Name of the vhost interface: dp0vhost0
- Name of the QoS policy: guest1

To assign a QoS policy to a vhost interface, perform the following steps in configuration mode.

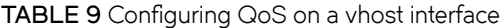

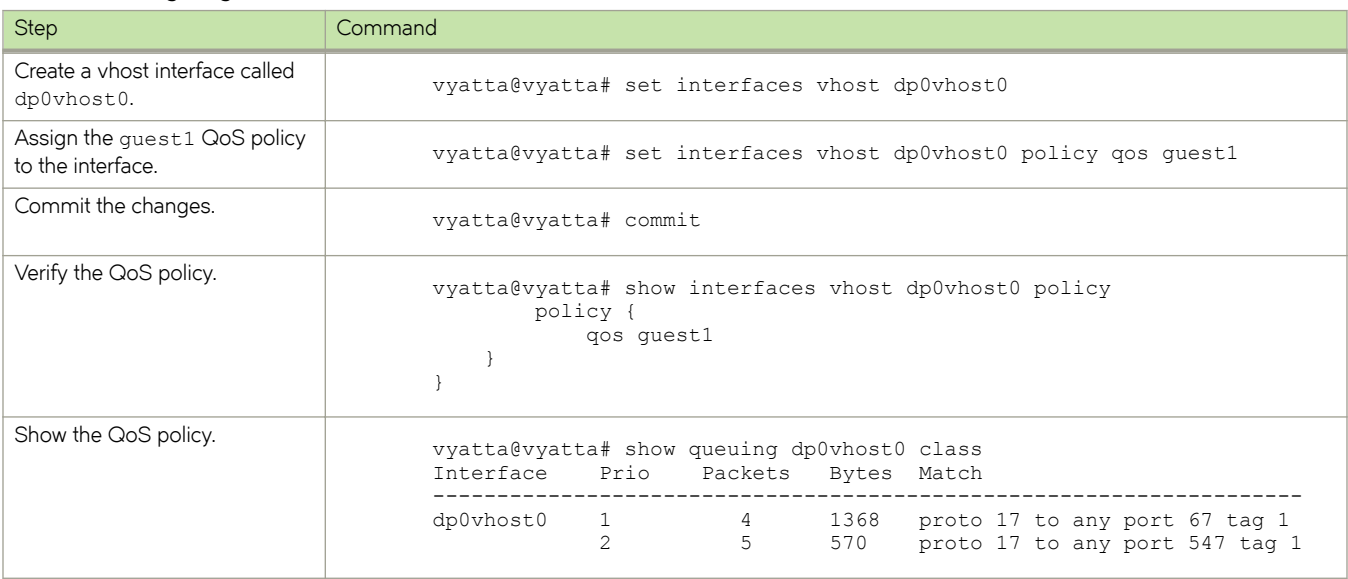

# **Connecting Guests Commands**

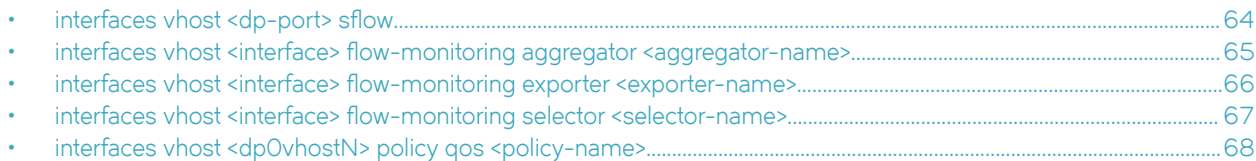

## <span id="page-63-0"></span>interfaces vhost <dp-port> sflow

Specifies an interface for which to record inbound sFlow packet statistics and port counters.

#### **Syntax**

**set interfaces vhost** *dp-port* **flw**

**delete interfaces vhost** *dp-port* **flw**

### **Parameters**

*dp-port*

The name of a vhost interface.

#### **Modes**

Configuration mode

### **Configuration Statement**

```
interfaces {
     vhost dp-port {
         sflow
     }
}
```
### **Usage Guidelines**

You can enable multiple interfaces by issuing this command multiple times, once for each interface.

Use the **set** form of this command to enable sFlow on an interface.

Use the **delete** form of this command to disable sFlow on an interface.

## <span id="page-64-0"></span>interfaces vhost <interface> flow-monitoring **aggregator <aggregator-name>**

Defines flow-monitoring aggregator on a vhost interface.

#### **Syntax**

set interfaces vhost *interface* flow-monitoring aggregator *aggregator-name* **delete interfaces vhost** interface flow-monitoring aggregator *aggregator-name* show interfaces vhost *interface* flow-monitoring aggregator *aggregator-name* 

#### **Command Default**

None

#### **Parameters**

*interface*

Vhost interface.

*aggregator-name* Name of a flow-aggregator.

#### **Modes**

Configuration mode

### **Configuration Statement**

```
interfaces {
     vhost interface {
         flow-monitoring {
             aggregator aggregator-name
         }
     }
}
```
#### **Usage Guidelines**

Use the set form of this command to define a flow-monitoring aggregator on a vhost interface.

Use the **delete** form of this command to remove a flow-monitoring aggregator from the vhost interface.

Use the **show** form of this command to display the name of flow-monitoring aggregator for a vhost interface.

## <span id="page-65-0"></span>interfaces vhost <interface> flow-monitoring exporter **<exporter-name>**

Defines flow-monitoring exporter on a data plane interface.

#### **Syntax**

set interfaces vhost *interface* flow-monitoring exporter *exporter-name* **delete interfaces vhost** interface flow-monitoring exporter exporter-name  $s$ how interfaces vhost *interface* flow-monitoring exporter *exporter-name* 

#### **Command Default**

None

#### **Parameters**

*interface*

A vhost interface.

*exporter-name* Name of a flow exporter.

#### **Modes**

Configuration mode

### **Configuration Statement**

```
interfaces {
     vhost interface {
         flow-monitoring {
              exporter exporter-name
         }
     }
}
```
#### **Usage Guidelines**

Use the set form of this command to define a flow-monitoring exporter on a vhost interface.

Use the **delete** form of this command to remove a configured flow-monitoring exporter from the vhost interface.

Use the **show** form of this command to display the name of a configured exporter for a vhost interface.

## <span id="page-66-0"></span>interfaces vhost <interface> flow-monitoring selector **<selector-name>**

Associates a packet selector with a vhost interface through which the traffic to be monitored flows.

#### **Syntax**

 $s$ et interfaces vhost *interface* flow-monitoring selector *selector-name* 

**delete interfaces vhost** interface flow-monitoring selector selector-name

show interfaces vhost *interface* flow-monitoring

#### **Parameters**

*interface*

A vhost interface.

*selector-name* The name of a packet selector.

#### **Modes**

Configuration mode

#### **Configuration Statement**

```
interfaces {
    vhost interface {
        flow-monitoring {
            selector selector-name
 }
    }
}
```
#### **Usage Guidelines**

Use the set form of this command to associate a packet selector with a vhost interface through which the traffic to be monitored flows.

Use the **delete** form of this command to disassociate a packet selector from a vhost interface.

Use the **show** form of this command to display the name of the configured selector for a vhost interface.

## <span id="page-67-0"></span>interfaces vhost <dp0vhostN> policy qos <policy**name>**

Assigns a QoS policy for traffic from a vhost interface to a guest.

### **Syntax**

**set interfaces vhost** *dp0vhostN* **policy qos** *policy-name* **delete interfaces vhost** *dp0vhostN* **policy qos** *policy-name* **show interfaces vhost** *dp0vhostN*

### **Command Default**

None.

#### **Parameters**

*dp0vhostN*

Specifies a vhost interface.

*policy-name* Specifies the name of a QoS policy to apply to a vhost interface.

### **Modes**

Configuration mode.

### **Configuration Statement**

```
interfaces {
    vhost dp0vhostN {
        policy {
       qos policy-name
 }
    }
}
```
#### **Usage Guidelines**

Use the set form of this command to assign a QoS policy for traffic from a vhost to the guest.

Use the **delete** form of this command to remove a QoS policy for traffic from a vhost to the quest.

Use the **show** form of this command to display the current vhost interface for traffic from a vhost to the quest.

# **Upgrading Guests**

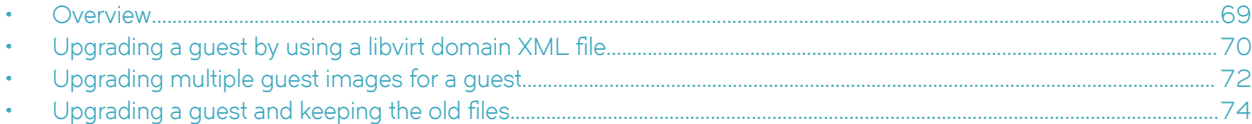

## **Overview**

You can use the **upgrade virtualization guest** and **upgrade virtualization xml** commands to upgrade a guest.

The quest, which is created automatically, is specified by three files that can be modified by the **upgrade virtualization xml** command:

- The libvirt domain XML file defines the guest parameters, such as the number of CPUs, amount of RAM, and the details for the bridge and vhost interfaces.
- The quest image must be in the QCOW2 format and specifies the quest operating system.
- The ISO configuration file specifies the guest configuration.

The upgrade commands are described in the following paragraphs:

**upgrade virtualization guest** image. The command also powers the guest ff and on. The image may be local or remote. You can upgrade The **upgrade virtualization guest** command replaces the disk image of a virtual disk for a quest with a different multiple disks for a guest in one command. Any existing images that conflict with the new images are overwritten during an upgrade. The configuration is saved after an upgrade. Any images which were previously used by the disks being upgraded are deleted after an upgrade, if they are not overwritten during the upgrade. The **keep-old-images** option prevents the deletion of old images. **upgrade virtualization xml** After you provision a guest automatically, you can use the **upgrade virtualization xml** command to upgrade a guest. The **upgrade virtualization xml** command uses a libvirt domain XML file and, optionally, a new disk image, configuration ISO file, or both. The command reconfigures an existing quest according to the parameters defined within the specified XML file. The XML file used must contain the same guest name as the guest being upgraded. If a disk image is not specified in

the command, then the current guest image is retained for the new configuration. If an ISO file is not specified in the command, the current ISO image of the guest is retained for the new configuration. The files may be local or remote. The existing images are overwritten if there is a conflict with the location where the new images are moved during the upgrade. If the existing guest configuration has more than one disk or one cdrom drive then the extra disks are lost during the upgrade. The **keep-old-images** option prevents the deletion of old images.

#### **NOTE**

During a deployment or upgrade, the disk images are moved from their current, specified location, and not copied, if they are local.

#### **NOTE**

Location of the remotely located files can be influenced by the keyword  $r$ outinginstance.

For a configuration example about upgrading a guest XML file, refer to Upgrading a guest by using a libvirt domain XML file on page 70.

<span id="page-69-0"></span>For a configuration example about upgrading multiple quest image files, refer to Upgrading multiple quest images for a quest on page 72.

For a configuration example about using the **keep-old-images** option, refer to Upgrading a guest and keeping the old files on page 74.

## Upgrading a guest by using a libvirt domain XML file

You can upgrade a quest configuration by specifying another libvirt domain XML file with the same guest name.

The example that follows uses a guest called another-guest with the following key parameters:

- Number of CPUs: 4
- Number of virtual disks: 2
- Location of QCOW2 file for disk 0: /var/lib/libvirt/images/another-guest/0-disk.qcow2
- Location of ISO file for disk 1: /var/lib/libvirt/images/another-guest/1-config.iso
- Type of disk defined for disk 0: disk
- Type of disk defined for disk 1: cdrom
- Memory: 4096 MB
- vhost interface: dp0vhost0

We can reconfigure the guest by using another XML file with different values for established parameters and a set of additional parameters, for example, a remote display. In reconfiguring the quest, the old parameters are deleted and the quest restarted.

#### **TABLE 10** Upgrading a guest by using a libvirt domain XML file

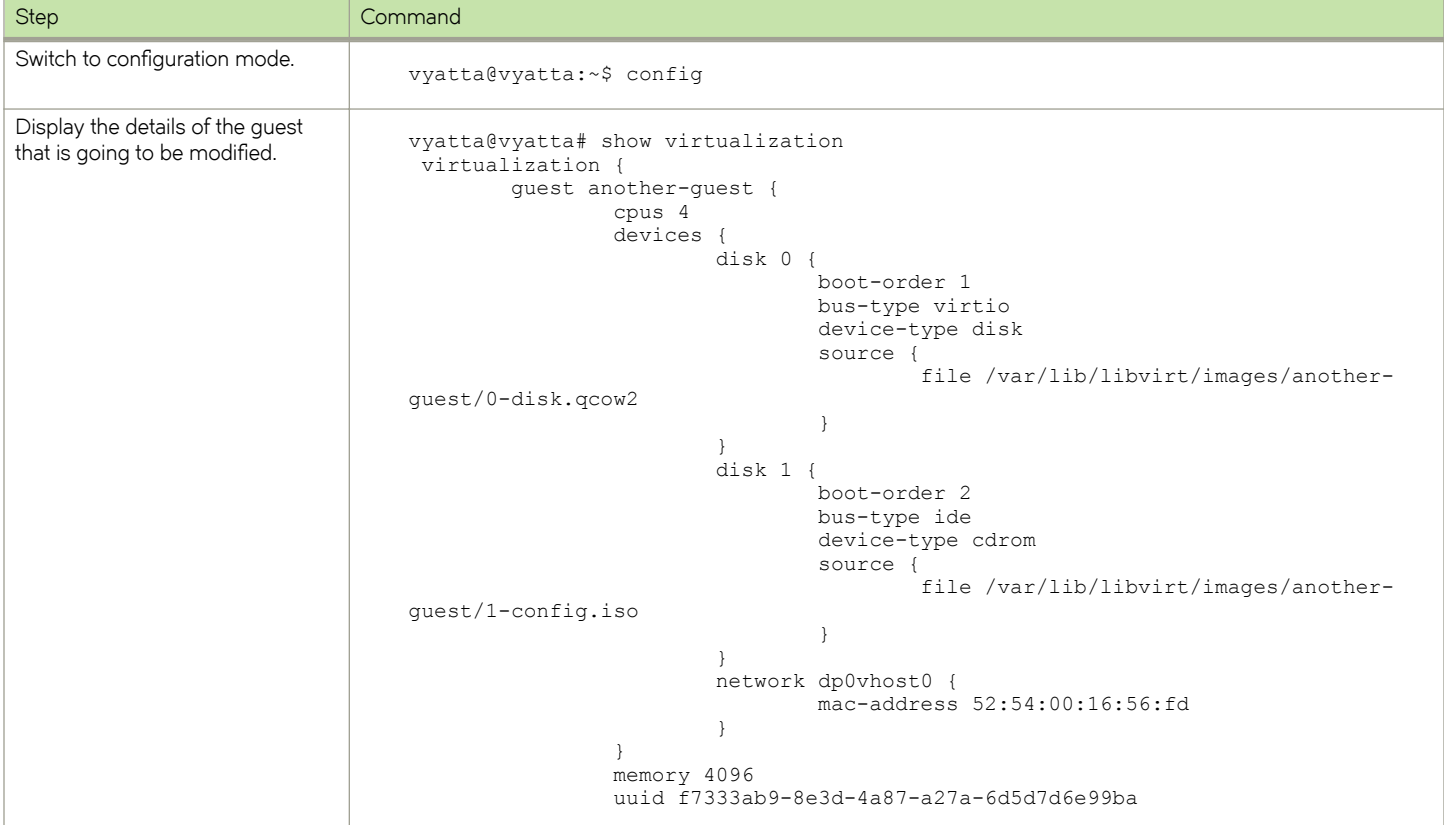

#### TABLE 10 Upgrading a guest by using a libvirt domain XML file (continued)

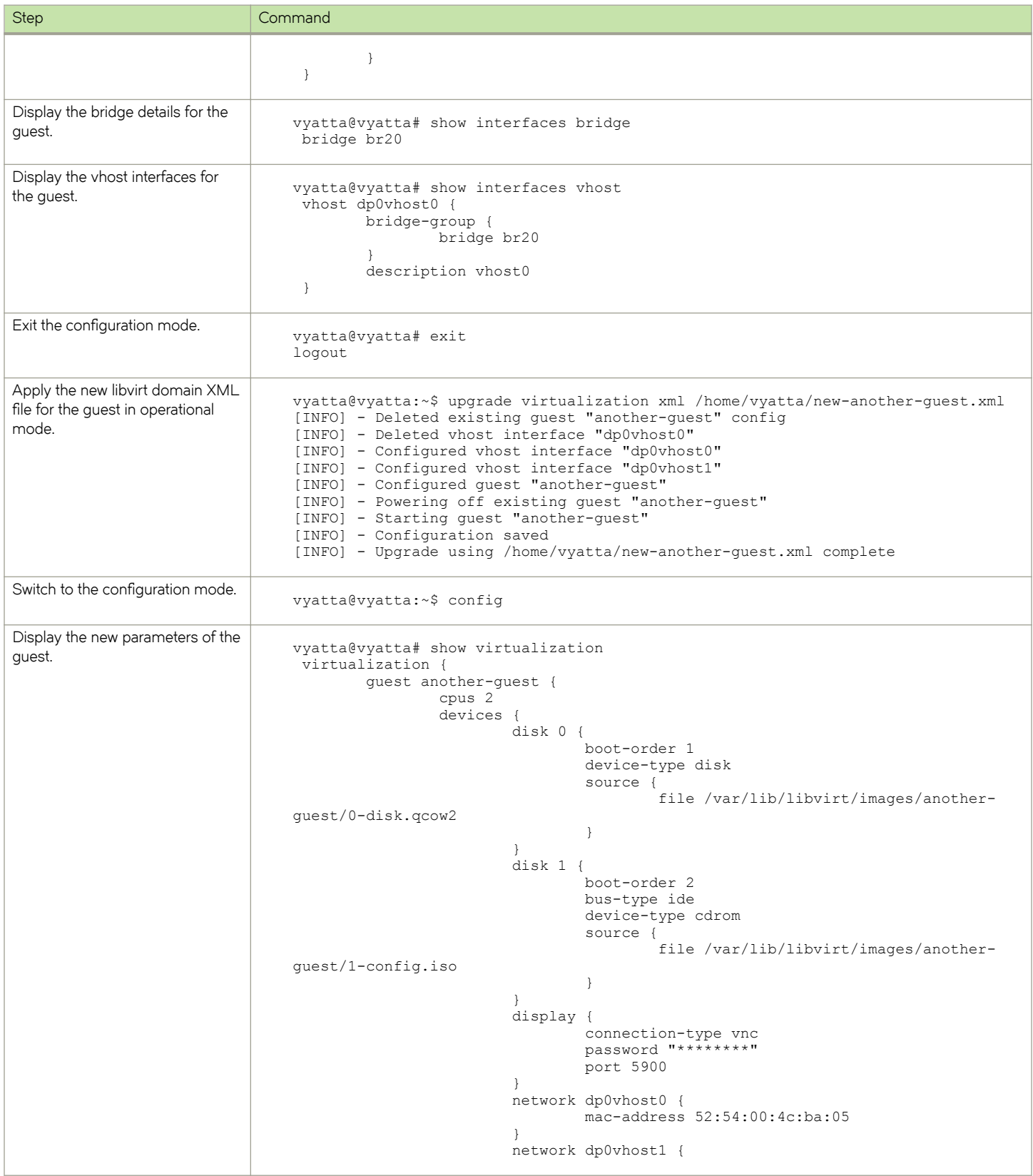

#### <span id="page-71-0"></span>**TABLE 10** Upgrading a guest by using a libvirt domain XML file (continued)

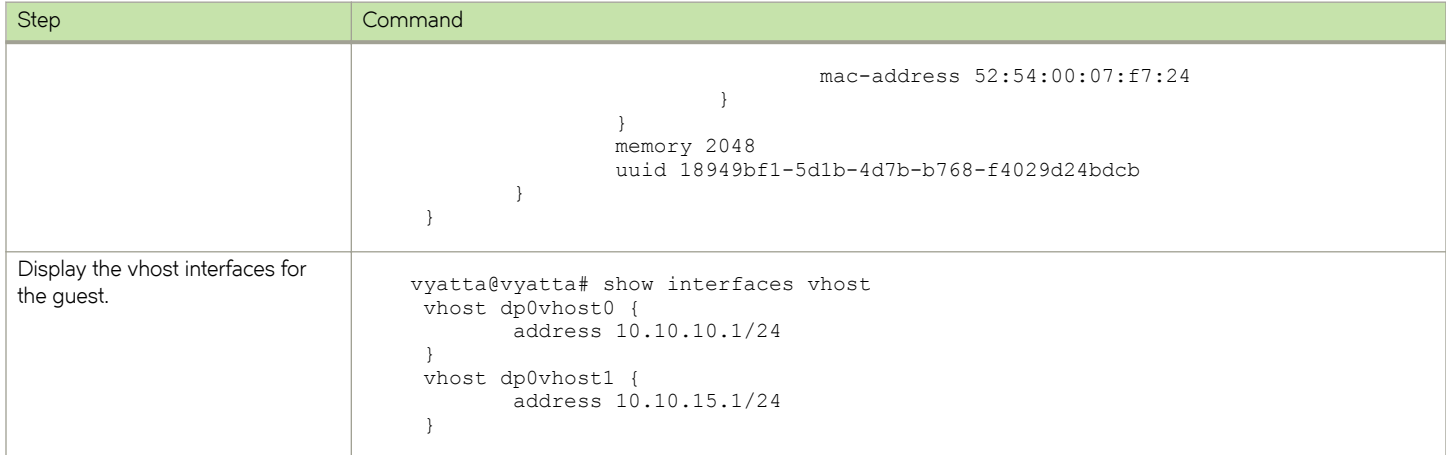

## **Upgrading multiple guest images for a guest**

You can upgrade multiple disks for a guest with one command. Any existing images that conflict with the new images are overwritten during an upgrade. Any images that were previously used by the disks being upgraded are deleted after an upgrade is successful, if they are not overwritten during the upgrade.

The example that follows uses a guest called another-guest with the following key parameters for the XML file:

- Number of CPUs: 2
- Number of virtual disks: 2
- Type of disk defined for disk 0: disk
- Type of disk defined for disk 1: cdrom
- Memory: 2048 MB
- vhost interface: dp0vhost0 and dp0vhost1

We can upgrade the images for both disk 0 and disk 1 with a single command. The old images are overwritten.

#### **TABLE 11** Upgrading multiple guest images for a guest

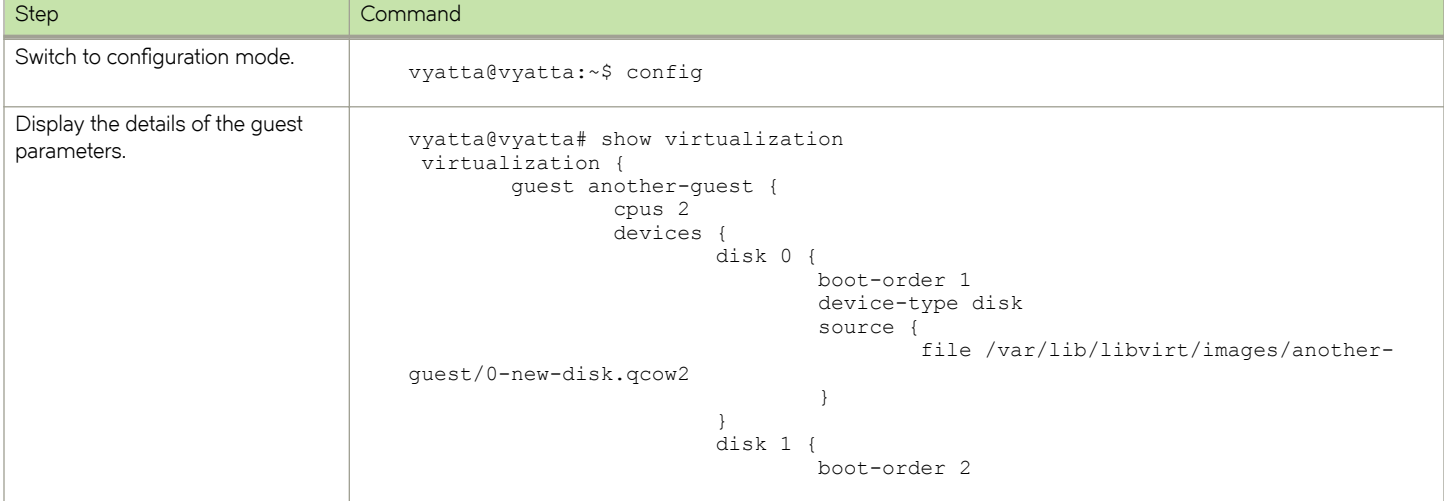
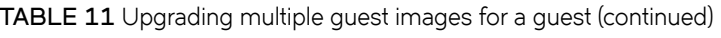

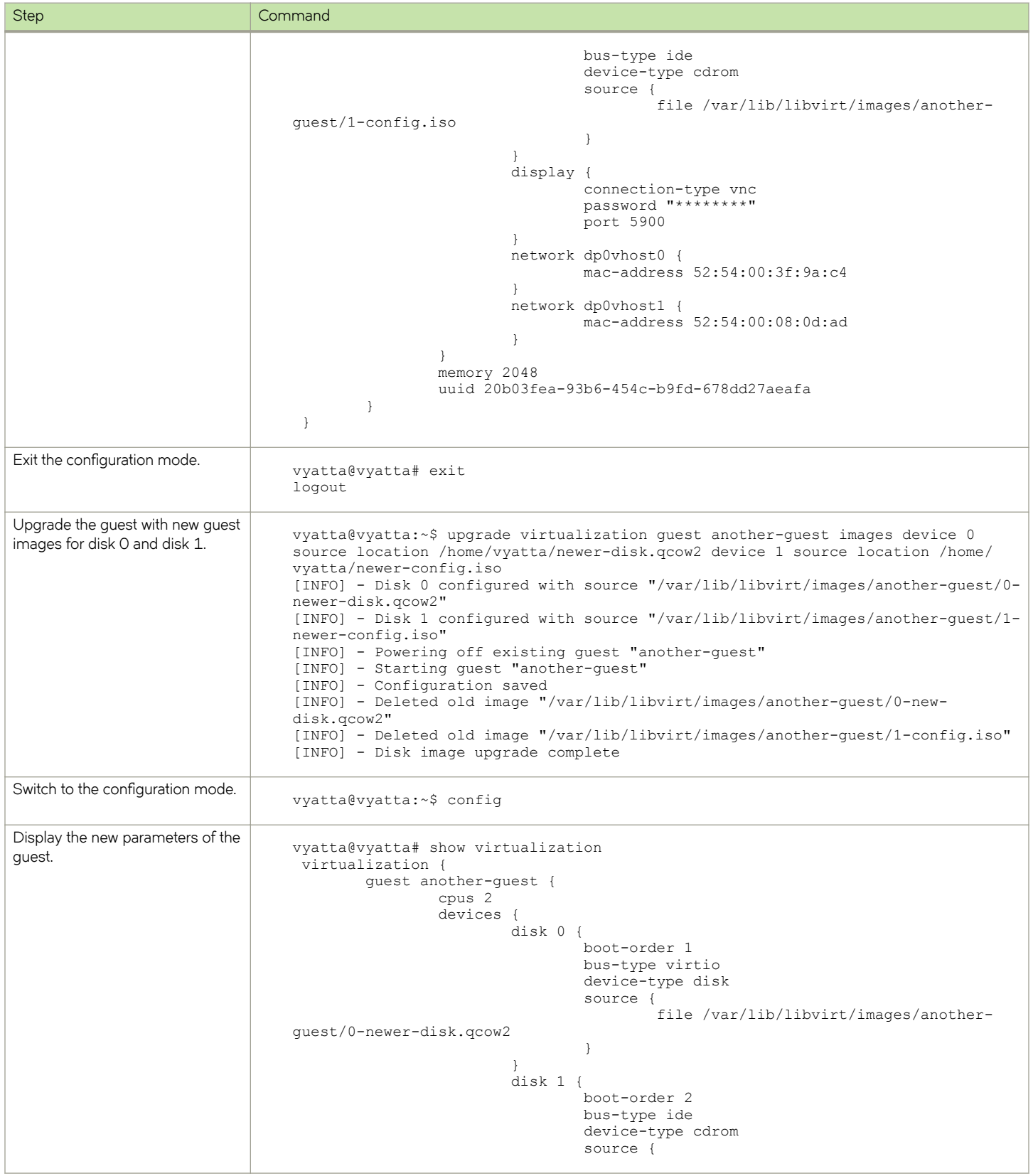

**TABLE 11** Upgrading multiple guest images for a guest (continued)

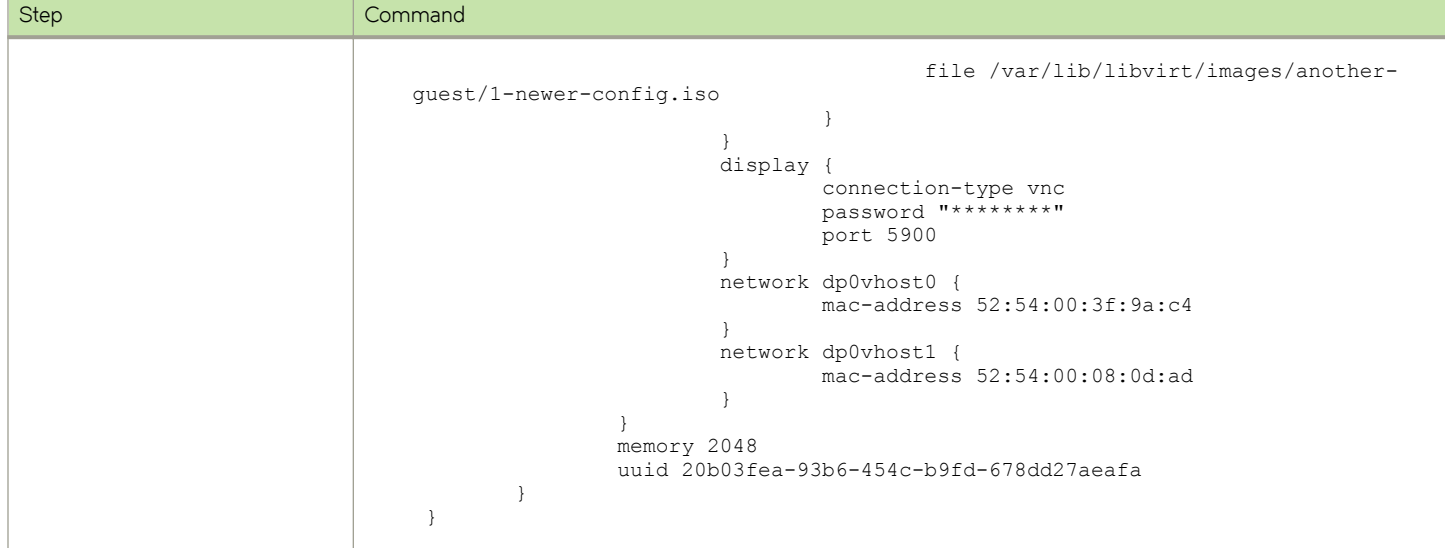

## **Upgrading a guest and keeping the old files**

You can use the **keep-old-images** option with the **upgrade virtualization xml** command to prevent the deletion of old images.

The example that follows uses a guest called another-guest with the following key parameters for the XML file:

- Number of CPUs: 2
- Number of virtual disks: 2
- Type of disk defined for disk 0: disk
- Type of disk defined for disk 1: cdrom
- Memory: 2048 MB
- vhost interface: dp0vhost0 and dp0vhost1

We can upgrade the images for both disk 0 and disk 1 with a single command. The old images are not overwritten.

#### **TABLE 12** Upgrading a guest and keeping the old files

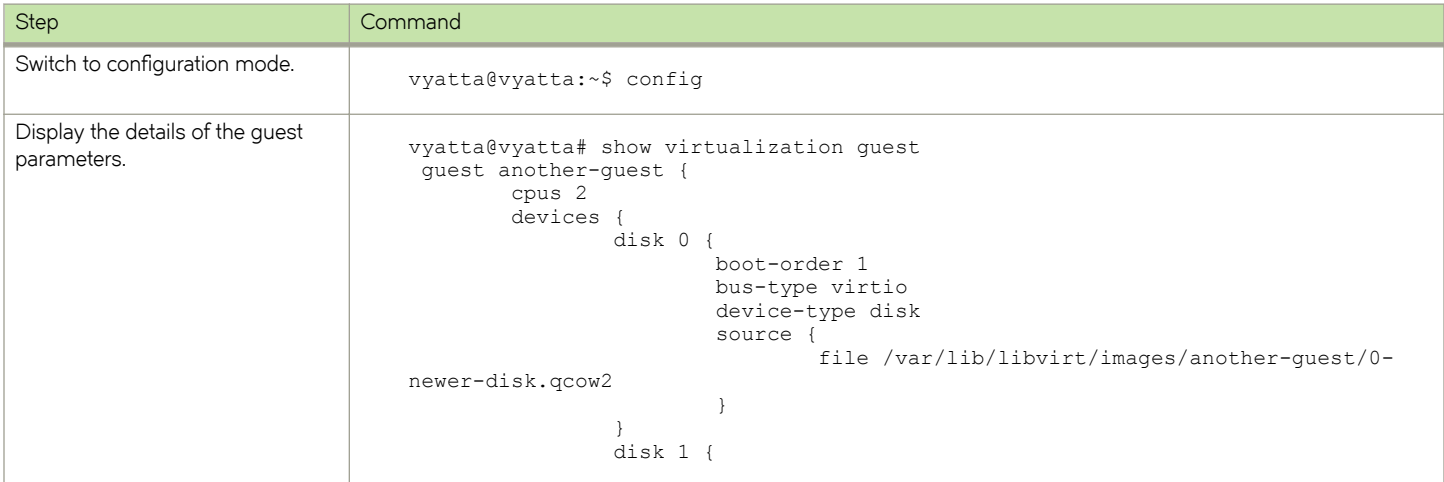

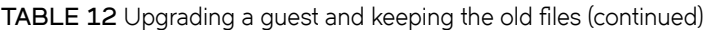

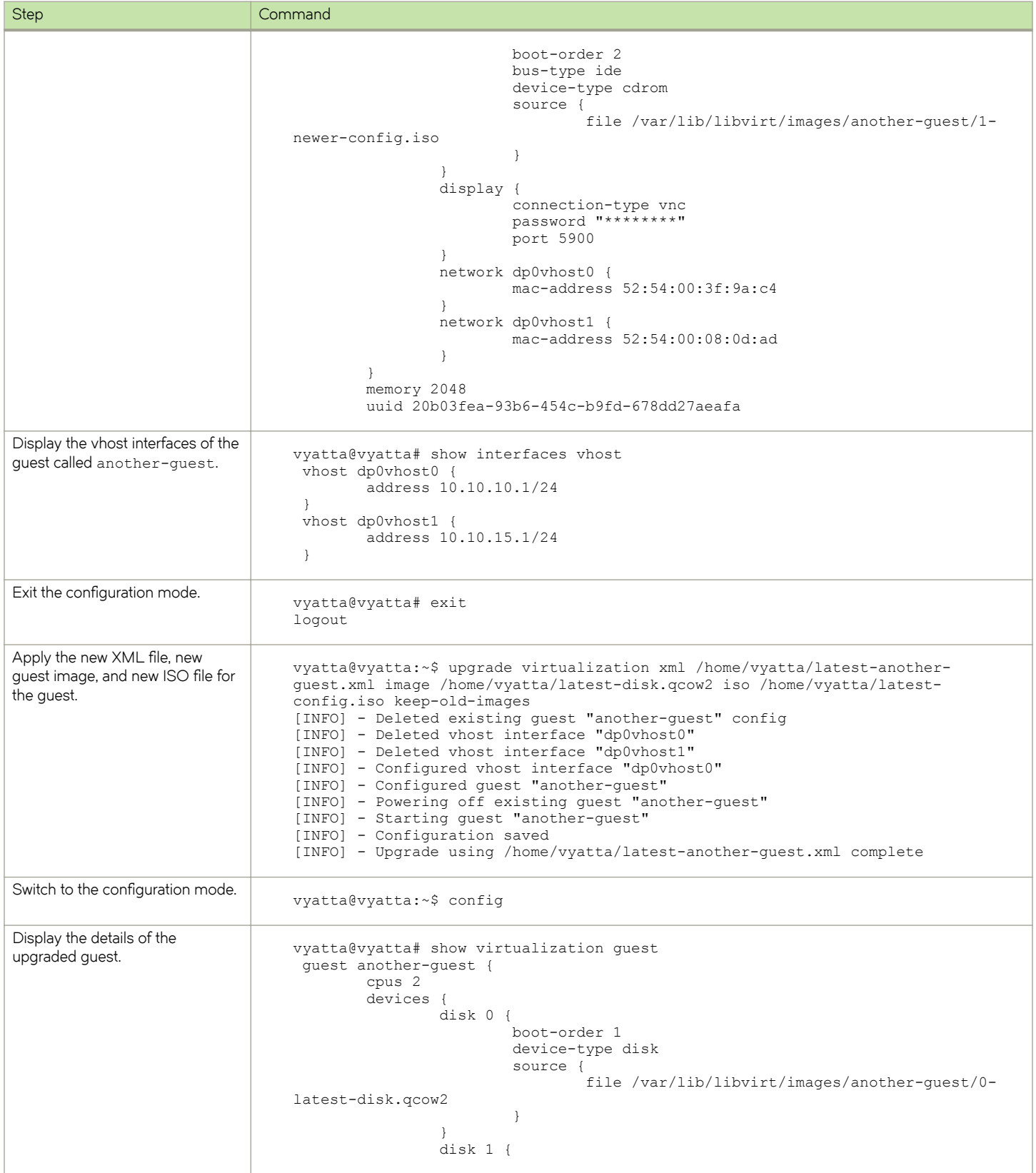

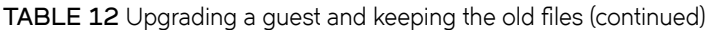

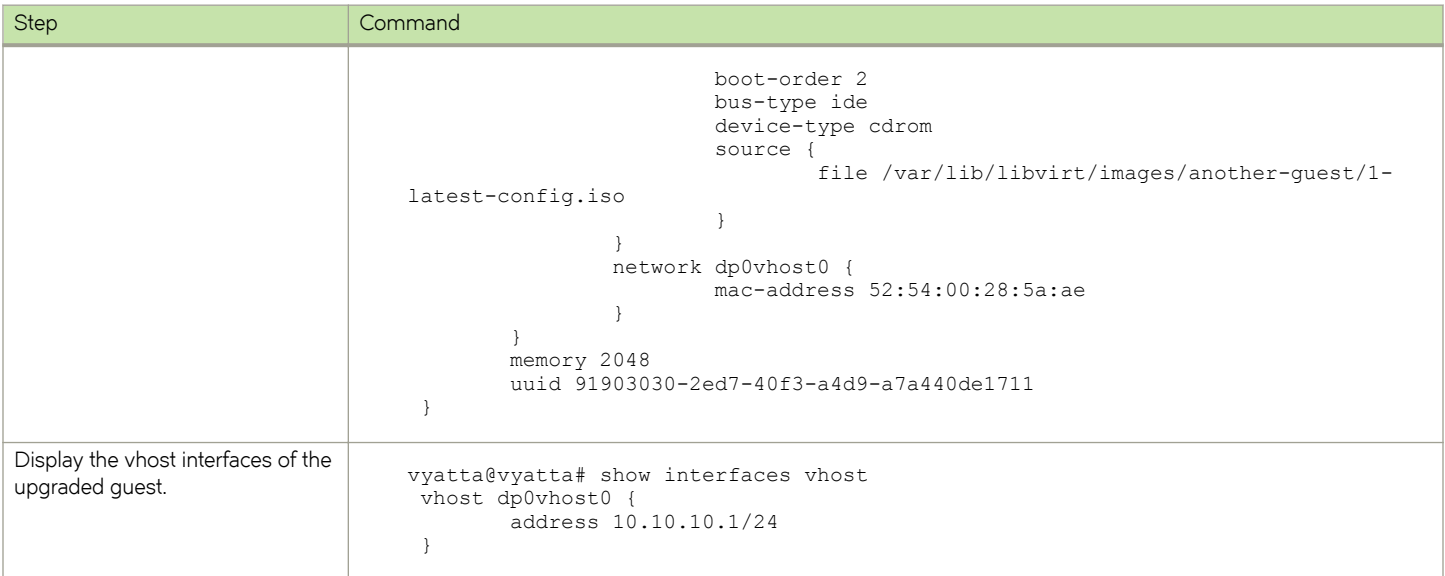

# **Upgrading Guests Commands**

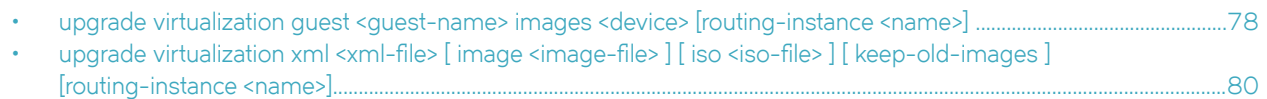

## <span id="page-77-0"></span>**upgrade virtualization guest <guest-name> images <device> [routing-instance <name>]**

Upgrades the guest images for multiple disks of a guest and powers the guest off and on.

#### **Syntax**

**upgrade virtualization guest** *guest-name* **images** { **device** *disk-id* **source location** *image-uri* } [ **keep-old-images** ] [ **routinginstance** *name* ]

### **Command Default**

None.

#### **Parameters**

*guest-name*

The name of a guest.

#### *disk-id*

The number for a virtual disk.

#### *image-uri*

An image in QCOW2 or ISO-9660 format for the corresponding virtual disk.

#### **keep-old-images**

Specifies that the old images are not deleted.

#### *name*

Specifies the name of the routing instance to reach the remote host or hosts serving the disk image files. The default routing-instance is used if a value for the routing-instance keyword is not specified.

#### **Modes**

Operational mode.

#### **Usage Guidelines**

Use this command to upgrade the guest images for multiple disks of a guest and power the guest off and on.

If device-type is disk, the QCOW2 format is supported. If device type is cdrom, the ISO-9660 format is supported.

The command replaces the disk image of a virtual disk for a guest with another guest image. The command also powers the guest off and on. The image may be local or remote. When a routing instance is specified, it is used to reach all remote hosts that are specified. For information about VRF configuration, refer to the VRF Support chapter in the *Brocade 5600 vRouter Basic Routing Configuration Guide*. You must use fully qualified path names for the image files. You can upgrade multiple disks for a guest with one command. Any existing images that conflict with the new images are overwritten during an upgrade. The configuration is saved if changes were made to it during the upgrade. Any images which were previously used by the disks

being upgraded are deleted after an upgrade, if they are not overwritten during the upgrade. The **keep-old-images** option prevents the deletion of old images.

During a deployment or upgrade, the disk images are moved from their current, specified location, and not copied, if they are local.

For more information, refer to [Upgrading Guests](#page-68-0) on page 69.

## <span id="page-79-0"></span>upgrade virtualization xml <xml-file> [image <imagefile> ] [ iso <iso-file> ] [ keep-old-images ] [routing**instance <name>]**

Reconfigures a guest according to a libvirt domain XML file and optionally upgrade the guest image and ISO files.

#### **Syntax**

**upgrade virtualization xml**  $xml-file$  [image *image-file*] [iso *iso-file* ] [ keep-old-images ][ routing-instance *name* ]

#### **Command Default**

None.

#### **Parameters**

#### *xml-file*

A libvirt domain XML file.

#### *image-file*

An image file.

*iso-file* 

An ISO file.

#### **keep-old-images**

Specifies the retention of old images.

#### *name*

Specifies the name of the routing instance to reach the remote host or hosts serving the XML, disk image or ISO files. The default routing-instance is used if a value for the routing-instance keyword is not specified.

#### **Modes**

Operational mode.

#### **Usage Guidelines**

Use this command to reconfigure a guest according to a libvirt domain XML file and optionally upgrade the guest image and ISO files.

The command reconfigures an existing guest according to the parameters that are defined within an XML file. The XML file must contain the same guest name as the guest being upgraded. If a disk image is not specified in the command, the current guest image is retained for the new configuration. If an ISO file is not specified in the command, the current ISO image of the guest is retained for the new configuration. The files may be local or remote. When a routing instance is specified, it is used to reach all remote hosts that are specified. Use fully qualified path names for the files. If an image or ISO file is specified, any existing files that conflict are overwritten during the upgrade. If the existing guest configuration has more than one disk or

CDROM drive, the extra disks are lost during the upgrade. The configuration is saved if changes were made to it during the upgrade. The **keep-old-images** option prevents the deletion of old images.

During a deployment or upgrade, the disk images are moved from their current, specified location, and not copied, if they are local.

# **Guest Lifecycle Commands**

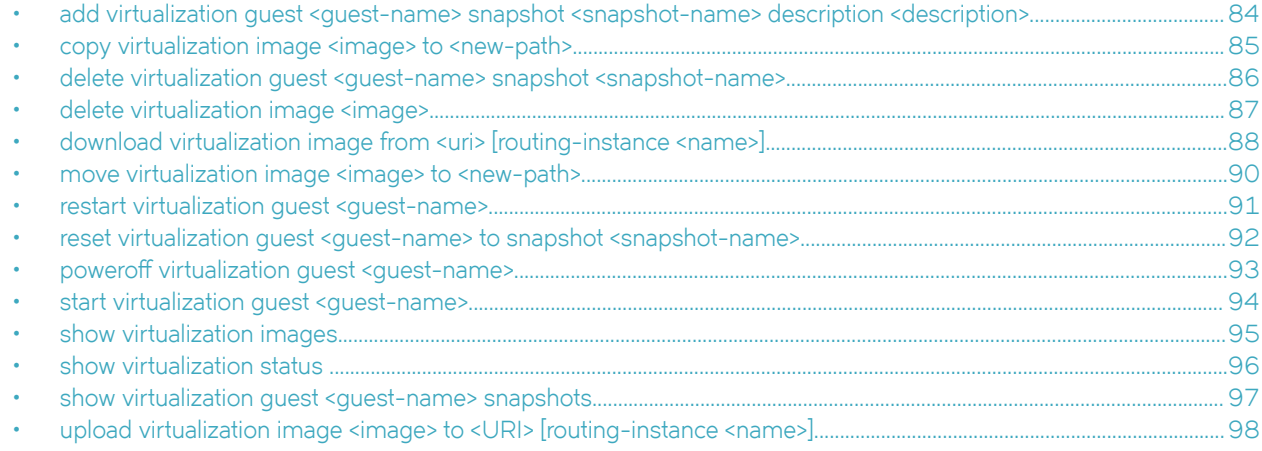

## <span id="page-83-0"></span>**add virtualization guest <guest-name> snapshot <snapshot-name> description <description>**

Creates a snapshot of a guest with an optional description.

### **Syntax**

**add virtualization guest** *guest-name* **snapshot** *snapshot-name* [ **description** *description* ]

#### **Parameters**

*guest-name*

A guest name.

*snapshot-name* A snapshot name.

*description* A description of the snapshot.

#### **Modes**

Operational mode.

#### **Usage Guidelines**

Use this command to create a snapshot of a guest.

### **Examples**

The following example shows how to create a snapshot.

vyatta@vyatta:~\$ add virtualization guest vr5600 snapshot testing1 description testMonday

## <span id="page-84-0"></span>**copy virtualization image <image> to <new-path>**

Copies an image to a new path relative to the /var/lib/libvirt/images folder.

#### **Syntax**

**copy virtualization image** *image* **to** *new-path*

#### **Parameters**

*image*

An image file relative to /var/lib/libvirt/images.

*new-path*

An image file location relative to /var/lib/libvirt/images.

#### **Modes**

Operational mode.

#### **Usage Guidelines**

Use this command to copy an image to a new path. All the image paths are relative to the /var/lib/libvirt/images folder.

Any existing image at the new path is overwritten.

### **Examples**

The following example shows how to copy an image to a new path.

```
vyatta@vyatta:~$ show virtualization images 
an-image.qcow2
vyatta@vyatta:~$ copy virtualization image an-image.qcow2 to an-image-copy.qcow2
vyatta@vyatta:~$ show virtualization images 
an-image-copy.qcow2
an-image.qcow2
```
## <span id="page-85-0"></span>**delete virtualization guest <guest-name> snapshot <snapshot-name>**

Deletes a snapshot of a guest.

### **Syntax**

**delete virtualization guest** *guest-name* **snapshot** *snapshot-name*

#### **Parameters**

*guest-name*

A guest name.

*snapshot-name* A snapshot name.

#### **Modes**

Operational mode.

#### **Usage Guidelines**

Use this command to delete a snapshot of a guest.

### **Examples**

The following example shows how to delete a snapshot.

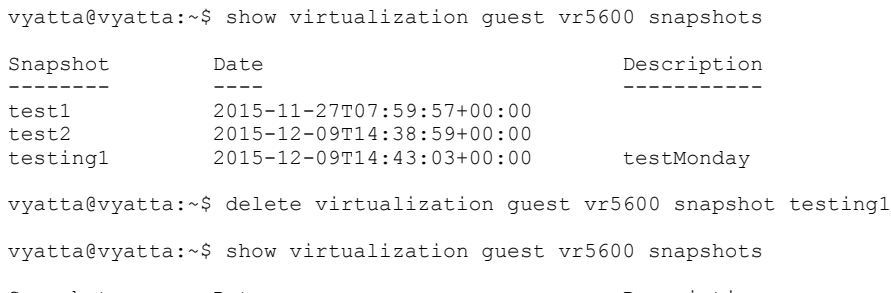

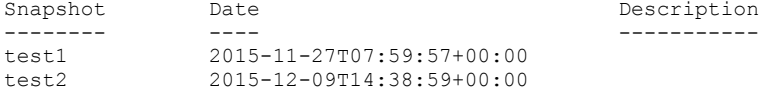

vyatta@vyatta:~\$

## <span id="page-86-0"></span>**delete virtualization image <image>**

Deletes an image from the /var/lib/libvirt/images folder.

#### **Syntax**

**delete virtualization image** *image*

#### **Parameters**

*image*

An image file relative to /var/lib/libvirt/images.

#### **Modes**

Operational mode.

#### **Usage Guidelines**

Use this command to delete an image from the /var/lib/libvirt/images folder.

An image is not deleted if it is referenced by a guest configuration.

### **Examples**

The following example shows how to delete an image.

```
vyatta@vyatta:~$ show virtualization images
an-image.qcow2
moved-image.qcow2
vyatta@vyatta:~$ delete virtualization image moved-image.qcow2
```
vyatta@vyatta:~\$ show virtualization images an-image.qcow2

## <span id="page-87-0"></span>**download virtualization image from <uri> [routinginstance <name>]**

Downloads a remote image to the /var/lib/libvirt/images folder by using HTTP, HTTPS, FTP, SFTP, or SCP.

### **Syntax**

**download virtualization image from** *uri* [ **to** *image-path* ] [ **authentication username** *username-text* [ **password** *passwordtext* ] ] [**|mb~æv~©ficm±n**] [ **routing-instance** *name* ]

#### **Parameters**

#### *uri*

An HTTP, HTTPS, FTP, SFTP, or SCP location for an image.

#### *image-path*

An image location relative to the /var/lib/libvirt/images folder.

#### **username** *username-text*

Specifies a username.

#### **password** *password-text*

Specifies a password. The system prompts for a password, if one is not specified.

#### $disable-verification$

Disables the SSL certificate verification.

#### *name*

Specifies the name of the routing instance to reach the host serving the image. The default routing-instance is used if a value for the routing-instance keyword is not specified.

#### **Modes**

Operational mode.

#### **Usage Guidelines**

Use this command to download a remote image to the /var/lib/libvirt/images folder by using HTTP, HTTPS, FTP, SFTP, or SCP.

Host key verification is not performed when using either SFTP or SCP.

For more information about VRF configuration, refer to the VRF Support chapter in the *Brocade 5600 vRouter Basic Routing* Configuration Guide.

#### **Command Output**

The **download virtualization image** command displays the following information:

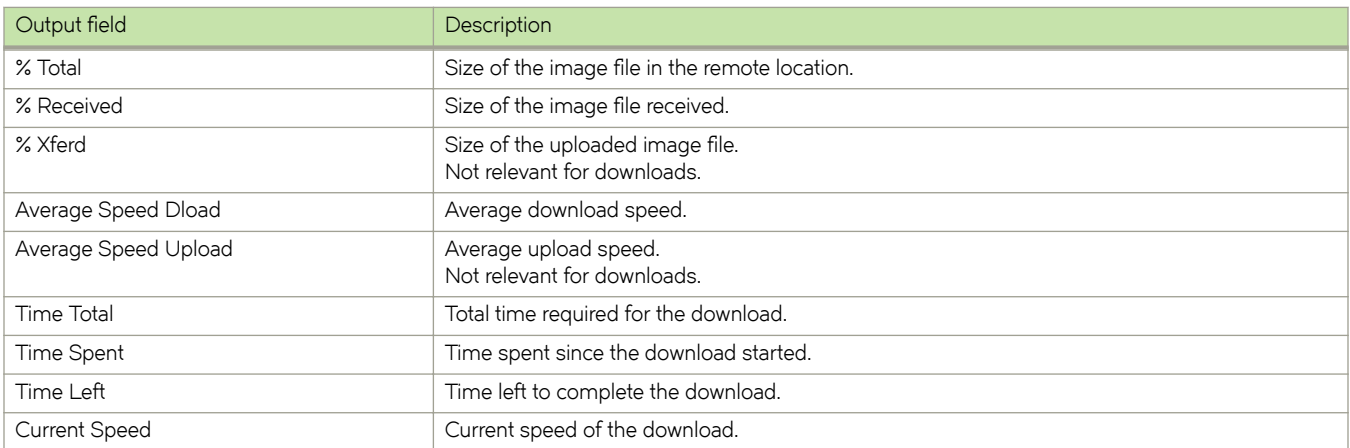

The command output is not displayed until the download has finished.

### **Examples**

The following example shows how to download an image from an SCP location.

```
vyatta@vyatta:~$ download virtualization image from scp://10.10.1.1/home/image-user/another-image.qcow2 
authentication username image-user 
Enter password for 'image-user': 
 % Total % Received % Xferd Average Speed Time Time Time Current
 Dload Upload Total Spent Left Speed
100 292M 100 292M 0 0 31.9M 0 0:00:09 0:00:09 --:--:-- 32.0M
100 292M 100 292M 0 0 31.9M 0 0:00:09 0:00:09 --:--:-- 31.9M
```
## <span id="page-89-0"></span>**move virtualization image <image> to <new-path>**

Moves an image to a new path relative to the /var/lib/libvirt/images folder.

#### **Syntax**

**move virtualization image** *image* **to** *new-path*

### **Parameters**

*image*

An image file relative to /var/lib/libvirt/images.

*new-path*

An image file location relative to /var/lib/libvirt/images.

#### **Modes**

Operational mode.

#### **Usage Guidelines**

Use this command to move an image to a new path. All the image paths are relative to the /var/lib/libvirt/images folder.

An image is not moved if the original path is referenced by a guest configuration.

Any existing image at the new path is overwritten.

### **Examples**

The following example shows how to move an image to a new path.

```
vyatta@vyatta:~$ show virtualization images 
an-image.qcow2
vyatta@vyatta:~$ move virtualization image an-image.qcow2 to moved-image.qcow2
vyatta@vyatta:~$ show virtualization images
moved-image.qcow2
```
## <span id="page-90-0"></span>**restart virtualization guest <guest-name>**

Powers down a guest and then powers it on.

#### **Syntax**

**restart virtualization guest** *guest-name*

### **Parameters**

*guest-name* A guest name.

### **Modes**

Operational mode.

#### **Usage Guidelines**

Use this command to restart a guest.

If the guest does not respond to the shutdown request, then the command forcibly powers ff the guest after 300 seconds.

### **Examples**

The following example shows how to restart a guest.

```
vyatta@vyatta:~$ restart virtualization guest aguest
```
## <span id="page-91-0"></span>**reset virtualization guest <guest-name> to snapshot <snapshot-name>**

Rolls back a guest to a previous snapshot state.

#### **Syntax**

**reset virtualization guest** *guest-name* **to snapshot** *snapshot-name*

#### **Parameters**

*guest-name* A guest name.

*snapshot-name* A snapshot name.

#### **Modes**

Operational mode.

#### **Usage Guidelines**

Use this command to roll back a guest to a previous state.

### **Examples**

The following example shows how to reset a guest to a previous state.

```
vyatta@vyatta:~$ reset virtualization guest aguest to snapshot test1
vyatta@vyatta:~$
```
## <span id="page-92-0"></span>poweroff virtualization guest <guest-name>

Powers down a guest.

#### **Syntax**

**§w~©ff virtualization guest** *guest-name*

### **Parameters**

*guest-name* A guest name.

### **Modes**

Operational mode.

#### **Usage Guidelines**

Use this command to power down a guest. The guest must be running when you enter the command.

If the guest does not respond to the shutdown request, then the command forcibly powers ff the guest after 300 seconds.

### **Examples**

The following example shows how to power down a guest.

vyatta@vyatta:~\$ poweroff virtualization guest test1

## <span id="page-93-0"></span>**start virtualization guest <guest-name>**

Starts a guest.

#### **Syntax**

**start virtualization guest** *guest-name*

### **Parameters**

*guest-name* A guest name.

### **Modes**

Operational mode.

### **Usage Guidelines**

Use this command to start a guest. The guest must already be configured and must not be running when you enter the command.

### **Examples**

The following example shows how to start a guest.

```
vyatta@vyatta:~$ poweroff virtualization guest test1
vyatta@vyatta:~$ start virtualization guest test1
```
## <span id="page-94-0"></span>**show virtualization images**

Displays a list of all images available in the /var/lib/libvirt/images folder.

#### **Syntax**

**show virtualization images**

### **Modes**

Operational mode.

### **Usage Guidelines**

Use this command to display a list of all images available in the /var/lib/libvirt/images folder.

### **Examples**

The following example shows how to display a list of images available in the /var/lib/libvirt/images folder. .

```
vyatta@vyatta:~$ show virtualization images
an-image.qcow2
moved-image.qcow2
```
## <span id="page-95-0"></span>**show virtualization status**

Displays the status of guests.

#### **Syntax**

**show virtualization status**

### **Modes**

Operational mode.

### **Usage Guidelines**

Use this command to display the status of guests.

### **Command Output**

The **show virtualization status** command displays the following information:

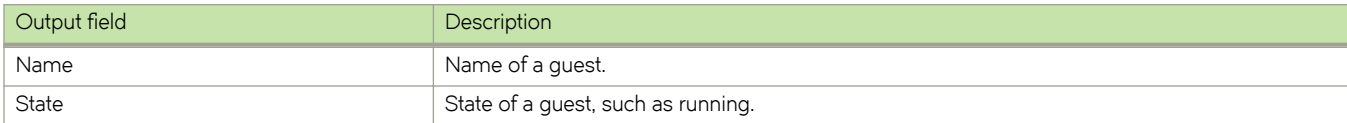

### **Examples**

The following example shows how to display the status of guests.

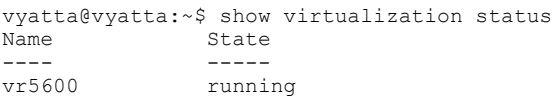

## <span id="page-96-0"></span>**show virtualization guest <guest-name> snapshots**

Displays all available snapshots for a specified guest.

#### **Syntax**

**show virtualization guest** *guest-name* **snapshots**

### **Parameters**

*guest-name* A unique guest name.

### **Modes**

Operational mode.

### **Usage Guidelines**

Use this command to display all available snapshots for a guest.

### **Command Output**

The **show virtualization guest <guest-name> snapshots** command displays the following information:

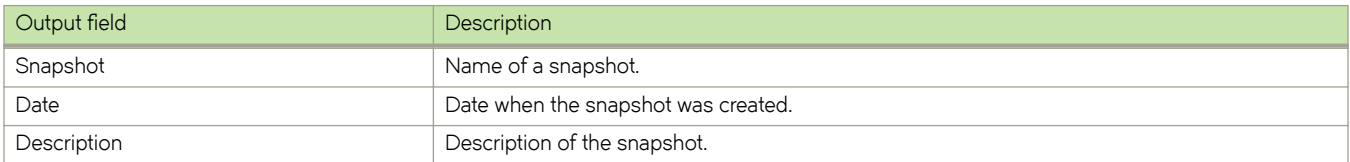

### **Examples**

The following example shows how to display the list of available snapshots for a guest.

vyatta@vyatta:~\$ show virtualization guest another-guest snapshots

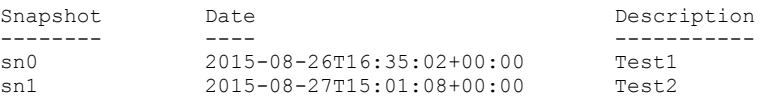

## <span id="page-97-0"></span>**upload virtualization image <image> to <URI> [routing-instance <name>]**

Uploads an image located relative to the /var/lib/libvirt/images folder to the remote server by using FTP, SFTP, or SCP.

#### **Syntax**

**upload virtualization image** *image* **to** *uri* [ **authentication username** *username-text* [ **password** *password-text* ] ] [**|mb~æ**  $verification]$  [ routing-instance *name* ]

#### **Parameters**

#### *image*

An image location relative to the /var/lib/libvirt/images folder.

#### *uri*

An FTP, SFTP, or SCP location for an image.

#### **username** *username-text*

Specifies a username.

#### **password** *password-text*

Specifies a password. The system prompts for a password, if one is not used.

#### $disable-verification$

Disables the SSL certificate verification.

#### *name*

Specifies the name of the routing instance to reach the host on which the image must be uploaded to. The default routing-instance is used if a value for the routing-instance keyword is not specified.

#### **Modes**

Operational mode.

#### **Usage Guidelines**

Use this command to upload an image located relative to the /var/lib/libvirt/images folder to the remote server by using FTP, SFTP, or SCP.

Host key verification is not performed when using either SFTP or SCP.

For information about VRF configuration, refer to the VRF Support chapter in the *Brocade 5600 vRouter Basic Routing* Configuration Guide.

#### **Command Output**

The **upload virtualization image** command displays the following information:

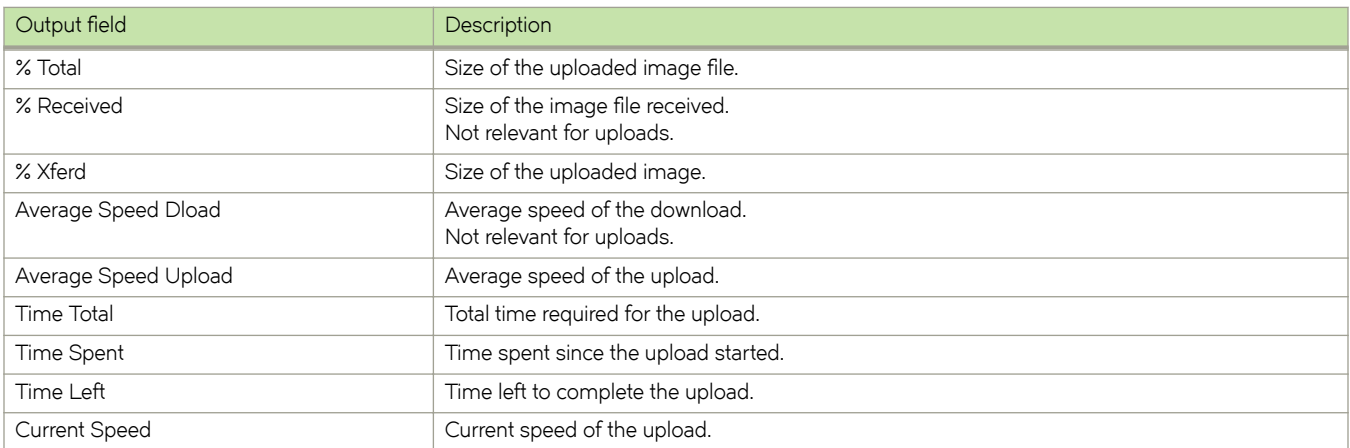

The command output is not displayed until the download has finished.

### **Examples**

The following example shows how to upload an image to an SCP location.

```
vyatta@vyatta:~$ upload virtualization image another-image.qcow2 to scp://10.10.1.1/home/image-user/
another-image-used.qcow2 authentication username image-user
Enter password for 'image-user': 
  % Total % Received % Xferd Average Speed Time Time Time Current
```
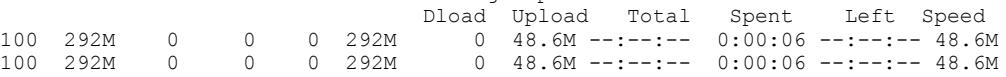

# **Monitoring Guests**

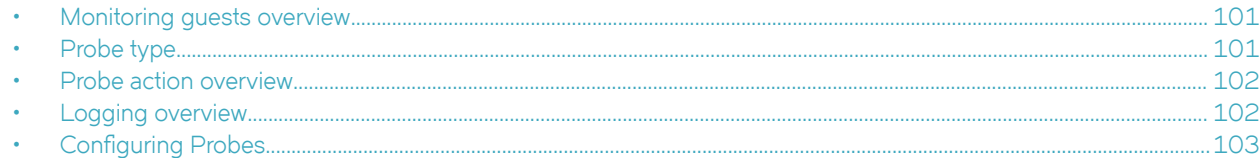

## **Monitoring guests overview**

The guest probe feature provides the ability to monitor the vitality of guests that run on top of the VNF platform hypervisor. You can monitor each guest by configuring an SNMP, an HTTP, an HTTPS or a ping probe to check for expected responses at a target IP address. The probe runs at a configurable interval and can take action on the associated guest after a configurable number of consecutive failures.

Multiple independent probes are supported, each with a single type of SNMP, HTTP, HTTPS or ping. You can separately configure the failure action, interval, retries, and guest start-up interval.

#### **NOTE**

Only one probe for each guest is supported.

#### **NOTE**

The probe service is routing-instance aware. It is possible for quest VMs to be configured so that they can only be network reachable by using a particular routing instance.

## **Probe type**

The following sections provide specific information about each type of VNF platform probe.

### **Ping probe**

A ping probe sends an ICMP echo request to the target. It then expects an ICMP echo reply. If the response is not received, the probe fails.

### **HTTP probe**

The HTTP probe sends an HTTP GET request to the target and expects a particular status code in response. The probe fails if there is no response or a different status code is received. Following are the parameters of an HTTP probe:

- Path—Server document path, which defaults to /.
- Port—Server port, which defaults to 80.
- Status code—Expected HTTP status code, which defaults to 200.

### <span id="page-101-0"></span>**HTTPS probe**

The HTTPS probe sends an HTTPS GET request to the target and expects a particular status code in response. The probe fails if there is no response or a different status code is received. An invalid SSL certificate also causes a failure by default. Following are the parameters of an HTTPS probe:

- Path-Server document path, which defaults to /.
- Port—Server port, which defaults to 443.
- Status code—Expected HTTPS status code, which defaults to 200.
- Certificate validation-Certificate validation enforcement enabled by default.

### **SNMP Probe**

The SNMP probe sends an SNMP GET request to the target and expects a particular value at an OID. The probe fails if there is no response, or a different value is received. Following are the parameters of an SNMP probe:

- OID-Object identifier, in numbered dot notation, to look up.
- Value—Expected value.
- SNMP version—SNMP versions, which are 1 or 2.
- Community—SNMP community string, which defaults to public.

## **Probe action overview**

A waiting period is required for the quest to boot and quest services to be available. The defined quest action is not executed until this period has expired. Probing may begin earlier if multiple guest actions with different waits are configured on a probe. Only one probe can take action on a guest. The startup wait must be long enough to allow the guest to come up in normal operation and the waiting period ranges from 1 to 30 minutes. The default waiting period is 5 minutes.

Following are available actions for guest probes:

- **none**—Takes no action.
- **reset**—Performs a forceful reboot of the guest.
- poweroff-Performs a forceful shutdown of the quest.

## **Logging overview**

Whenever the probe service takes action on a quest that has stopped responding to probes, the probe service logs an appropriate message in the /var/log/messages file. By default, messages are logged only when probes fail or an action is taken. With the debug option enabled, additional messages are logged when a probe is sent, a response is received, or the probe times out.

The following section provides an example of nondebug log entries. In the example, the **foo** probe fails three times and causes the aguest guest to be reset.

```
2015-10-14T01:12:17.882305+00:00 localhost probed: Probe foo failed
2015-10-14T01:12:43.440805+00:00 localhost probed: message repeated 3 times: [ Probe foo failed]
2015-10-14T01:12:43.441094+00:00 localhost probed: Sequential failures for probe foo have exceeded the 
threshold (3), running actions
2015-10-14T01:12:43.452570+00:00 localhost probed: a-guest reset performed
```
## <span id="page-102-0"></span>**Configuring Probes**

The following sections provide configuration examples for these probes:

- Ping
- HTTP
- HTTPS
- SNMP

### **Configuring a guest ping probe**

The following example shows how to configure a guest ping probe with the following parameters:

- Probe type: ping
- Probe: my-guest-ping-probe
- Network target: 10.10.10.10
- Routing instance: blue
- Action: reset

In this example, an ICMP echo request is sent to the 10.10.10.10 network target in the blue routing instance every 10 seconds after the a-guest guest has been running for at least 3 minutes. If no reply is received after three consecutive attempts, then the guest is forcibly reset.

To configure the guest probe and ping the guest, follow these steps in configuration mode.

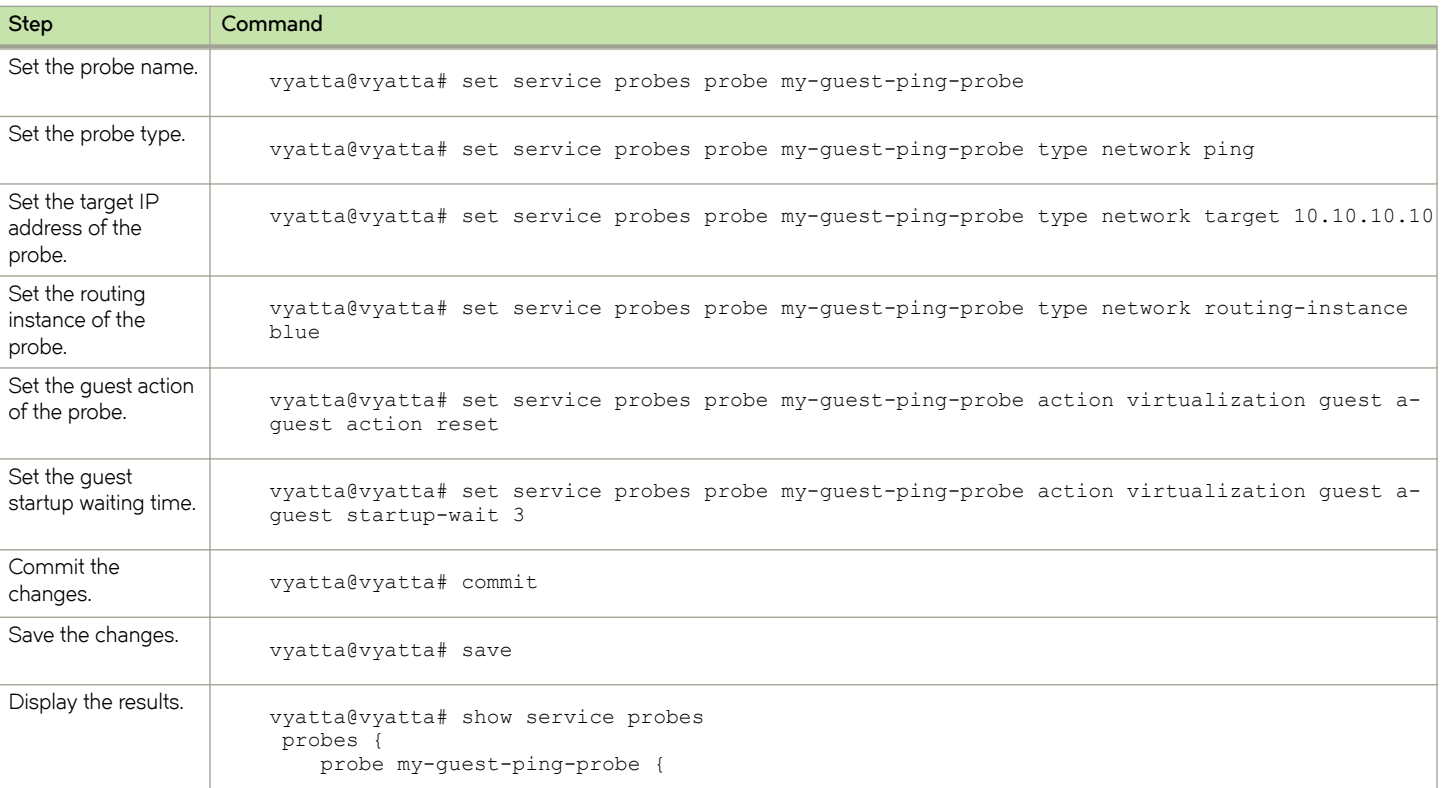

#### **TABLE 13** Configuring a guest ping probe

**TABLE 13** Configuring a guest ping probe (continued)

| <b>Step</b> | Command                                                                                                    |
|-------------|----------------------------------------------------------------------------------------------------|
|             | action {<br>virtualization {<br>quest a-quest {<br>action reset<br>startup-wait 3<br>type {<br>network {<br>ping<br>target 10.10.10.10<br>routing-instance blue |

### **Configuring a guest HTTP probe**

The following example shows how to configure a guest HTTP probe with the following parameters:

- Probe type: http
- Probe: my-guest-http-probe
- Network target: 10.1.1.2
- Path: /
- Port: 80
- Status Code: 200
- Action: poweroff

In this example, an HTTP GET request is sent to the 10.1.1.2 network target in the default routing instance and expects an HTTP status code in return. The probe fails if there is no response or a status code other than 200 is received.

To configure the guest HTTP probe, follow these steps in configuration mode.

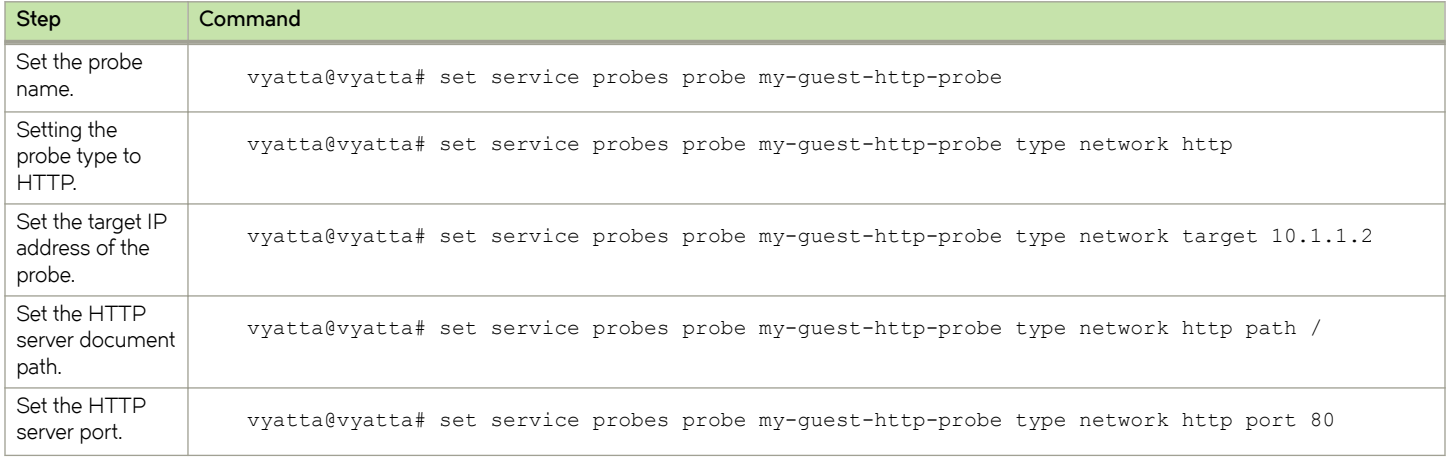

#### **TABLE 14** Configuring a guest HTTP probe

#### **TABLE 14** Configuring a guest HTTP probe (continued)

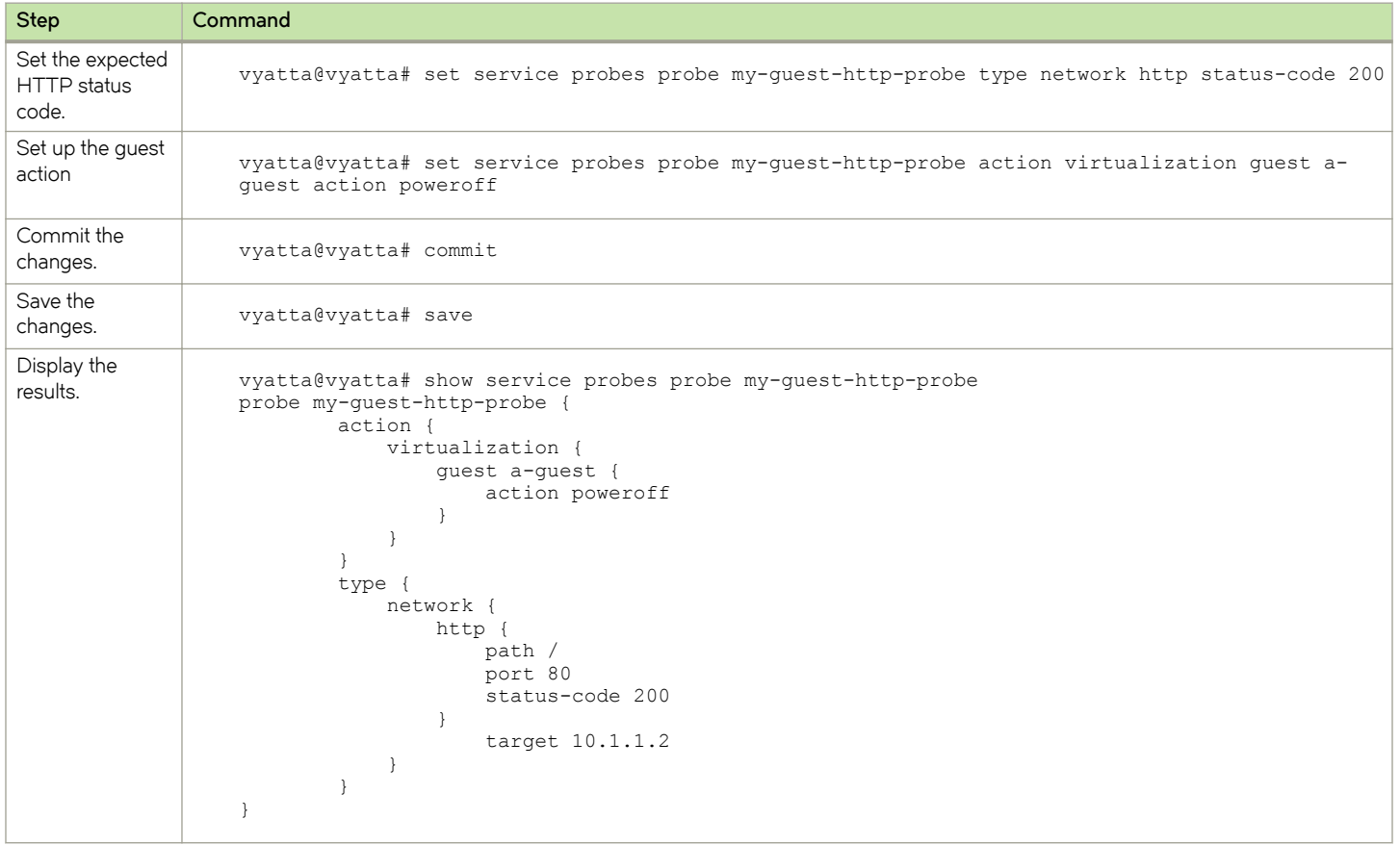

### **Configuring a guest HTTPS probe**

The following example shows how to configure a guest HTTPS probe with the following parameters:

- Probe type: https
- Probe: my-guest-https-probe
- Network target: 10.1.1.2
- Path: /
- Port: 443
- Status code: 200
- Certificate validation: true
- Action: poweroff

In this example, an HTTPS GET request is sent to the 10.1.1.2 network target in the default routing instance and expects an HTTPS status code in return. The probe fails if there is no response or a status code other than 200 is received or the server uses an invalid SSL certificate.

To configure the guest HTTPS probe, follow these steps in configuration mode.

#### **TABLE 15** Configuring a guest HTTPS probe

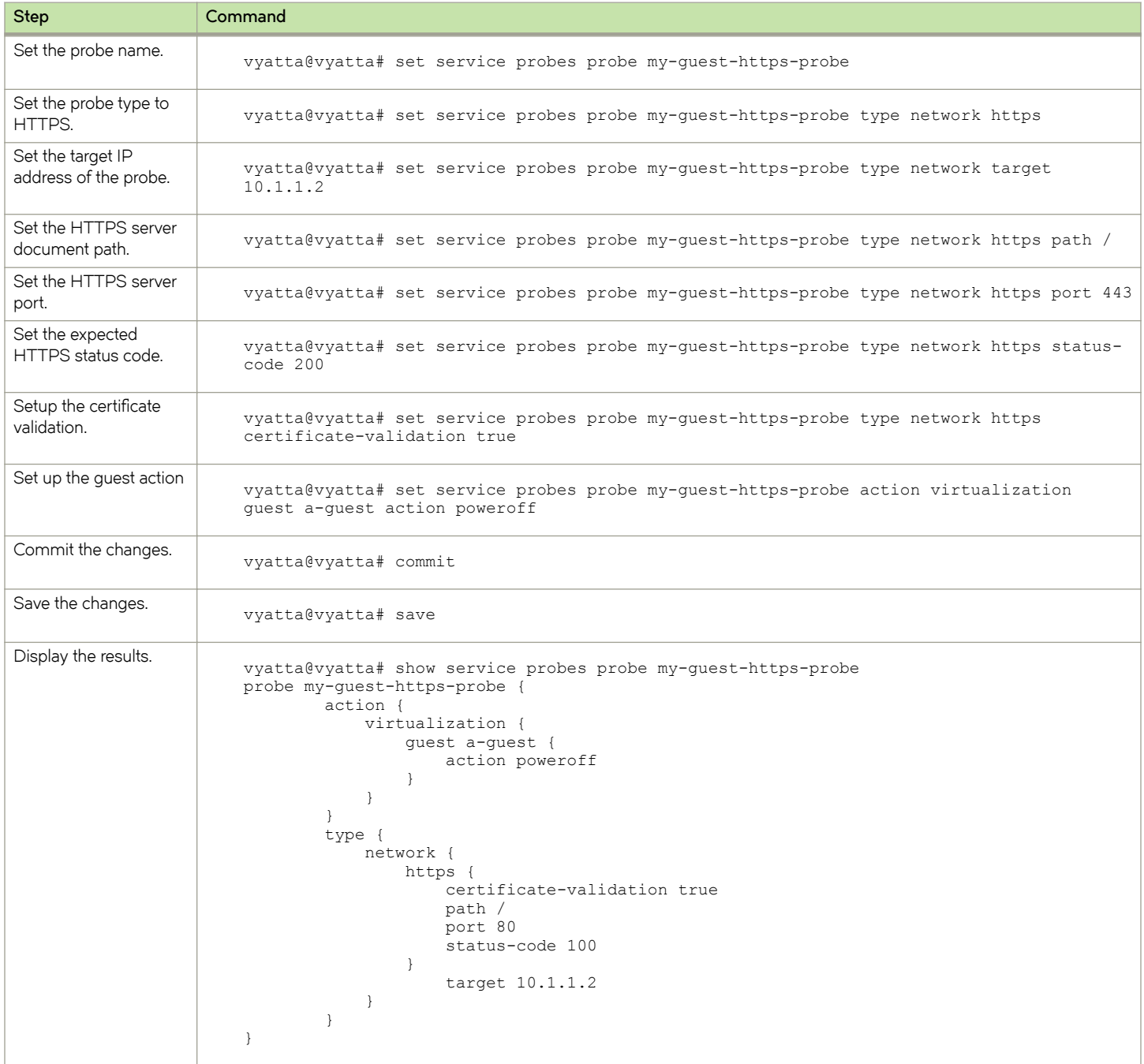

### **Configuring a guest SNMP probe**

The following example shows how to configure a guest SNMP probe with the following parameters:

- Probe type: snmp
- Probe: my-guest-snmp-probe
- Network target: 10.1.1.2
- OID: 1.3.6.1.2.1.1.1.0
- SNMP protocol version: v2
- Community: public
- Value: text string
- Guest: vr5600
- Action: reset

In this example, an SNMP GET request is sent to the 10.1.1.2 network target in the default routing instance and expects the OID to return a value. The probe fails if there is no response or a different value is returned.

To configure the guest SNMP probe, follow these steps in configuration mode.

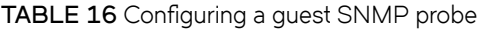

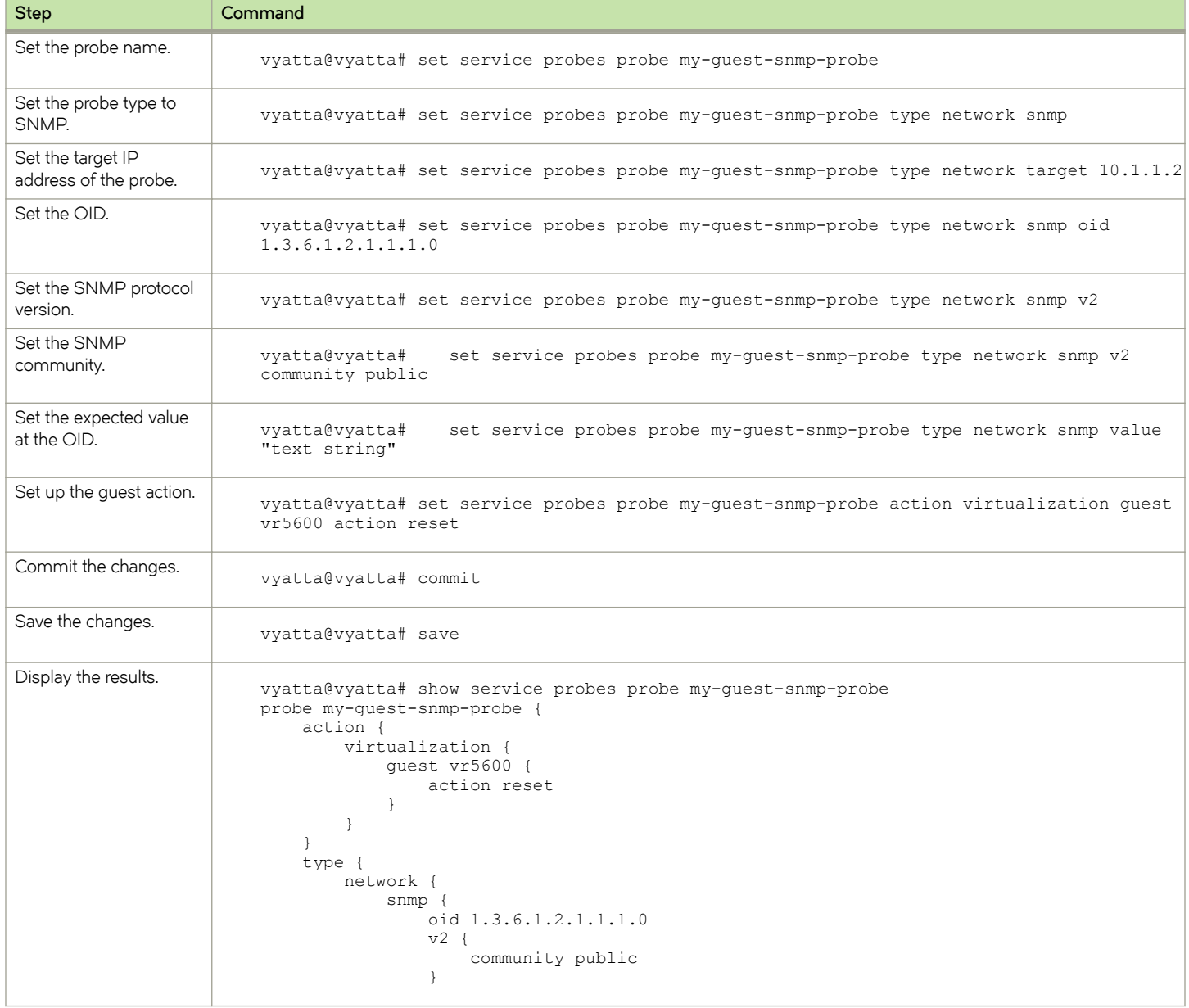

#### **TABLE 16** Configuring a guest SNMP probe (continued)

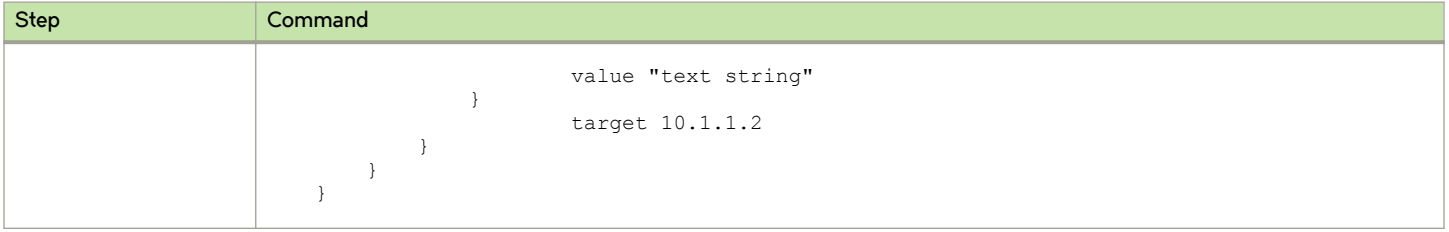
# **Monitoring Guests Commands**

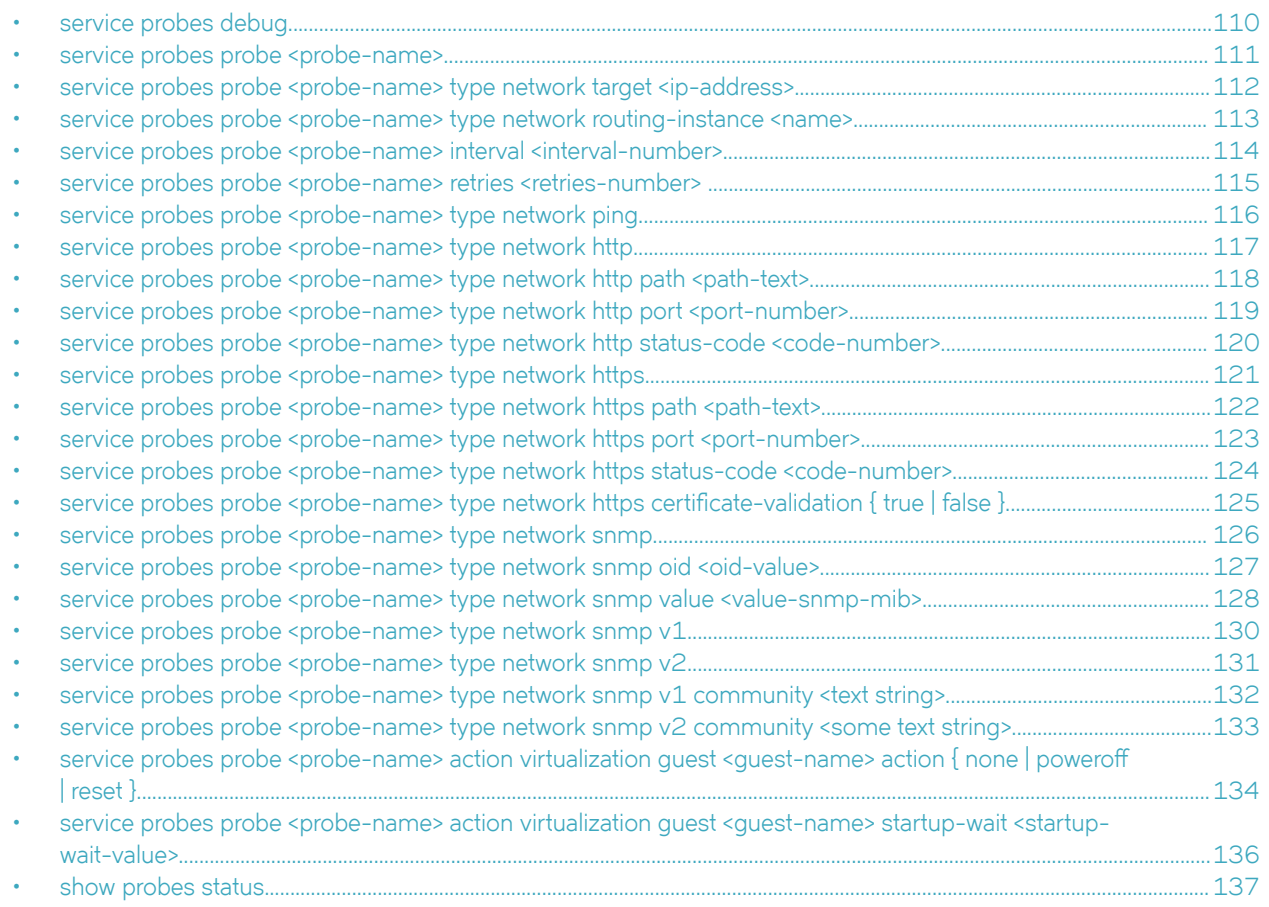

### <span id="page-109-0"></span>**service probes debug**

Enables verbose probe logging.

#### **Syntax**

**set service probes debug**

**delete service probes debug**

**show service probes**

### **Command Default**

None.

#### **Parameters**

**debug**

Enables verbose probe logging.

#### **Modes**

Configuration mode

### **Configuration Statement**

service probes debug

#### **Usage Guidelines**

Use this command to enable verbose probe logging. The probe service logs are stored in /var/log/messages. Run the grep probed /var/log/messages command to extract and display the probe log messages from the system log. To view the additional debug messages, the daemon syslog facility must be configured to at least the info level.

Use the **set** version of the command to enable verbose logging.

Use the **delete** version of the command to disable verbose logging.

Use the **show** version of the command to display the status of all probes.

## <span id="page-110-0"></span>service probes probe <probe-name>

Creates a probe with a specific probe name.

#### **Syntax**

**set service probes probe** *probe-name*

**delete service probes probe** *probe-name*

**show service probes probe** *probe-name*

#### **Command Default**

None

#### **Parameters**

*probe-name*

The name of a probe, which must be alphanumeric.

#### **Modes**

Configuration mode.

#### **Usage Guidelines**

Use this command to create a probe with a specific probe name.

Use the set version of the command to create a probe with a specific probe name.

Use the **delete** version of the command to delete a probe with a specific probe name.

Use the **show** form of the command to display a probe with a specific probe name.

## <span id="page-111-0"></span>service probes probe <probe-name> type network **target <ip-address>**

Sets the target IP address of a probe.

### **Syntax**

**set service probes probe** *probe-name* **type network target** *ip-address* **delete service probes probe** *probe-name* **type network target** *ip-address* **show service probes probe** *probe-name* **type network target**

### **Command Default**

None.

#### **Parameters**

*probe-name* The name of a probe.

*ip-address* The IPv4 or IPv6 address of a target.

#### **Modes**

Configuration mode.

### **Configuration Statement**

```
service probes probe probe-name {
     type {
         network {
             target ip-address
         }
     }
}
```
#### **Usage Guidelines**

Use this command to set the target IP address of a probe.

Use the **set** form of this command to set the target IP address of a probe.

Use the **delete** form of this command to remove the target IP address of a probe.

Use the **show** form of this command to display the target IP address of a probe.

### <span id="page-112-0"></span>service probes probe <probe-name> type network **routing-instance <name>**

Sets the routing instance of a probe.

#### **Syntax**

**set service probes probe** *probe-name* **type network routing-instance** *name* **delete service probes probe** *probe-name* **type network routing-instance** *name* **show service probes probe** *probe-name* **type network routing-instance**

#### **Command Default**

None.

#### **Parameters**

#### *probe-name*

The name of a probe.

*name*

Specifies the name of the routing instance to reach the probe target. The default routing-instance is used if a value for the routing-instance keyword is not specified.

#### **Modes**

Configuration mode.

#### **Configuration Statement**

```
service probes probe probe-name {
    type {
        network {
            routing-instance name
 }
    }
}
```
#### **Usage Guidelines**

Use this command to set the routing instance of a probe. If a routing instance is not set, the default routing instance is used. For more information about VRF configuration, refer to the VRF Support chapter in the *Brocade 5600 vRouter Basic Routing* Configuration Guide.

Use the **set** form of this command to set the routing instance of a probe.

Use the **delete** form of this command to remove the routing instance of a probe.

Use the **show** form of this command to display the routing instance of a probe.

## <span id="page-113-0"></span>service probes probe <probe-name> interval <interval**number>**

Sets the interval between probe attempts.

#### **Syntax**

**set service probes probe** *probe-name* **interval** *interval* **delete service probes probe** *probe-name* **interval** *interval* **show service probes probe** *probe-name* **interval**

#### **Command Default**

The default interval is 10 seconds.

#### **Parameters**

*probe-name*

A name for a probe.

*interval-number* An interval in seconds between probe attempts.

#### **Modes**

Configuration mode.

### **Configuration Statement**

```
service probes probe probe-name {
         interval interval-number
\overline{ }
```
#### **Usage Guidelines**

Use this command to set the interval between probe attempts.

Use the **set** form of this command to set the interval between probe attempts.

Use the **delete** form of this command to set the interval to the default, which is 10 seconds.

Use the **show** form of this command to display the interval between probe attempts.

### <span id="page-114-0"></span>service probes probe <probe-name> retries <retries**number>**

Sets the number of consecutive probe failures before action is taken.

#### **Syntax**

**set service probes probe** *probe-name* **retries** *retries*

**delete service probes probe** *probe-name* **retries** *retries*

**show service probes probe** *probe-name* **retries**

#### **Command Default**

The default number of retries is 3.

#### **Parameters**

*probe-name*

A name for a probe.

*retries*

A number of consecutive probe failures before acting.

#### **Modes**

Configuration mode.

#### **Configuration Statement**

```
service probes probe probe-name {
         retries retries-number
\overline{ }
```
#### **Usage Guidelines**

Use this command to set the number of consecutive probe failures before action is taken.

Use the **set** form of this command to set the number of consecutive probe failures before action is taken.

Use the **delete** form of this command to set the default number of consecutive probe failures, which is 3, before action is taken.

Use the **show** form of this command to display the number of consecutive probe failures before action is taken.

## <span id="page-115-0"></span>service probes probe <probe-name> type network **ping**

Enables the ping probe.

### **Syntax**

**set service probes probe** *probe-name* **type network ping delete service probes probe** *probe-name* **type network ping show service probes probe** *probe-name* **type network**

#### **Parameters**

*probe-name* A name for a probe.

#### **Modes**

Configuration mode

### **Configuration Statement**

```
service probes probe probe-name type 
        network {
       ping<br>}
 }
```
### **Usage Guidelines**

Use this command to enable the ping probe.

Use the **set** form of this command to enable the probe ping.

Use the **delete** form of this command to remove the ping probe.

Use the **show** form of this command to display the ping probe.

## <span id="page-116-0"></span>service probes probe <probe-name> type network **http**

Enables the HTTP probe.

#### **Syntax**

**set service probes probe** *probe-name* **type network http delete service probes probe** *probe-name* **type network http show service probes probe** *probe-name* **type network**

#### **Parameters**

*probe-name* A name for a probe.

#### **Modes**

Configuration mode.

### **Configuration Statement**

```
service probes probe probe-name type 
network {
        http
}
```
#### **Usage Guidelines**

Use this command to enable the HTTP probe.

Use the **set** form of this command to enable the HTTP probe.

Use the **delete** form of this command to remove the HTTP probe.

Use the **show** form of this command to display the HTTP probe.

## <span id="page-117-0"></span>service probes probe <probe-name> type network http path <path-text>

Sets the document path on the HTTP server.

### **Syntax**

**set service probes probe** *probe-name* **type network http path** *path-text* **delete service probes probe** *probe-name* **type network http path** *path-text* **show service probes probe** *probe-name* **type network http path**

### **Command Default**

The default value is /.

#### **Parameters**

*probe-name*

A name for a probe.

*path-text*

The document path to the HTTP server.

#### **Modes**

Configuration mode.

### **Configuration Statement**

```
service probes probe probe-name type 
network {
        http {
                path path-text
        }
}
```
#### **Usage Guidelines**

Use this command to set the document path on the HTTP server.

Use the **set** form of this command to set the document path on the HTTP server.

Use the **delete** form of this command to set the default document path on the HTTP server.

Use the **show** form of this command to display the document path on the HTTP server.

### <span id="page-118-0"></span>service probes probe <probe-name> type network http port <port-number>

Sets the server port number for the HTTP probe.

#### **Syntax**

**set service probes probe** *probe-name* **type network http port** *port-number* **delete service probes probe** *probe-name* **type network http port** *port-number* **show service probes probe** *probe-name* **type network http port**

#### **Command Default**

The default port is 80.

#### **Parameters**

*probe-name* A name for a probe.

*port-number* The number of a server port.

#### **Modes**

Configuration mode.

#### **Configuration Statement**

```
service probes probe probe-name type 
network {
       http {
                port port-number
        }
}
```
### **Usage Guidelines**

Use this command to set the server port number for the HTTP probe.

Use the **set** form of this command to set the server port number for the HTTP probe.

Use the **delete** form of this command to set the default server port number, which is 80.

Use the **show** form of this command to display the server port number for the HTTP probe.

## <span id="page-119-0"></span>service probes probe <probe-name> type network **http status-code <code-number>**

Set the HTTP status code as a response from the network target.

#### **Syntax**

**set service probes probe** *probe-name* **type network http status-code** *code-number* **delete service probes probe** *probe-name* **type network http status-code** *code-number* **show service probes probe** *probe-name* **type network http status-code**

#### **Command Default**

The default status code is 200.

#### **Parameters**

*probe-name* A name for a probe.

*code-number* An expected HTTP status code.

#### **Modes**

Configuration mode.

#### **Configuration Statement**

```
service probes probe probe-name type 
network {
       http {
               status-code code-number
 }
}
```
#### **Usage Guidelines**

Use this command to set the HTTP status code as a response from the network target.

Use the **set** form of this command to set the HTTP status code as a response from the network target.

Use the **delete** form of this command to sets the default HTTP status code as a response from the network target.

Use the **show** form of this command to display the HTTP status code as a response from the network target.

## <span id="page-120-0"></span>service probes probe <probe-name> type network **https**

Enables the HTTPS probe.

#### **Syntax**

**set service probes probe** *probe-name* **type network https delete service probes probe** *probe-name* **type network https show service probes probe** *probe-name* **type network**

#### **Parameters**

*probe-name*

A name for a probe.

**https**

Specifies an HTTPS request probe.

#### **Modes**

Configuration mode

### **Configuration Statement**

```
service probes probe probe-name type 
network {
        https
}
```
#### **Usage Guidelines**

Use this command to enable the HTTPS probe.

Use the **set** form of this command to enable the HTTPS probe.

Use the **delete** form of this command to remove the HTTPS probe.

Use the **show** form of this command to display the HTTPS probe.

## <span id="page-121-0"></span>service probes probe <probe-name> type network https path <path-text>

Sets the document path on the HTTPS server.

#### **Syntax**

**set service probes probe** *probe-name* **type network https path** *path-text* **delete service probes probe** *probe-name* **type network https path** *path-text* **show service probes probe** *probe-name* **type network https path**

#### **Command Default**

The default value is /.

#### **Parameters**

*probe-name*

A name for a probe.

*path-text*

The server document path.

#### **Modes**

Configuration mode.

### **Configuration Statement**

```
service probes probe probe-name type 
network {
        https {
                path path-text
        }
}
```
#### **Usage Guidelines**

Use this command to set the document path on the HTTPS server.

Use the **set** form of this command to set the document path on the HTTPS server.

Use the **delete** form of this command to sets the default document path on the HTTPS server.

Use the **show** form of this command to display the document path on the HTTPS server.

### <span id="page-122-0"></span>service probes probe <probe-name> type network https port <port-number>

Sets the server port number for the HTTPS probe.

#### **Syntax**

**set service probes probe** *probe-name* **type network https port** *port-number* **delete service probes probe** *probe-name* **type network https port** *port-number* **show service probes probe** *probe-name* **type network https port**

#### **Command Default**

The default port is 443.

#### **Parameters**

*probe-name* A name for a probe.

*port-number* The number of a server port.

#### **Modes**

Configuration mode.

### **Configuration Statement**

```
service probes probe probe-name type 
network {
       https {
               port port-number
        }
}
```
### **Usage Guidelines**

Use this command to set the server port number for the HTTPS probe.

Use the **set** form of this command to set the server port number for the HTTPS probe.

Use the **delete** form of this command to set the default server port number, which is 443.

Use the **show** form of this command to display the server port number for the HTTPS probe.

### <span id="page-123-0"></span>service probes probe <probe-name> type network **https status-code <code-number>**

Set the HTTPS status code as a response from the network target.

#### **Syntax**

**set service probes probe** *probe-name* **type network https status-code** *code-number* **delete service probes probe** *probe-name* **type network https status-code** *code-number* **show service probes probe** *probe-name* **type network https status-code**

#### **Command Default**

The default status code is 200.

#### **Parameters**

*probe-name* A name for a probe.

*code-number* An expected HTTPS status code.

#### **Modes**

Configuration mode.

#### **Configuration Statement**

```
service probes probe probe-name type 
network {
      https {
               status-code code-number
 }
}
```
#### **Usage Guidelines**

Use this command to set the HTTPS status code as a response from the network target.

Use the **set** form of this command to set the HTTPS status code as a response from the network target.

Use the **delete** form of this command to sets the default HTTPS status code as a response from the network target.

Use the **show** form of this command to display the HTTPS status code as a response from the network target.

## <span id="page-124-0"></span>service probes probe <probe-name> type network https certificate-validation { true | false }

Sets the certificate validation.

#### **Syntax**

set service probes probe *probe-name type network https certificate-validation* { *true* | *false* }  $d$ elete service probes probe *probe-name* type network https certificate-validation { true | false } show service probes probe *probe-name type network https certificate-validation* 

#### **Command Default**

The default certificate validation is true.

#### **Parameters**

*probe-name* A name for a probe. *true* Enforces certificate validation

*false*

Disables certificate validation

#### **Modes**

Configuration mode.

### **Configuration Statement**

```
service probes probe probe-name type 
network {
       https {
               certificate-validation { true | false}
 }
}
```
### **Usage Guidelines**

Use this command to set certificate validation.

Use the **set** form of this command to set the certificate validation.

Use the **delete** form of this command to set the default certificate validation, which is true.

Use the **show** form of this command to display the certificate validation.

## <span id="page-125-0"></span>service probes probe <probe-name> type network **snmp**

Sets the SNMP probe.

### **Syntax**

**set service probes probe** *probe-name* **type network snmp delete service probes probe** *probe-name* **type network snmp show service probes probe** *probe-name* **type network**

#### **Parameters**

*probe-name* A name for a probe.

### **Modes**

Configuration mode

### **Configuration Statement**

```
service probes probe probe-name type 
network {
        snmp
}
```
### **Usage Guidelines**

Use this command to set the SNMP probe.

Use the **set** form of this command to set the SNMP probe.

Use the **delete** form of this command to remove the SNMP probe.

Use the **show** form of this command to display the SNMP probe.

### <span id="page-126-0"></span>service probes probe <probe-name> type network snmp oid <oid-value>

Sets the Object Identifier (OID) value for the SNMP probe.

#### **Syntax**

**set service probes probe** *probe-name* **type network snmp oid** *oid-value* **delete service probes probe** *probe-name* **type network snmp oid** *oid-value* **show service probes probe** *probe-name* **type network snmp oid**

#### **Command Default**

None

#### **Parameters**

*probe-name*

A name for a probe.

*oid-value*

An object identifier, in numbered-dot notation, to look up.

#### **Modes**

Configuration mode.

#### **Configuration Statement**

```
service probes probe probe-name type
network {
        snmp {
                 oid oid-value
        }
}
```
#### **Usage Guidelines**

Use this command to set the OID value for the SNMP probe.

Use the **set** form of this command to set the OID value for the SNMP probe.

Use the **delete** form of this command to remove the OID value for the SNMP probe.

Use the **show** form of this command to display the the OID value for the SNMP probe.

### <span id="page-127-0"></span>service probes probe <probe-name> type network **snmp value <value-snmp-mib>**

Sets the SNMP MIB value for the SNMP probe.

#### **Syntax**

**set service probes probe** *probe-name* **type network snmp value** *value-snmp-mib*

**delete service probes probe** *probe-name* **type network snmp value** *value-snmp-mib*

**show service probes probe** *probe-name* **type network snmp value**

#### **Command Default**

None

#### **Parameters**

*probe-name*

A name for a probe.

*value-snmp-mib*

The expected value to be returned from the SNMP MIB. The value must be in the format that is returned by the snmpget request snmpget:  $\frac{1}{2}$  snmpget -v2c -c public 10.10.10.10 1.3.6.1.2.1.1.1.0

```
SNMPv2-MIB::sysDescr.0 = STRING: Vyatta 4.0.0.R1.11022250.
```
#### **NOTE**

In the preceding sample output, STRING: Vyatta 4.0.0.R1.11022250 is an example.

#### **Modes**

Configuration mode.

#### **Configuration Statement**

```
service probes probe probe-name type 
network {
        snmp {
               value value-snmp-mib
 }
}
```
#### **Usage Guidelines**

Use this command to set the SNMP MIB value for the SNMP probe.

Use the **set** form of this command to set the SNMP MIB value for the SNMP probe.

Use the **delete** form of this command to remove the SNMP MIB value for the SNMP probe.

Use the **show** form of this command to display the the SNMP MIB value for the SNMP probe.

## <span id="page-129-0"></span>service probes probe <probe-name> type network **snmp v1**

Sets the version of SNMP to 1.

### **Syntax**

**set service probes probe** *probe-name* **type network snmp v1 delete service probes probe** *probe-name* **type network snmp v1 show service probes probe** *probe-name* **type network snmp v1**

### **Command Default**

None

#### **Parameters**

*probe-name* A name for a probe.

#### **Modes**

Configuration mode.

### **Configuration Statement**

```
service probes probe probe-name type 
network {
        snmp {
                v1
 }
}
```
#### **Usage Guidelines**

Use this command to set the version of SNMP to 1.

Use the **set** form of this command to set the version of SNMP to 1.

Use the **delete** form of this command to remove the SNMP version.

Use the **show** form of this command to display the SNMP version.

## <span id="page-130-0"></span>service probes probe <probe-name> type network **snmp v2**

Sets the version of the SNMP to 2.

#### **Syntax**

**set service probes probe** *probe-name* **type network snmp v2 delete service probes probe** *probe-name* **type network snmp v2 show service probes probe** *probe-name* **type network snmp v2**

#### **Command Default**

None

#### **Parameters**

*probe-name* A name for a probe.

#### **Modes**

Configuration mode.

#### **Configuration Statement**

```
service probes probe probe-name type 
network {
        snmp {
                v2
 }
}
```
#### **Usage Guidelines**

Use this command to set the version of the SNMP to 2.

Use the **set** form of this command to set the version of the SNMP to 2.

Use the **delete** form of this command to remove the version of the SNMP.

Use the **show** form of this command to display the version of the SNMP.

## <span id="page-131-0"></span>service probes probe <probe-name> type network **snmp v1 community <text string>**

Sets the SNMP v1 community string.

#### **Syntax**

**set service probes probe** *probe-name* t**ype network snmp v1 community** *text string* **delete service probes probe** *probe-name* **type network snmp v1 community** *text string* **show service probes probe** *probe-name* **type network snmp v1 community**

#### **Command Default**

The default community string is public.

#### **Parameters**

*probe-name*

A name for a probe.

*text string*

An SNMP community string.

#### **Modes**

Configuration mode.

#### **Configuration Statement**

```
service probes probe probe-name type
network {
       snmp {
               v1 {
                      community "text string"
 }
       }
}
```
#### **Usage Guidelines**

Use this command to set the community string for version 1 of SNMP.

Use the **set** form of this command to set the community string for version 1 of SNMP.

Use the **delete** form of this command to remove the default SNMP v1 community string.

Use the **show** form of this command to display the community string for version 1 of SNMP.

### <span id="page-132-0"></span>service probes probe <probe-name> type network **snmp v2 community <some text string>**

Sets the community string for version 2 of SNMP.

#### **Syntax**

**set service probes probe** *probe-name* t**ype network snmp v2 community** *some text string* **delete service probes probe** *probe-name* **type network snmp v2 community** *some text string* **show service probes probe** *probe-name* **type network v2 community**

#### **Command Default**

The default value is public.

#### **Parameters**

*probe-name* A name for a probe.

*some text string* An SNMP community string.

#### **Modes**

Configuration mode.

#### **Configuration Statement**

```
service probes probe probe-name type 
network {
       snmp {
               v2 {
                      community "some text string"
 }
       }
}
```
#### **Usage Guidelines**

Use this command to set the community string for version 2 of SNMP.

Use the **set** form of this command to set the community string for version 2 of SNMP.

Use the **delete** form of this command to remove the community string for version 2 of SNMP.

Use the **show** form of this command to display the community string for version 2 of SNMP.

## <span id="page-133-0"></span>service probes probe <probe-name> action **virtualization guest <guest-name> action { none |** poweroff | reset }

Sets the action for a guest.

#### **Syntax**

set service probes probe *probe-name* action virtualization guest *guest-name* action { none | poweroff | reset } **delete service probes probe** *probe-name* **action virtualization guest** *guest-name* **action** { **none** | **§w~©ff** | **reset** } **show service probes probe** *probe-name* **action virtualization guest** *guest-name* **action**

#### **Command Default**

None

#### **Parameters**

*probe-name*

A name for a probe.

#### poweroff

Powers off the guest forcefully.

#### **reset**

Reboots the guest forcefully.

#### **none**

Takes no action.

#### **Modes**

Configuration mode.

#### **Configuration Statement**

```
service probes probe probe-name 
action {
     virtualization {
                   guest guest-name {
                  action {none | poweroff | reset}
 }
     }
}
```
#### **Usage Guidelines**

Use this command to set the action for a guest.

Use the **set** form of this command to set the action for a guest. Use the **delete** form of this command to remove the action for a guest. Use the **show** form of this command to display the action for a guest.

### <span id="page-135-0"></span>service probes probe <probe-name> action **virtualization guest <guest-name> startup-wait <startup-wait-value>**

Sets the time to wait after starting a guest before probing.

#### **Syntax**

**set service probes probe** *probe-name* **action virtualization guest** *guest-name* **startup-wait** *startup-wait-value* **delete service probes probe** *probe-name* **action virtualization guest** *guest-name* **startup-wait** *startup-wait-value* **show service probes probe** *probe-name* **action virtualization guest** *guest-name* **startup-wait**

#### **Command Default**

The default waiting time is 5 minutes.

#### **Parameters**

*probe-name*

A name for a probe.

*guest-name*

The name of a guest.

*startup-wait-value*

The time, in minutes, to wait for the guest to boot and its services to become available. The time ranges from 1 to 30 minutes.

#### **Modes**

Configuration mode.

#### **Configuration Statement**

```
service probes probe probe-name action virtualization 
guest guest-name {
        startup-wait startup-wait-value 
}
```
#### **Usage Guidelines**

Use this command to set the time to wait after starting a guest before probing.

Use the **set** form of this command to add the time to wait after starting a guest before probing.

Use the **delete** form of this command to set the default time to wait after guest start before probing

Use the **show** form of this command to display the time to wait after starting a guest before probing.

### <span id="page-136-0"></span>**show probes status**

Displays the status of the configured probes.

#### **Syntax**

**show probes status**

#### **Modes**

Operational mode.

#### **Usage Guidelines**

#### **Command Output**

The **show probes status** command displays the following information for probes:

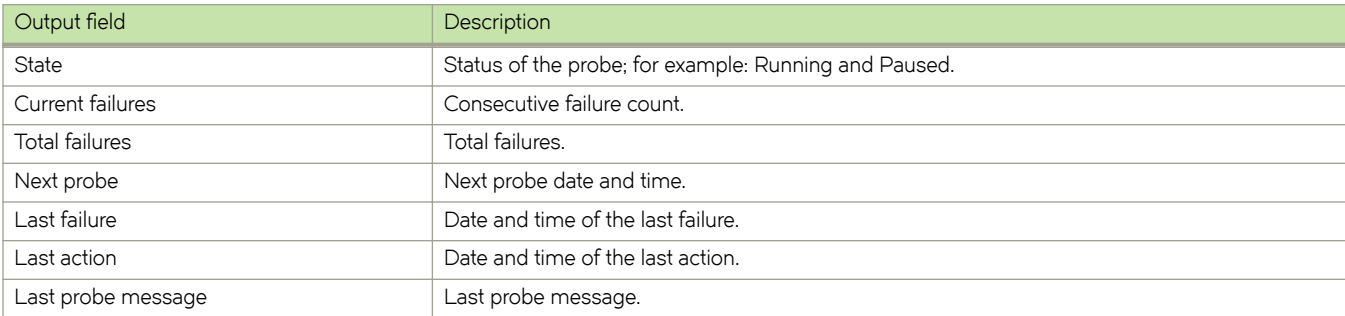

#### **Examples**

The following example shows a probe that is running and has not failed since the probe service was last configured. The Last probe message field contains the latest value retrieved through SNMP because this probe is an SNMP probe.

```
vyatta@vyatta:~$ show probes status
snmp-probe:
State: Running
    Current failures: 0
     Total failures: 0
    Next probe: 2015-11-12 15:10:24
     Last failure: None
    Last action: None
     Last probe message: STRING: Vyatta 4.0.0.R1.11022250
```
# **Connecting Guests in a Service Chain**

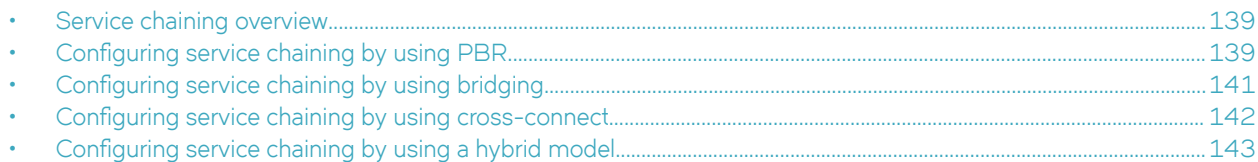

## **Service chaining overview**

Service chaining is the linking of a logical group of service functions to a packet or flw to realize a service. Service functions in the chain can include network services, such as load balancer, firewall, intrusion prevention, routing, and so on. The criteria for applying a service chain to a packet or flw are based on the packet or flw attributes that span the OSI layer, such as the physical port, IP address header, transport, and application layer information.

The current release of VNF platform supports bridging, policy-based routing (PBR), a cross-connect, and a hybrid method (PBR and cross-connect) of service chaining.

## **Configuring service chaining by using PBR**

Consider a scenario in which you have two guests VM1 and VM2, as illustrated in the following network diagram. These guests can be any services such as vNAT, vFW, vDPI, and so on.

The following list presents the components of the topology.

- dp0p0s20f1 and dp0p0s20f0 are the ingress and egress interfaces, respectively, for VNF platform or the vhost.
- vhost0 and vhost1 are the virtual interfaces for VM1.
- vhost2 and vhost3 are the virtual interfaces for VM2.
- sc1-h1 and sc1-h2 are the PBR policies that are applied to dp0p0s20f1 and vhost1.
- eth0 and eth1 are the interfaces of VM1 and VM2.

#### **FIGURE 2** Service chaining by using PBR

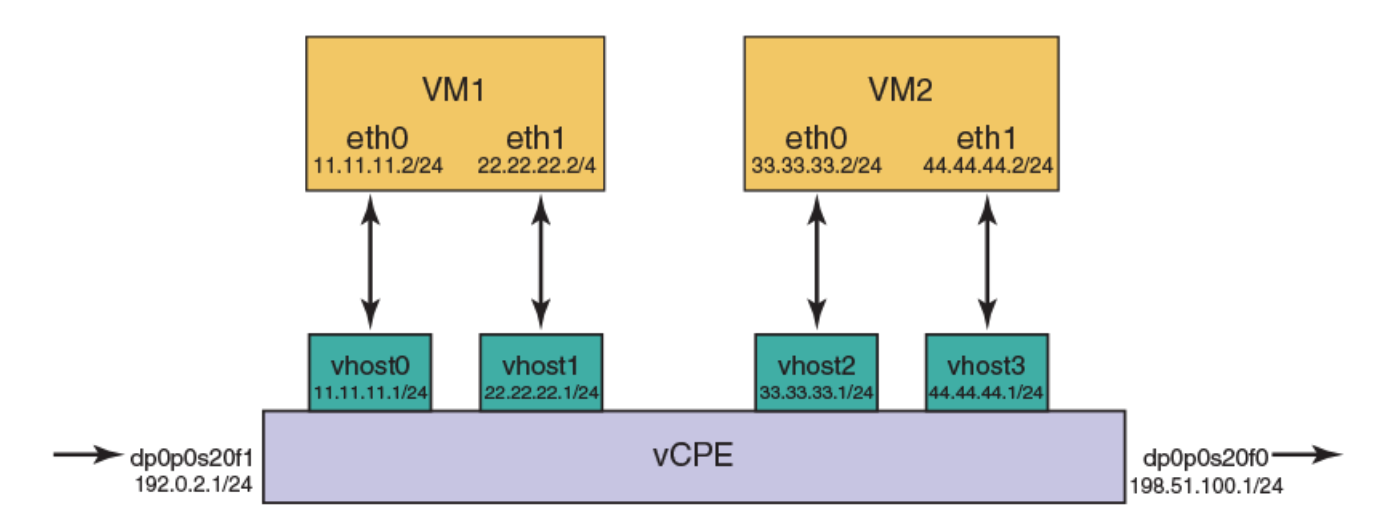

In the topology, to perform service chaining between VM1 and VM2, the PBR policy is applied on dp0p0s20f1 and vhost1, and the route policy lookup is performed on all packets that are received on the dp0p0s20f1 and vhost1 interfaces. If there is a match, the route lookup is performed on the corresponding PBR tables 1 and 2.

In each service route table, static routes are added with the next hop interface pointing to a service guest.

#### **TABLE 17** Configuring service chaining

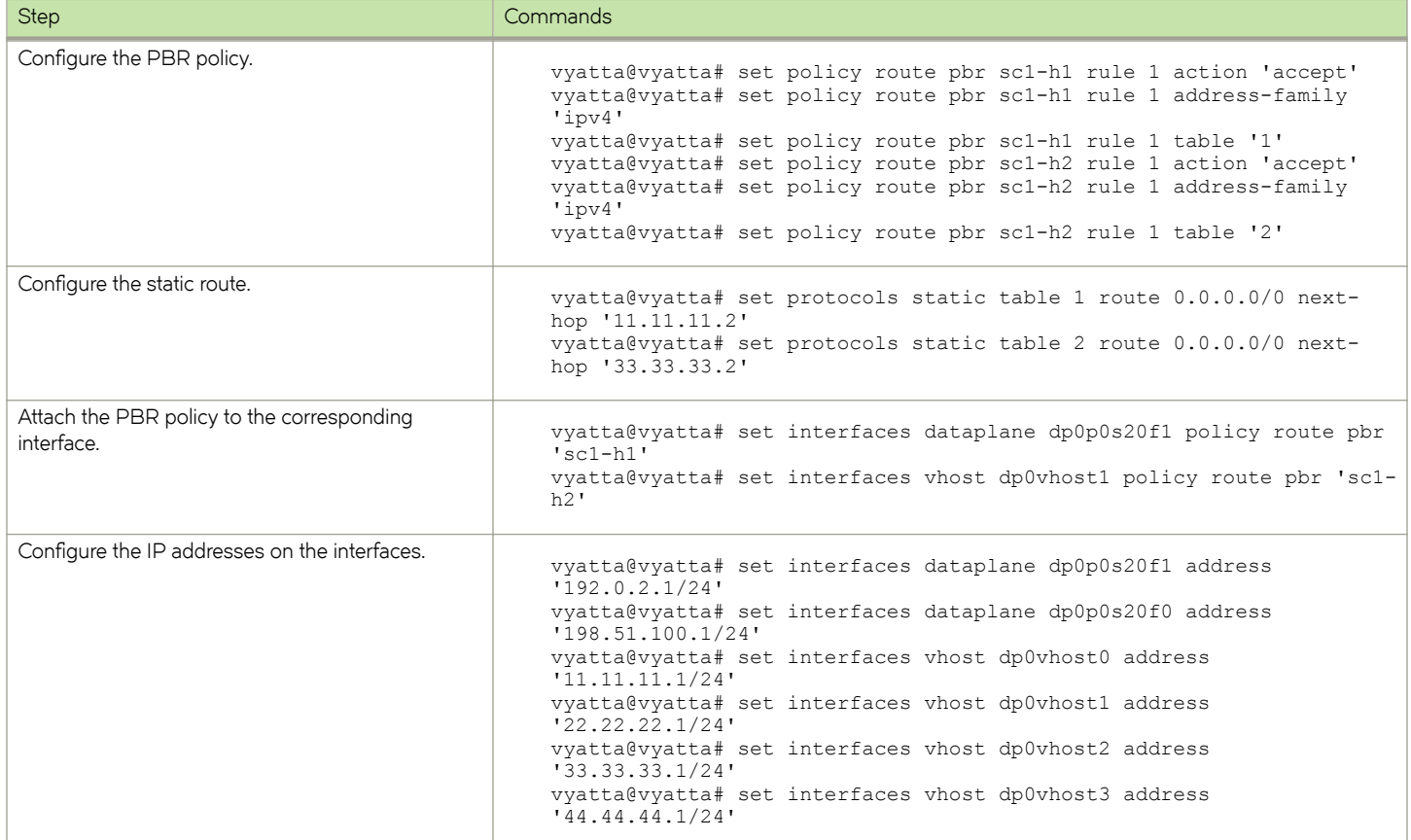

#### <span id="page-140-0"></span>**TABLE 17** Configuring service chaining (continued)

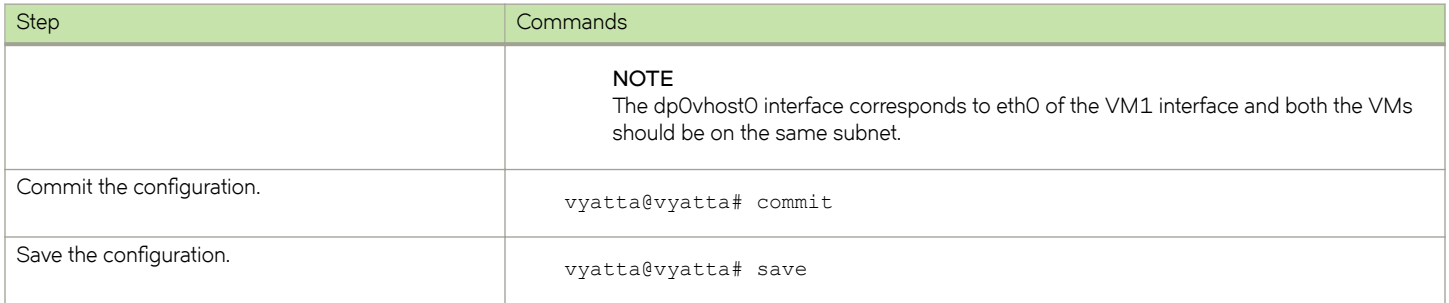

## **Configuring service chaining by using bridging**

Consider a scenario in which you have two guest VM1 and VM2, as illustrated in the following network diagram. These guest VMs can be any services such as vNAT, vFW, vDPI, and so on.

The following list presents the components of the topology.

- dp0p0s20f1 and dp0p0s2f0 are the ingress and egress interfaces, respectively, VNF platform or the vhost.
- vhost0 and vhost1 are the virtual interfaces for VM1.
- vhost2 and vhost3 are the virtual interfaces for VM2.
- dp0p0s20f1 and vhost0 are in the br0 bridge group.
- vhost1 and vhost2 are in the br1 bridge group.

#### **NOTE**

eth1(VM1) and eth0(VM2) should be in the same subnet because vhost1and vhost2 are associated to the bridge.

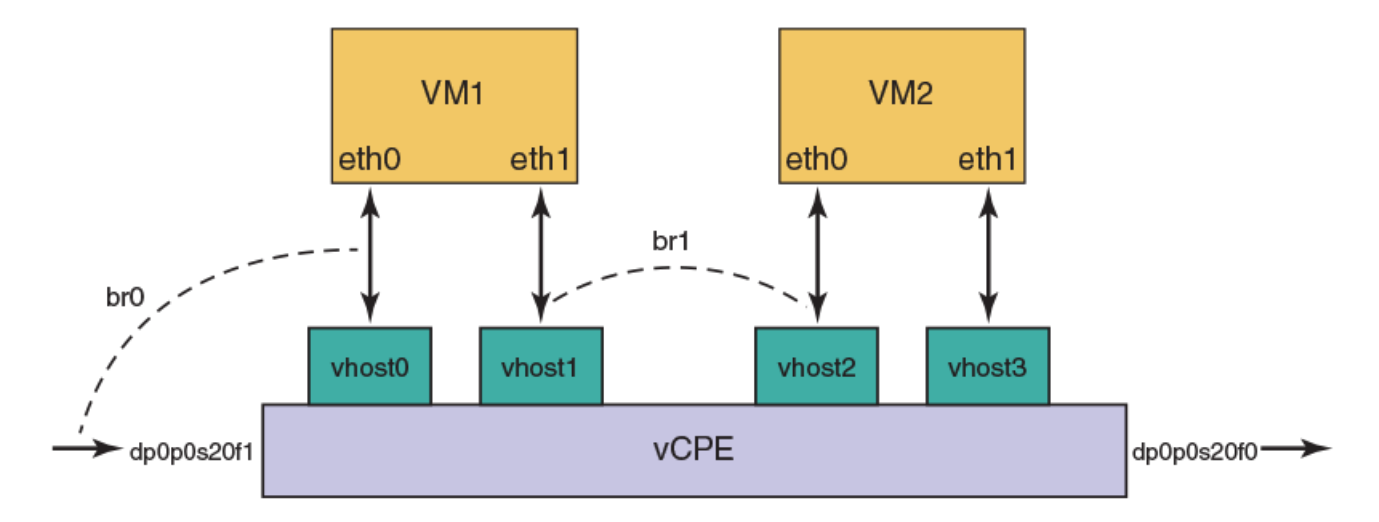

**FIGURE 3** Service chaining by using bridging

In the topology, to perform service chaining between VM1 and VM2, the br1 bridge group is applied between dp0p0s20f1 and vhost0, and br2 between vhost1 and vhost2. All packets that are received on the dp0p0s20f1 are forwarded to vhost0, and the packets that are received on vhost1 are forwarded to vhost2.

<span id="page-141-0"></span>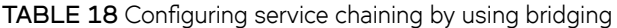

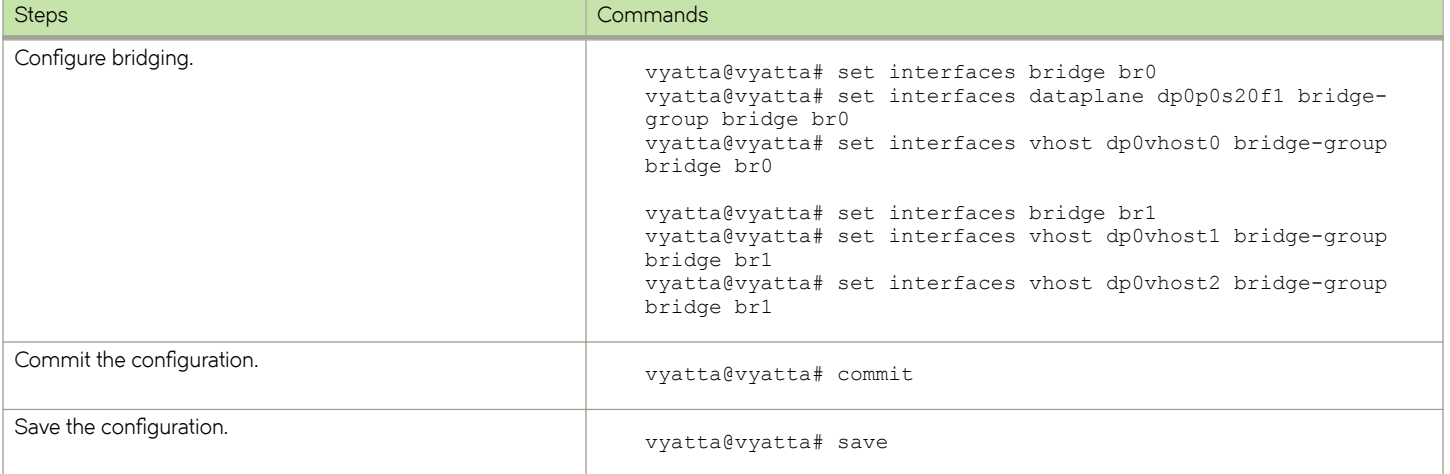

## **Configuring service chaining by using cross-connect**

Consider a scenario in which you have two guest VM1 and VM2, as illustrated in the following network diagram. These guest can be any services such as vNAT, vFW, vDPI, and so on.

The following list presents the components of the topology.

- dp0p0s20f1 and dp0p0s2f0 are the ingress and egress interfaces, respectively, for VNF platform or vhost.
- vhost0 and vhost1 are the virtual interfaces for VM1.

#### **NOTE**

eth1(vm1) and eth0(vm2) should be in the same subnet because vhost1and vhost2 are associated to the bridge.

- vhost2 and vhost3 are the virtual interfaces for VM2.
- dp0vhost0 and dp0p0s20f2 are in cross-connect.
- dp0vhost1 and dp0vhost2 are in cross-connect.
- dp0vhost2 and dp0vhost1.

#### <span id="page-142-0"></span>**FIGURE 4** Service chaining by using cross-connect

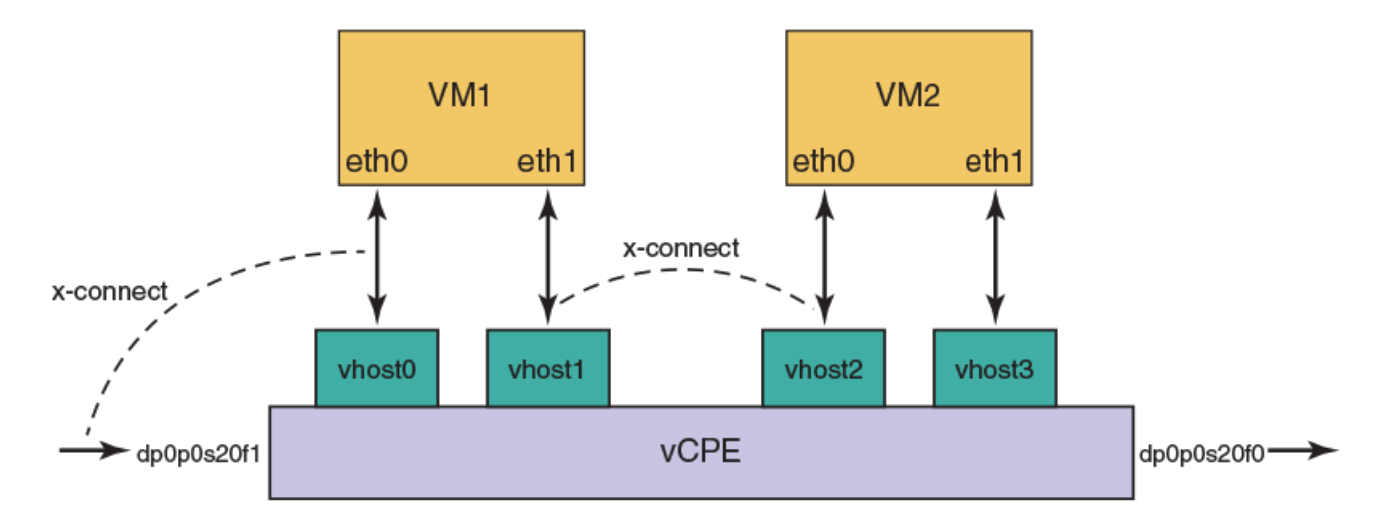

In the topology, to perform service chaining between VM1 and VM2, the cross-connect is applied between dp0vhost0 and dp0p0s20f1, dp0vhost1 and vhost dp0vhost2, and dp0vhost2 and vhost dp0vhost1. All the packets that are received on dp0p0s20f1 are forwarded to dp0vhost0 and the traffic that is received on dp0vhost1 is forwarded to dp0vhost2.

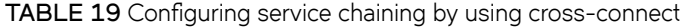

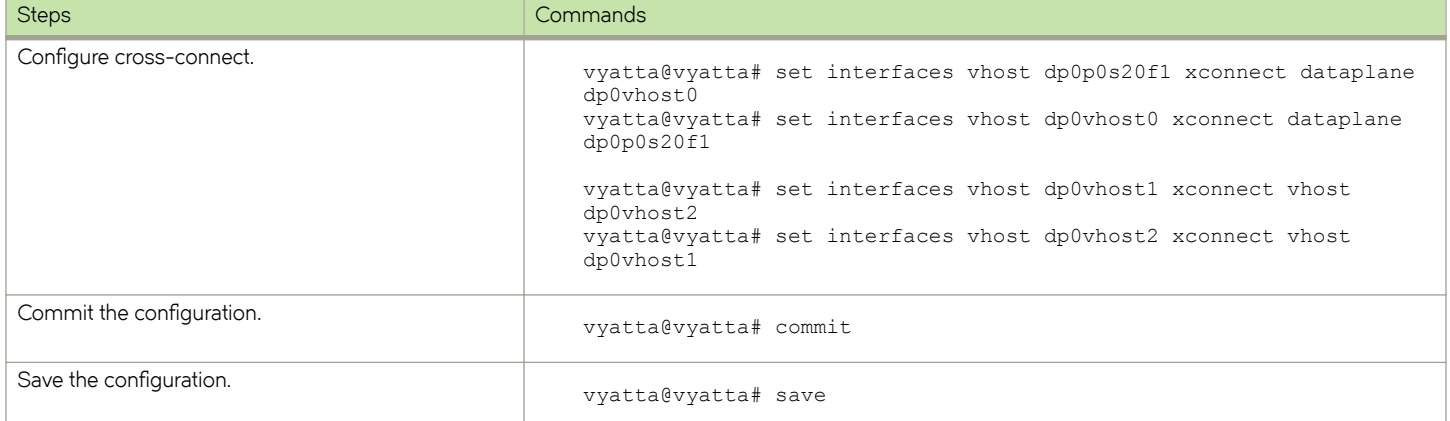

## **Configuring service chaining by using a hybrid model**

Consider a scenario in which you have two guest VM1 and VM2, as illustrated in the following network diagram. These guest can be any services such as vNAT, vFW, vDPI, and so on.

The following list presents the components of the topology.

- dp0p0s20f1 and dp0p0s2f0 are the ingress and egress interfaces, respectively, for VNF platform and the vhost.
- vhost0 and vhost1 are the virtual interfaces for VM1.
- vhost2 and vhost3 are the virtual interfaces for VM2.
- sc1-h1 is the PBR policies that are applied to dp0p0s20f1.
- dp0vhost1 and vhost dp0vhost2 are in cross-connect.

#### **FIGURE 5** Service chaining by using a hybrid model

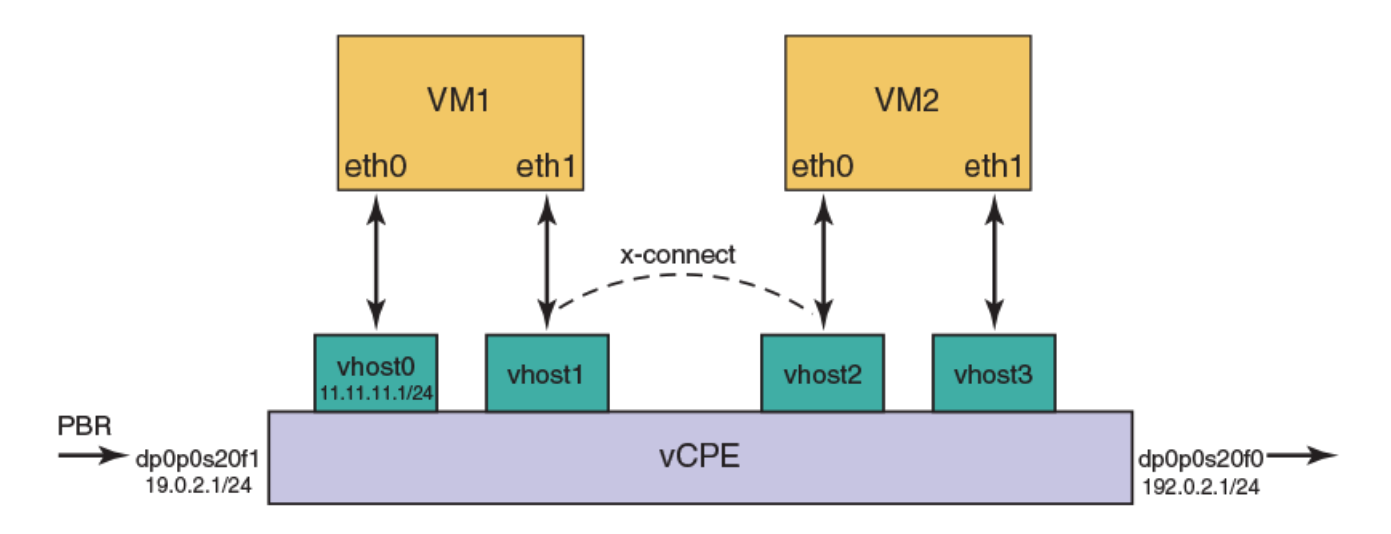

In the topology, to perform service chaining between VM1 and VM2, the PBR policy is applied on dp0p0s20f1, and the route policy lookup is performed on all packets that are received on the dpOpOs2Of1 interfaces. If there is a match, the route lookup is performed on the corresponding PBR table 1. All packets that are received on dp0p0s20f2 are forwarded to dp0vhost0, and the traffic received on dp0vhost1 is forwarded to dp0vhost2.

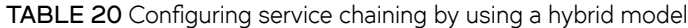

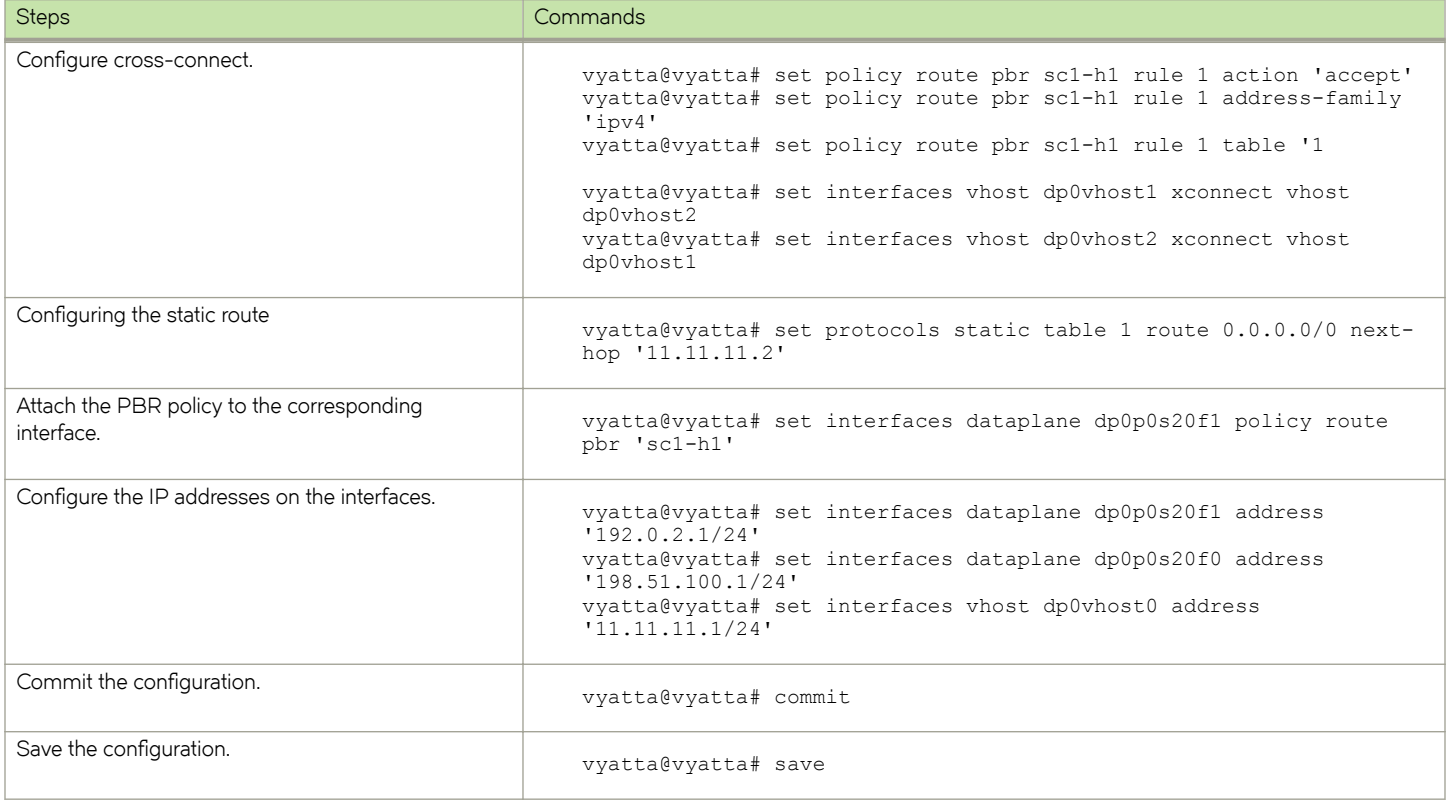
# **Service Chaining Commands**

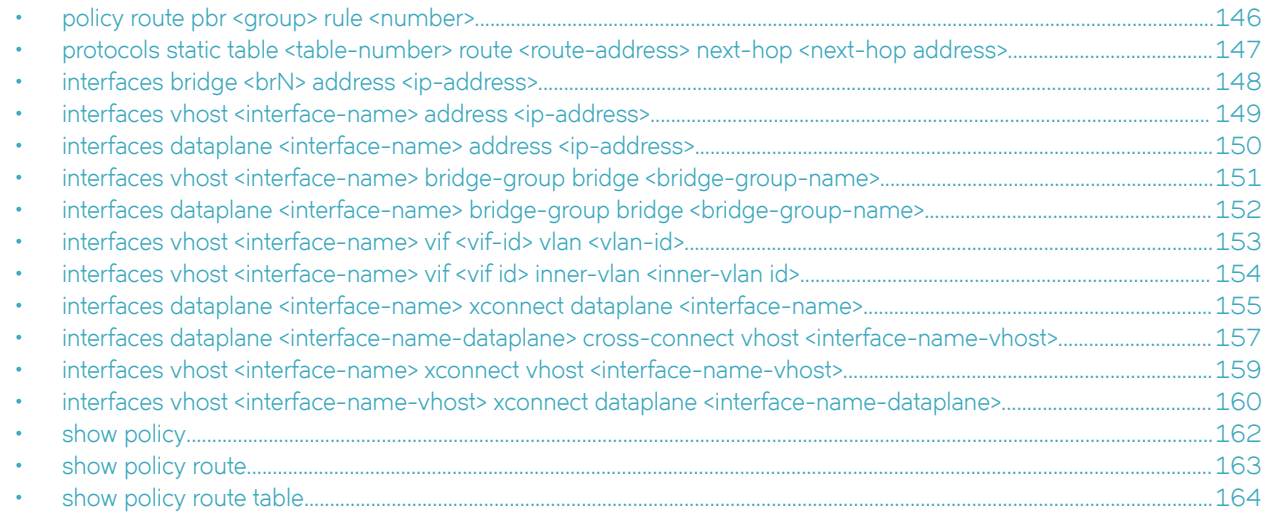

# <span id="page-145-0"></span>**policy route pbr <group> rule <number>**

Sets a policy-based route and PBR rule.

#### **Syntax**

**set policy route pbr** *group* **rule** *number* **delete policy route pbr** *group* **rule** *number*

**show policy route pbr** *group*

### **Command Default**

None.

#### **Parameters**

*group*

A PBR group.

*number*

The number of a PBR rule, which ranges from 1 through 9999.

#### **Modes**

Configuration mode.

## **Configuration Statement**

```
policy {
     route {
         pbr group {
             rule number
 }
     }
}
```
### **Usage Guidelines**

Use this command to set a policy-based route and PBR rule.

Use the **set** version of a command to set a policy-based route and PBR rule.

Use the **delete** version of a command to remove a policy-based route and PBR rule.

Use the **show** version of a command to display a policy-based route.

## <span id="page-146-0"></span>**protocols static table <table-number> route <routeaddress> next-hop <next-hop address>**

Sets a protocol static table.

#### **Syntax**

**set protocols static table** *table-number* **route** *route-address* **route-address***next-hop address* **delete protocols static table** *table-number* **route** *route-address* **route-address***next-hop address* **show protocols static table** *table-number***route** *route-address***route-address**

#### **Command Default**

None.

#### **Parameters**

*table-number* A policy route table number.

*route-address* A route address.

*next-hop address* A next-hop address address.

#### **Modes**

Configuration mode.

### **Configuration Statement**

```
protocols static
     table table-number {
         route route-address {
             next-hop next-hop-address
         }
     }
}
```
#### **Usage Guidelines**

Use this command to set a protocol static table.

Use the **set** version of the command to set a protocol static table.

Use the **delete** version of the command to remove a protocol static table.

Use the **show** version of the command to display a protocol static table.

# <span id="page-147-0"></span>**interfaces bridge <brN> address <ip-address>**

Sets the IP address of a configured bridge.

#### **Syntax**

**set interfaces bridge** *brN* **address** *ip-address* **delete interfaces bridge** *brN* **address** *ip-address* **show interfaces bridge** *brN*

### **Command Default**

Configuration mode.

#### **Parameters**

#### *brN*

A bridge interface name, where N is a number.

#### *ip-address*

The IPv4 or IPv6 address for the bridge. The formats of the IPv6 address and IPv4 address are *h:h:h:h:h:h:h:h/x* and *x.x.x.x/x* respectively.

#### **Modes**

Configuration mode.

## **Configuration Statement**

```
interfaces {
     bridge brN {
         address ip-address
     }
}
```
#### **Usage Guidelines**

Use this command to set the IP address of a configured bridge.

Use the set version of the command to set the IP address of a configured bridge.

Use the **delete** version of the command to remove the IP address of a configured bridge.

Use the **show** version of the command to display the IP address of a configured bridge.

## <span id="page-148-0"></span>interfaces vhost <interface-name> address <ip**address>**

Sets the IP address of a configured vhost.

#### **Syntax**

**set interfaces vhost** *interface-name* **address** *ip-address* **delete interfaces vhost** *interface-name* **address** *ip-address* **show interfaces vhost** *interface-name*

### **Command Default**

Configuration mode.

#### **Parameters**

*interface-name*

A vhost interface name.

*ip-address*

An IPv4 or IPv6 address for the vhost. The formats of the IPv6 address and IPv4 address are *h:h:h:h:h:h:h:h/x* and *x.x.x.x/x* respectively.

#### **Modes**

Configuration mode.

### **Configuration Statement**

```
interfaces {
     vhost interface-name {
         address ip-address
     }
}
```
#### **Usage Guidelines**

Use this command to set the IP address of a configured vhost.

Use the set version of the command to set the IP address of a configured vhost.

Use the **delete** version of the command to remove the IP address of a configured vhost.

Use the **show** version of the command to display the IP address of a configured vhost.

## <span id="page-149-0"></span>**interfaces dataplane <interface-name> address <ipaddress>**

Sets the IP address of a configured data plane.

### **Syntax**

**set interfaces dataplane** *interface-name* **address** *ip-address* **delete interfaces dataplane** *interface-name* **address** *ip-address* **show interfaces dataplane** *interface-name*

### **Command Default**

Configuration mode.

#### **Parameters**

*interface-name*

A data plane interface name.

*ip-address*

The IPv4 or IPv6 address for the data plane. The formats of the IPv6 address and IPv4 address are *h:h:h:h:h:h:h:h/x* and *x.x.x.x/x* respectively.

#### **Modes**

Configuration mode.

### **Configuration Statement**

```
interfaces {
    dataplane interface-name {
        address ip-address
 }
}
```
#### **Usage Guidelines**

Use this command to set the IP address of a configured data plane.

Use the set version of the command to set the IP address of a configured data plane.

Use the **delete** version of the command to remove the IP address of a configured data plane.

Use the **show** version of the command to display the IP address of a configured data plane.

# <span id="page-150-0"></span>**interfaces vhost <interface-name> bridge-group bridge <bridge-group-name>**

Sets the bridge group name on a vhost interface.

### **Syntax**

**set interfaces vhost** *interface-name* **bridge-group bridge** *pattern* **delete interfaces vhost** *interface-name* **bridge-group bridge** *pattern* **set interfaces vhost** *interface-name* **bridge-group**

#### **Command Default**

Configuration Command.

#### **Parameters**

*interface-name* A vhost interface.

*bridge-group-name* A bridge group name.

#### **Modes**

Configuration mode.

### **Configuration Statement**

```
interfaces {
    vhost interface-name {
         bridge-group {
             bridge bridge-group-name
         }
     }
}
```
#### **Usage Guidelines**

Use this command to set the bridge group name on a vhost interface.

Use the **set** version of the command to set the bridge group name on a vhost interface.

Use the **delete** version of the command to remove the bridge group name on a vhost interface.

Use the **show** version of the command to display the bridge group name on a vhost interface.

## <span id="page-151-0"></span>**interfaces dataplane <interface-name> bridge-group bridge <bridge-group-name>**

Sets the bridge group name on a data plane interface.

#### **Syntax**

**set interfaces dataplane** *interface-name* **bridge-group bridge** *pattern* **delete interfaces dataplane** *interface-name* **bridge-group bridge** *pattern*

**set interfaces dataplane** *interface-name* **bridge-group**

#### **Command Default**

Configuration mode.

#### **Parameters**

*interface-name* A vhost interface.

*bridge-group-name* A bridge group name.

#### **Modes**

Configuration mode.

## **Configuration Statement**

```
interfaces {
    dataplane interface-name {
        bridge-group {
            bridge brz
 }
     }
}
```
#### **Usage Guidelines**

Use this command to set the bridge group name on a data plane interface.

Use the **set** version of the command to set the bridge group name on a data plane interface.

Use the **delete** version of the command to remove the bridge group name on a data plane interface.

Use the **show** version of the command to display the bridge group name on a data plane interface.

## <span id="page-152-0"></span>**interfaces vhost <interface-name> vif <vif-id> vlan <vlan-id>**

Sets the associating VLAN to a virtual interface on a vhost interface. **set interfaces vhost** *interface-name* **vif** *vif-id* **vlan** *vlan-id* **delete interfaces vhost** *interface-name* **vif** *vif-id* **vlan** *vlan-id* **show interfaces vhost** *interface-name* **vif** *vif-id* **vlan**

### **Command Default**

None.

#### **Parameters**

*interface-name*

A vhost interface.

*vif-id*

A virtual interface ID which ranges from 1 through 99999.

*vlan-id*

A Virtual LAN ID which ranges from 1 through 4094.

#### **Modes**

Configuration mode.

## **Configuration Statement**

```
interfaces {
    vhost interface-name {
        vif vif-id {
            vlan vlan-id
 }
    }
  }
```
#### **Usage Guidelines**

Use this command to set the associating VLAN to a vif on a vhost interface.

Use the **set** version of the command to set the associating VLAN to a vif on a vhost interface.

Use the **delete** version of the command to remove the associating VLAN to a vif from a vhost interface.

Use the **show** version of the command to display the associating VLAN to a vif on a vhost interface.

## <span id="page-153-0"></span>**interfaces vhost <interface-name> vif <vif id> innervlan <inner-vlan id>**

Sets the associating inner VLAN to a vif on a vhost interface. **set interfaces vhost** *interface-name* **vif** *vif-id* **inner-vlan** *inner-vlan id* **delete interfaces vhost** *interface-name* **vif** *vif-id* **inner-vlan** *inner-vlan id* **show interfaces vhost** *interface-name* **vif** *vif-id* **inner-vlan**

## **Command Default**

None.

#### **Parameters**

*interface-name*

A vhost interface.

*vif-id*

A virtual interface ID which ranges from 1 through 99999.

*inner-vlan id*

A Virtual LAN ID which ranges from 1 through 4094.

#### **Modes**

Configuration mode.

## **Configuration Statement**

```
interfaces {
    vhost interface-name {
        vif vif-id {
             inner-vlan inner-vlan id
 }
    }
  }
```
#### **Usage Guidelines**

Use this command to set the associating inner VLAN to a vif on a vhost interface.

Use the **set** version of the command to set the associating inner VLAN to a vif on a vhost interface.

Use the **delete** version of the command to remove the associating inner VLAN to a vif from a vhost interface.

Use the **show** version of the command to display the associating inner VLAN to a vif on a vhost interface.

## <span id="page-154-0"></span>**interfaces dataplane <interface-name> xconnect dataplane <interface-name>**

Sets the cross-connect between two data plane interfaces.

#### **Syntax**

**set interfaces dataplane** *interface-name* **xconnect dataplane** *interface-name* **delete interfaces dataplane** *interface-name* **xconnect dataplane** *interface-name* **show interfaces dataplane**

#### **Command Default**

Configuration mode.

#### **Parameters**

*interface-name-dataplane*

A data plane interface name. The interface names must have one of the following values:

- dpFoN
- dpFsN
- dpFpNsS
- dpFpNpS
- dpFoN.N
- dpFsN.N
- dpFpNsS.N
- dpFpNpS.N

#### **Modes**

Configuration mode.

#### **Configuration Statement**

```
 interfaces {
    dataplane interface-name-dataplane {
        xconnect {
            dataplane interface-name-dataplane
 }
    }
}
```
#### **Usage Guidelines**

Use this command to set the cross-connect between two data plane interfaces.

Use the **set** version of the command to set the cross-connect between two data plane interfaces. Use the **delete** version of the command to remove the cross-connect between two data plane interfaces. Use the **show** version of the command to display the cross-connect between two data plane interfaces.

## <span id="page-156-0"></span>**interfaces dataplane <interface-name-dataplane> cross-connect vhost <interface-name-vhost>**

Sets the cross-connect between an ordered combination of a data plane and a vhost interface.

#### **Syntax**

**set interfaces dataplane** *interface-name* **xconnect vhost** *interface-name*

**delete interfaces dataplane** *interface-name* **xconnect vhost** *interface-name*

**show interfaces dataplane**

#### **Command Default**

Configuration mode.

#### **Parameters**

*interface-name-dataplane*

A data plane interface name. The interface names must have one of the following values:

- dpFoN
- dpFsN
- dpFpNsS
- dpFpNpS
- dpFoN.N
- dpFsN.N
- dpFpNsS.N
- dpFpNpS.N

*interface-name-vhost*

A virtio vhost name.

#### **NOTE**

The interface name vary across different hypervisors and releases

#### **Modes**

Configuration mode.

### **Configuration Statement**

```
 interfaces {
    dataplane interface-name-dataplane {
        xconnect {
            vhost interface-name-vhost
```

```
 }
 }
}
```
## **Usage Guidelines**

Use this command to set the cross-connect between an ordered combination of a data plane and a vhost interface.

Use the **set** version of the command to set the cross-connect between an ordered combination of a data plane and vhost interface.

Use the **delete** version of the command to remove the cross-connect between an ordered combination of a data plane and vhost interface.

Use the **show** version of the command to display the cross-connect between an ordered combination of a data plane and vhost interface.

## <span id="page-158-0"></span>**interfaces vhost <interface-name> xconnect vhost <interface-name-vhost>**

Sets the cross-connect between two vhost interfaces.

#### **Syntax**

**set interfaces vhost** *interface-name* **xconnect vhost** *interface-name* **delete interfaces vhost** *interface-name* **xconnect vhost** *interface-name*

**show interfaces vhost**

#### **Command Default**

Configuration mode.

#### **Parameters**

*interface-name-dataplane* A virtio vhost name.

**NOTE**

Interface names vary across different hypervisors and releases

#### **Modes**

Configuration mode.

#### **Configuration Statement**

```
 interfaces {
    vhost interface-name-dataplane {
         xconnect {
             vhost interface-name-vhost
         }
     }
}
```
#### **Usage Guidelines**

Use this command to set the cross-connect between two vhost interfaces.

Use the **set** version of the command to set the cross-connect between two vhost interfaces.

Use the **delete** version of the command to remove the cross-connect between two vhost interfaces.

Use the **show** version of the command to display the cross-connect between two vhost interfaces.

## <span id="page-159-0"></span>**interfaces vhost <interface-name-vhost> xconnect dataplane <interface-name-dataplane>**

Sets the cross-connect between an ordered combination of a vhost and a data plane interface.

#### **Syntax**

**set interfaces vhost** *interface-name-vhost* **xconnect dataplane** *interface-name-dataplane* **delete interfaces vhost** *interface-name-vhost* **xconnect dataplane** *interface-name-dataplane* **show interfaces vhost**

#### **Command Default**

Configuration mode.

#### **Parameters**

*interface-name-vhost* A virtio vhost name.

#### **NOTE**

Interface names vary across different hypervisors and releases.

#### *interface-name-dataplane*

A data plane interface name. The interface name must have one of the following values:

- dpFoN
- dpFsN
- dpFpNsS
- dpFpNpS
- dpFoN.N
- dpFsN.N
- dpFpNsS.N
- dpFpNpS.N

#### **Modes**

Configuration mode.

#### **Configuration Statement**

```
 interfaces {
    vhost interface-name-vhost {
        xconnect {
            dataplane interface-name-dataplane
```
 }  $\qquad \qquad$  } }

#### **Usage Guidelines**

Use this command to set the cross-connect between an ordered combination of a data plane and a vhost interface.

Use the **set** version of the command to set the cross-connect between an ordered combination of a data plane and vhost interface.

Use the **delete** version of the command to remove the cross-connect between an ordered combination of a data plane and vhost interface.

Use the **show** version of the command to display the cross-connect between an ordered combination of a data plane and vhost interface.

# <span id="page-161-0"></span>**show policy**

Displays policy configuration.

#### **Syntax**

**show policy**

#### **Modes**

Operational mode.

### **Usage Guidelines**

#### **Examples**

The following example shows how to display policy configuration.

```
vyatta@vyatta:~$ show policy
                         ---------------------------------------
Rulesets Information: PBR
---------------------------------------
--------------------------------------------------------------------------------
PBR policy "SC1":<br>Active on (dp0p0s20f2, in)
Active on (dp0p0s20f2, in)
rule action proto packets bytes
----  -----  -----  -----  -------  -----
10 allow any 0 0 0
  condition - from 100.1.1.2 to 200.1.1.2 table 1
PBR policy "SC2":<br>Active on (dp0vhost1, in)
Active on (dp0vhost1, in)
rule action proto packets bytes
---- ------ ----- ------- -----
10 allow any 0 0 0
  condition - from 100.1.1.2 to 200.1.1.2 table 2
```
## <span id="page-162-0"></span>**show policy route**

Displays routing policy configuration.

#### **Syntax**

**show policy route**

#### **Modes**

Operational mode.

### **Usage Guidelines**

#### **Examples**

The following example shows how to display routing policy configuration.

```
vyatta@vyatta:~$ show policy
                         ---------------------------------------
Rulesets Information: PBR
---------------------------------------
--------------------------------------------------------------------------------
PBR policy "SC1":<br>Active on (dp0p0s20f2, in)
Active on (dp0p0s20f2, in)
rule action proto packets bytes
----  -----  -----  -----  -------  -----
10 allow any 0 0 0
  condition - from 100.1.1.2 to 200.1.1.2 table 1
PBR policy "SC2":<br>Active on (dp0vhost1, in)
Active on (dp0vhost1, in)
rule action proto packets bytes
---- ------ ----- ------- -----
10 allow any 0 0 0
  condition - from 100.1.1.2 to 200.1.1.2 table 2
```
## <span id="page-163-0"></span>**show policy route table**

Displays the routing policy configuration table.

#### **Syntax**

**show policy route table**

#### **Modes**

Operational mode.

### **Usage Guidelines**

### **Examples**

The following example shows how to display the routing policy configuration table.

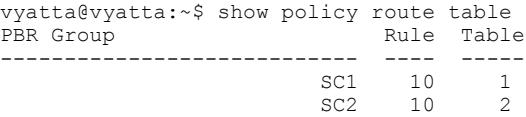

# **Troubleshooting**

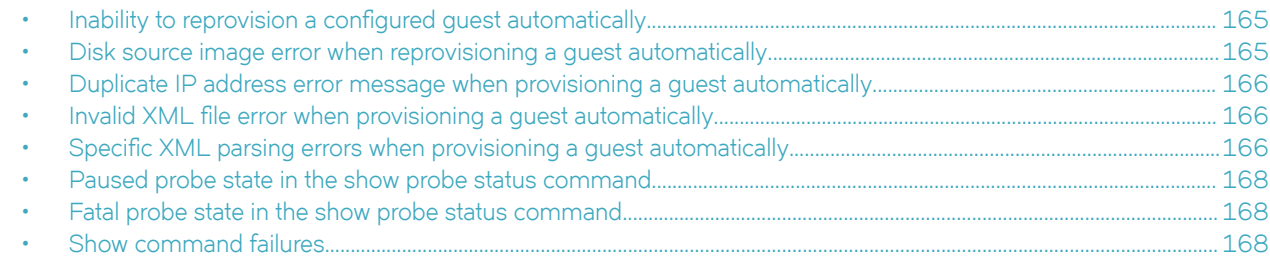

## **Inability to reprovision a configured guest automatically**

If you have already provisioned a guest and then re-enter the **add virtualization xml** command, you see an error message, which indicates the guest is already configured, similar to the following:

```
vyatta@vyatta:~$ add virtualization xml /home/vyatta/vr5600.xml image /home/vyatta/vr5600.qcow2 iso /home/
vyatta/config.iso
RPC failure: [ERROR] - Guest "vr5600" has already been configured at /opt/vyatta/share/perl5/Vyatta/
Configd.pm line 193.
vyatta@vyatta:~$
```
This operation is by design.

## **Disk source image error when reprovisioning a guest automatically**

If you have already provisioned a guest and then enter the **delete virtualization guest** configuration mode command to delete the specified guest, you cannot deploy the guest again by using the add virtualization xml operational mode command. An error message similar to the following is displayed.

```
vyatta@vyatta:~$ add virtualization xml /home/vyatta/vr5600.xml image /home/vyatta/vr5600.qcow2 iso /home/
vyatta/config.iso
RPC failure: [ERROR] - Disk source image "/var/lib/libvirt/images/vr5600/0-vr5600.qcow2" already exists 
at /opt/vyatta/share/perl5/Vyatta/Configd.pm line 193.
vyatta@vyatta:~$
```
The issue occurs because the **delete virtualization guest** command deletes the quest configuration only. The command does not delete any disk images that are used by the hypervisor in the /var/lib/libvirt/images folder. To resolve the issue, use the **force** option with the **add virtualization xml** command or delete the disk image when you delete the guest.

The **delete virtualization image** operational command is available to delete guest images from the /var/lib/libvirt/images folder.

# <span id="page-165-0"></span>**Duplicate IP address error message when provisioning a guest automatically**

The XML file defines the IP addresses for vhost interfaces. When you try to deploy a quest automatically by specifying an XML file with IP addresses that are already configured for the VNF platform, an error message similar to the following is displayed.

RPC failure: [INFO] - Configured vhost interface "dp0vhost1" [INFO] - Configured guest "vr5600" [INFO] - Discarded all candidate deployment configuration [ERROR] - [interfaces] Duplicate address 10.1.1.2 used on interfaces: dp0vhost0,dp0vhost1 [[interfaces]] failed. Validate failed! at /opt/vyatta/share/perl5/Vyatta/ Configd.pm line 193.

To resolve the issue, ensure that the IP addresses used in the XML file are unique for the VNF platform.

## **Invalid XML file error when provisioning a guest automatically**

If the deployment function cannot parse the XML file when provisioning a guest automatically, an error message similar to the following is displayed.

```
vyatta@vCPE:~$ add virtualization xml /home/vyatta/bad-xml.xml image /home/vyatta/vr5600.qcow2
RPC failure: [ERROR] - error parsing attribute name, line 2, column 1 [ERROR] - Failed to parse libvirt XML 
at /opt/vyatta/share/perl5/Vyatta/Configd.pm line 193.
vyatta@vCPE:~$
```
There are two parts to the error message:

- The first part of the error message identifies either the location (line and column number) of a general XML parsing error or the invalid XML element, attribute, or value for a specific XML parsing error. General XML parsing errors include wrong XML syntax, such as badly formed elements, missing opening or closing angle-brackets, and incorrect nesting of elements. For specific XML parsing errors, see Specific XML parsing errors when provisioning a guest automatically on page 166.
- The second part of the error message indicates that the XML file cannot be parsed.

## **Specific XML parsing errors when provisioning a guest automatically**

If the deployment function cannot parse the XML file when provisioning a quest automatically, an error message is displayed indicating either a general XML error or a specific XML error.

The following table lists specific XML parsing errors and their descriptions. When trying to resolve specific XML parsing errors, open the XML file in a text editor and search for the listed XML element or attribute name.

Legend for the table:

- Text that may vary on a per-error-message basis is shown as ??.
- The XML element names are shown with leading and trailing angle brackets, such as <domain>.
- The XML attribute values are enclosed within single quotation marks, such as 'type'.
- The severity levels of the error messages are: error, warning, and informational.
	- Errors cause the deployment to fail immediately.
- Warnings cause the specified the element or attribute to be ignored, and the parsing of the XML file continues. Certain elements may be missing from the final configuration that causes the guest to behave in unexpected ways.
- Informationals are for information purposes only and do not affect the deployment of the guest.

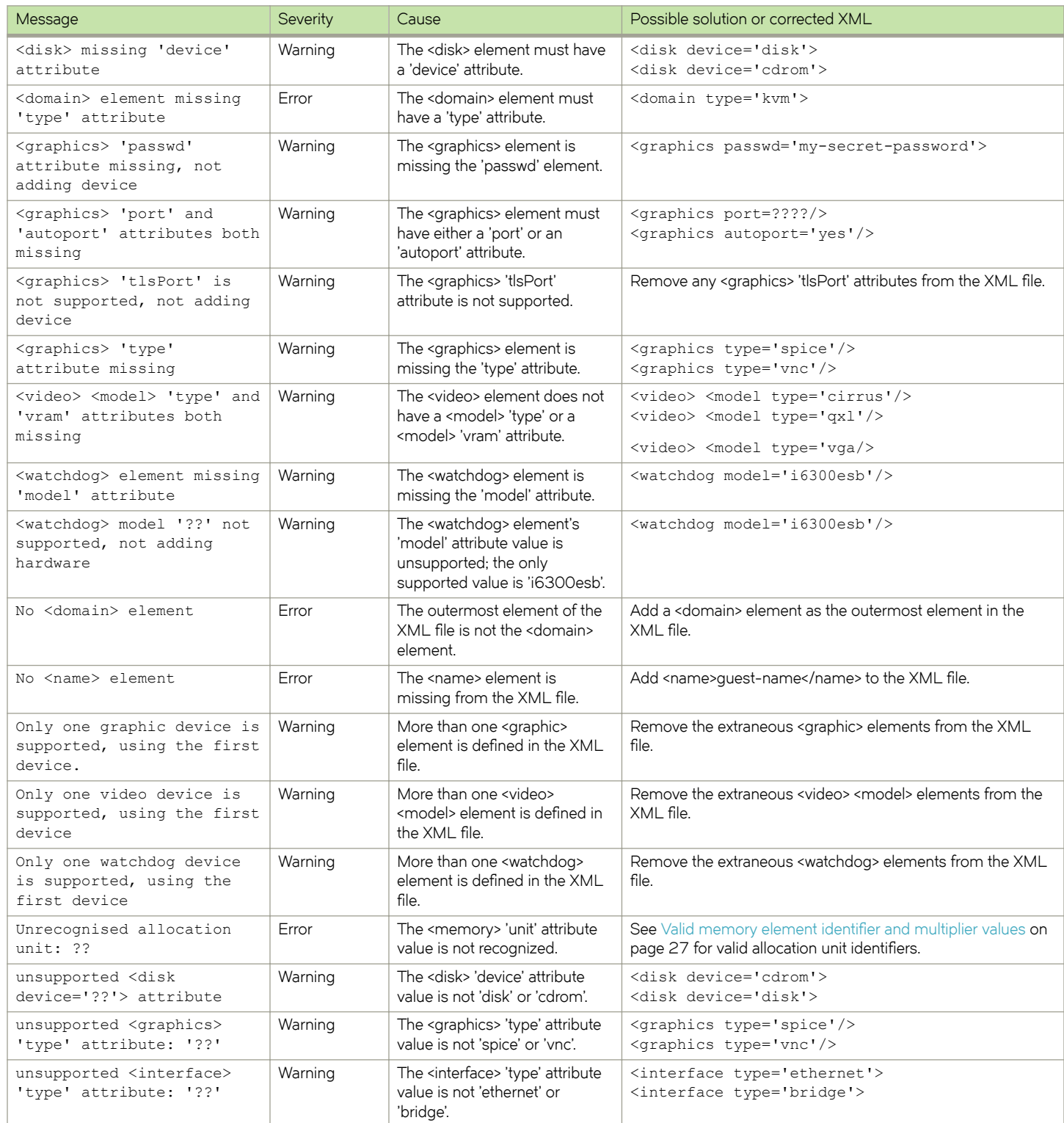

<span id="page-167-0"></span>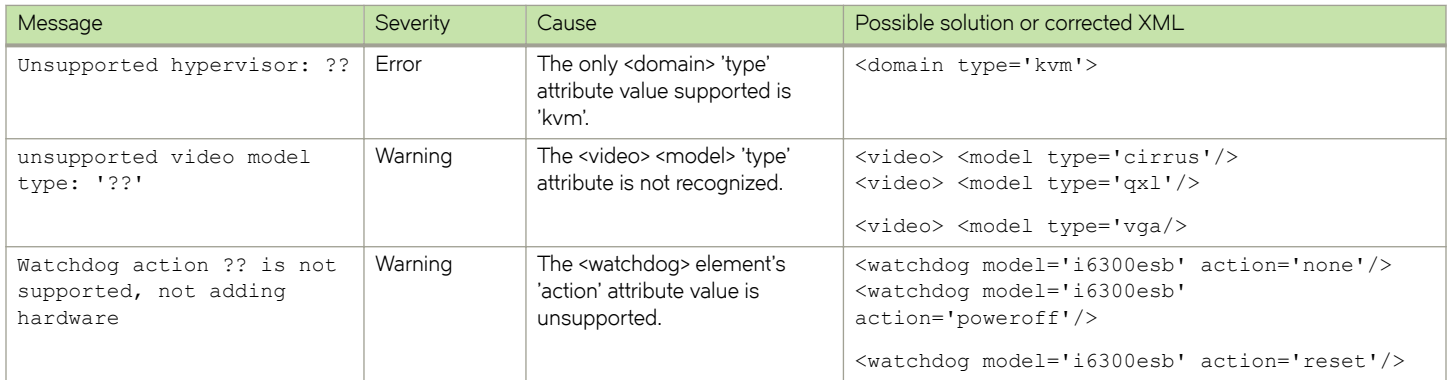

## **Paused probe state in the show probe status command**

If a probe remains in the Paused state after it has been running for at least the startup-wait period.

#### **Work-around:**

Either of the following actions should recover the probe:

- Restart the probe daemon:
	- \$ sudo systemctl restart probed
	- \$ sudo systemctl reload probed
- Manually power off and start the associated guest.

After performing any of these steps, the probe will remain paused while waiting for a guest to start.

## **Fatal probe state in the show probe status command**

A Fatal probe state indicates that the probe has experienced an internal failure. All other output for that probe is invalid and that the probe stops running.

This issue is not a routine occurrence; submit a bug if it occurs. If possible, attach a stack trace from sudojournalctl to the bug.

# **Show command failures**

The following errors do not occur in normal usage:

vyatta@vyatta:~\$ show probes status Could not parse "service probes status probe" JSON: GetState failure: Probe daemon is not running! vyatta@vyatta:~\$ show probes status Could not parse "service probes status probe" JSON: GetState failure: Could not communicate with probe daemon!

**Work-around:** If these errors occur, check for stack traces in sudo journalctl which would indicate that the probe daemon has crashed. The following commands may recover the probe daemon:

- \$ sudo systemctl restart probed
- \$ sudo systemctl reload probed